IBM DB2 9.7 for Linux, UNIX, and Windows

**Versie 9 Release 7**

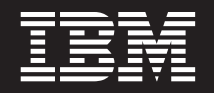

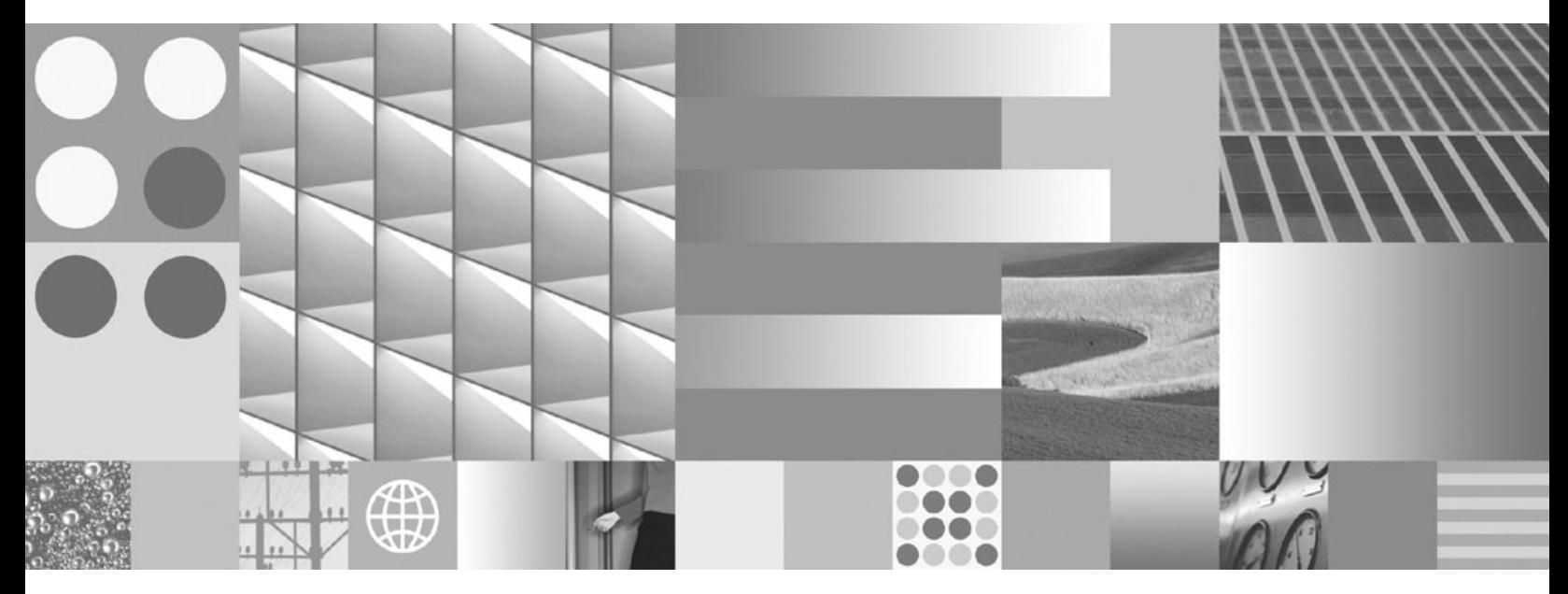

**IBM Data Server-clients installeren Bijgewerkt september 2010**

IBM DB2 9.7 for Linux, UNIX, and Windows

**Versie 9 Release 7**

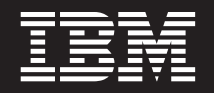

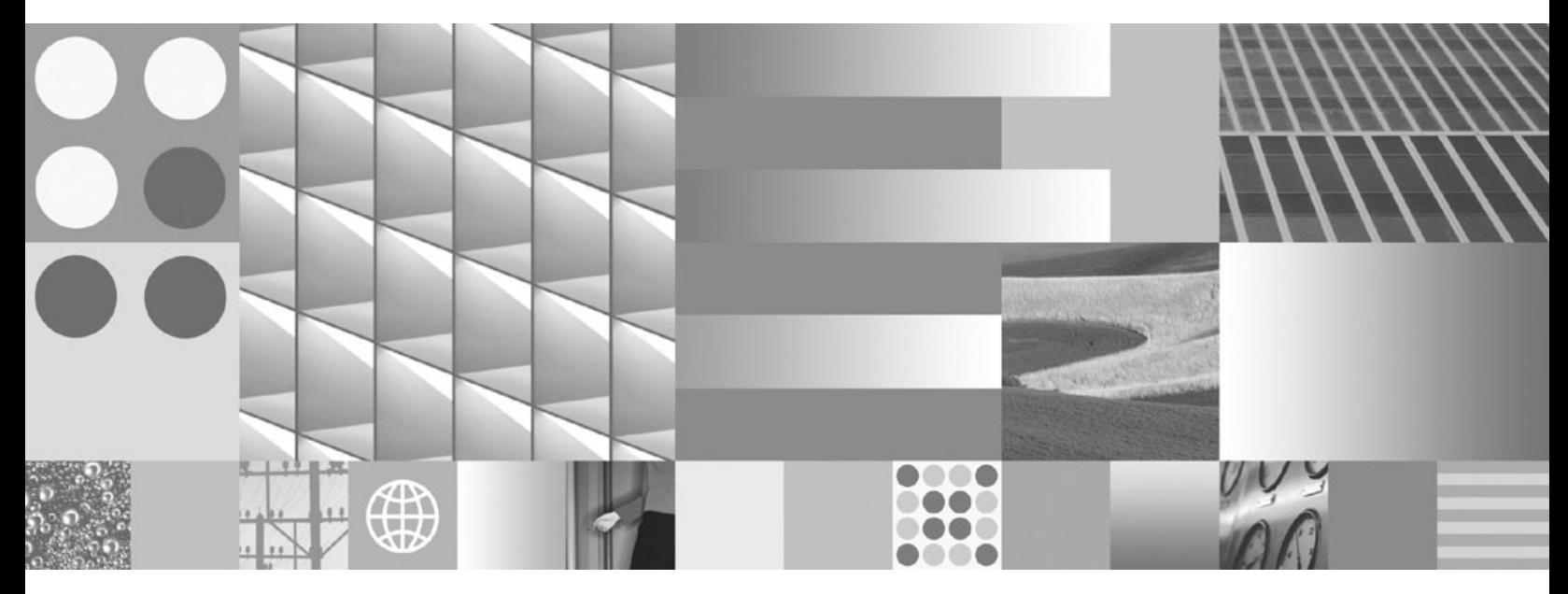

**IBM Data Server-clients installeren Bijgewerkt september 2010**

#### **Opmerking** Lees eerst [Bijlage B, "Kennisgevingen", op pagina 99.](#page-106-0)

#### **Tweede uitgave (september 2010)**

Deze publicatie is een vertaling van de Engelstalige publicatie *DB2 Version 9.7 for Linux, UNIX, and Windows - Installing IBM Data Server Clients*, bestelnummer GC27-2454-01.

Deze publicatie heeft betrekking op de programma's IBM DB2 Advanced Access Control Feature, programmanummer 5724-N80, IBM DB2 Enterprise Server Edition, programmanummer 5765-F41, IBM DB2 Express Edition, programmanummer 5724-E49, IBM DB2 Express-C, programmanummer 5724-S40, IBM DB2 Geodetic Data Management Feature, programmanummer 5724-N75, IBM DB2 High Availability Feature for Express Edition, programmanummer 5724-N85, IBM DB2 Performance Optimization Feature for Enterprise Server Edition, programmanummer 5724-N77, IBM DB2 Personal Edition Client Device, programmanummer 5724-B55, IBM DB2 Storage Optimization Feature, programmanummer 5724-N78, IBM DB2 Workgroup Server Edition, programmanummer 5765-F35, IBM Database Enterprise Developer Edition, programmanummer 5724-N76, IBM DB2 Connect Application Server Edition, programmanummer 5724-D54, IBM DB2 Connect Enterprise Edition, programmanummer 5765-F30, IBM DB2 Connect Personal Edition, programmanummer 5724-B56, IBM DB2 Connect Unlimited Edition for System z, programmanummer 5724-B62, IBM DB2 Connect Unlimited Edition for iSeries, programmanummer 5724-M15, en op alle volgende versies en modificaties daarvan, tenzij anders vermeld in een volgende uitgave. Controleer of de uitgave die u gebruikt, overeenkomt met de versie van het programma.

De informatie in deze publicatie is onderhevig aan wijzigingen. Wijzigingen zullen in nieuwe uitgaven van deze publicatie worden opgenomen. Voor technische informatie en het aanvragen van publicaties kunt u zich wenden tot uw IBM-leverancier of IBM Nederland B.V.

**© Copyright IBM Nederland B.V. 1993, 2010. © Copyright IBM Corporation 1993, 2010.**

# **Inhoudsopgave**

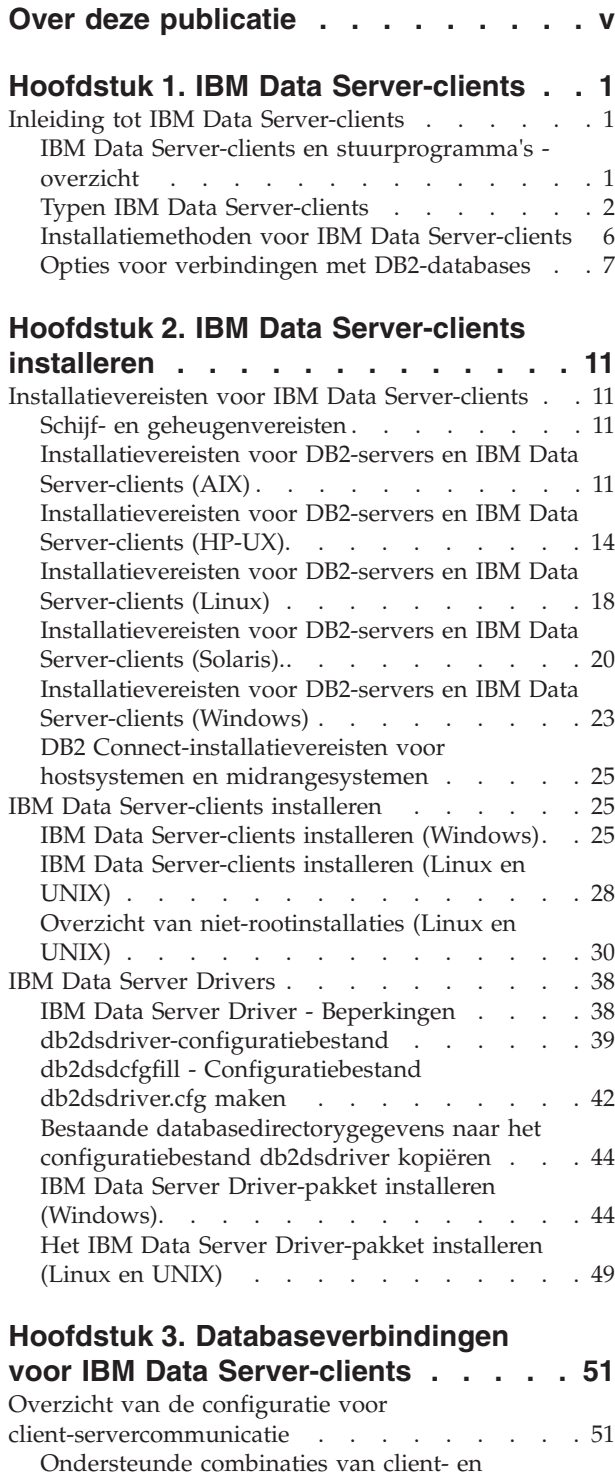

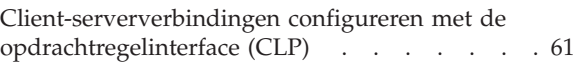

## **[Hoofdstuk 4. IBM Data Server-clients](#page-78-0) [gebruiken in een thin client-topologie](#page-78-0) (Windows) [. . . . . . . . . . . . . 71](#page-78-0)** [Overzicht thin client-topologie \(Windows\)](#page-78-0) . . . . [71](#page-78-0) [Overzicht thin client-configuratie \(Windows\) . . 73](#page-80-0) [IBM Data Server Client of DB2 Connect Personal](#page-80-0) [Edition op de codeserver installeren \(Windows\) . 73](#page-80-0) [De codedirectory toegankelijk maken voor alle](#page-80-0) [thin client-werkstations \(Windows\)](#page-80-0) . . . . . [73](#page-80-0) [Responsbestand maken voor thin client](#page-81-0) [\(Windows\). . . . . . . . . . . . . . 74](#page-81-0) [Netwerkstation op alle thin clients toewijzen aan](#page-82-0) [de codeserver \(Windows\). . . . . . . . . 75](#page-82-0) [Thin clients instellen met de opdracht thnsetup](#page-82-0) [\(Windows\). . . . . . . . . . . . . . 75](#page-82-0)

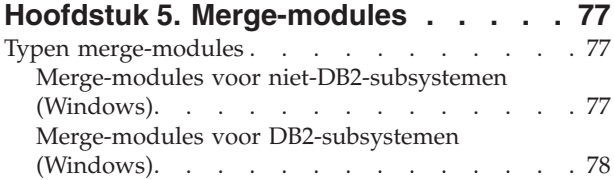

# **[Hoofdstuk 6. Aanvullende](#page-88-0)**

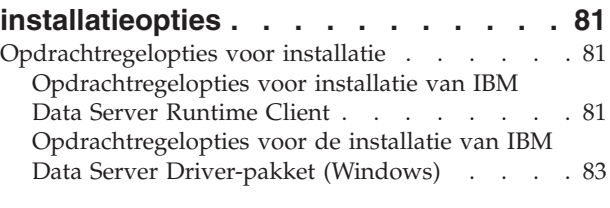

#### **[Hoofdstuk 7. Clients verwijderen . . . 85](#page-92-0)** [Een IBM Data Server-client verwijderen](#page-92-0) . . . . [85](#page-92-0)

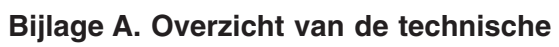

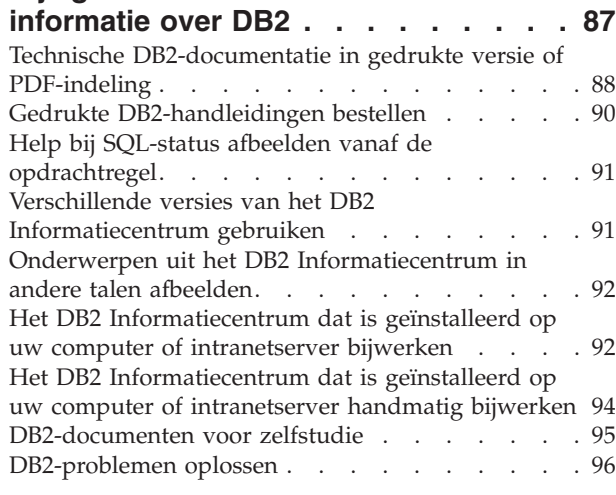

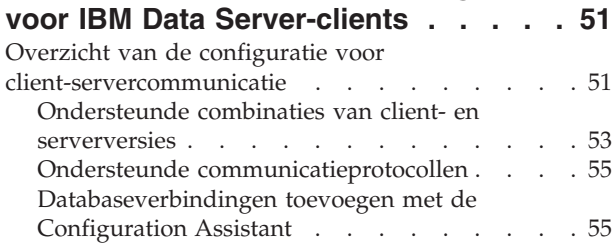

[Voorwaarden en bepalingen](#page-103-0) . . . . . . . . . [96](#page-103-0)

**[Trefwoordenregister](#page-108-0) . . . . . . . . [101](#page-108-0)**

**[Bijlage B. Kennisgevingen](#page-106-0) . . . . . . [99](#page-106-0)**

# <span id="page-6-0"></span>**Over deze publicatie**

Als u meer wilt weten over het installeren en configureren vanIBM®dataserverclients of stuurprogramma s of het instellen van een thin client of DB2 Connect thin client environment, moet u dit boek lezen.

# <span id="page-8-0"></span>**Hoofdstuk 1. IBM Data Server-clients**

# **Inleiding tot IBM Data Server-clients**

## **IBM Data Server-clients en stuurprogramma's - overzicht**

Hieronder vindt u een overzicht van de informatie die over clients en stuurprogramma's beschikbaar is, plus links naar meer details. Dit onderwerp helpt u bij het uitvoeren van de volgende taken:

- 1. Het kiezen van de juiste IBM Data Server-client of het juiste stuurprogramma voor het tot stand brengen van verbindingen tussen uw systeem en databases op afstand.
- 2. Het kiezen van de meest geschikte methode voor de installatie van de client of het stuurprogramma.
- 3. Het uitvoeren van de installatieprocedure van een client of stuurprogramma plus de overwegingen die u daarbij moet hanteren.

## **Verbindingsopties**

Voor de verbinding van een systeem met een database op afstand zijn verschillende IBM Data Server-clients en stuurprogramma's mogelijk. Welke opties beschikbaar zijn, hangt af van het systeem waarmee de verbinding met de database op afstand wordt gemaakt:

- v Een toepassing die zich bevindt op een gebruikerswerkstation of een toepassingenserver
- v Een werkstation voor toepassingsontwikkeling
- v Een werkstation van een databasebeheerder

Er zijn enkele aanvullende opties die u moet overwegen als u ook verbinding wilt maken met midrange- of mainframedatabases.

## **Typen IBM Data Server-clients en -stuurprogramma's**

Hieronder vindt u een overzicht van de IBM Data Server-clients en -stuurprogramma's:

- IBM Data Server Driver Package
- IBM Data Server Client
- IBM Data Server Runtime Client
- IBM Data Server Driver for JDBC and SQLJ.
- IBM Data Server Driver for ODBC and CLI

IBM Data Server Driver is een lightweight oplossing en het aanbevolen pakket voor best practices voor code-implementatie door eindgebruikers. Deze lightweight oplossing biedt runtime ondersteuning voor toepassingen met behulp van ODBC, CLI, .NET, OLE DB, PHP, Ruby, JDBC of SQLJ zonder dat hiervoor Data Server Runtime Client or Data Server Client hoeft te worden geïnstalleerd. IBM Data Server Driver for ODBC and CLI is met name ontworpen voor ISV-implementaties (Independent Software Vendor).

<span id="page-9-0"></span>U wordt bovendien aangeraden het IBM Data Server Driver-pakket als eerste te installeren. Vervolgens kan het pakket worden geconfigureerd om samen te werken met DB2 Connect.

Daarnaast bevat een afzonderlijk product, DB2 Connect Personal Edition, naast alle functies van de IBM Data Server Client ook de mogelijkheid om verbinding te maken met middelgrote databases en mainframes.

DB2 Connect-functionaliteit kan worden toegevoegd aan elke client of elk stuurprogramma.

## **Installatiemethoden**

De algemene methode voor de installatie van een client of stuurprogramma is via het installatieprogramma dat u op de product-DVD aantreft.

Het IBM Data Server Driver-pakket kan bij Windows® worden geïnstalleerd door de aanwijzingen te volgen. Er is geen installatieprogramma voor IBM Data Server Driver for ODBC and CLI of voor IBM Data Server Driver Package on Linux<sup>®</sup> en UNIX®. U moet het stuurprogramma handmatig installeren.

Er zijn ook andere installatiemethoden beschikbaar. Een deel van deze methoden is gericht op de automatisering van het gebruik van grote aantallen clients. Bij andere methoden wordt gebruikgemaakt van verschillende voorzieningen van het Windows-besturingssysteem. Op Windows-besturingssystemen kunt u bijvoorbeeld merge-modules gebruiken om de functionaliteit van Data Server Runtime Client of IBM Data Server Driver Package in uw toepassing in te sluiten.

## **Een client of stuurprogramma instellen**

Nadat u hebt bepaald welke client u wilt gebruiken, stelt u de client in door de volgende stappen uit te voeren:

- 1. Controleer of het systeem aan de vereisten voldoet.
- 2. Voer de installatie uit.

Voor systemen waarop al een Versie 8-client of een DB2 Versie 9-client aanwezig is, moet u overwegen of u de bestaande client wilt upgraden naar een Versie 9.7 Data Server Client of de pre-Versie 9.7-client wilt behouden en de Versie 9.7 Data Server Client wilt installeren als extra client. Het wordt ten zeerste aangeraden een upgrade naar een Versie 9.7-client uit te voeren. Het uitvoeren van meerdere exemplaren van de clientpakketten wordt alleen aangeraden voor geavanceerde gebruikers.

**Opmerking:** De optie om de bestaande client te upgraden en te vervangen is alleen van toepassing op Data Server Client.

## **Typen IBM Data Server-clients**

Er zijn verschillende typen IBM Data Server-clients en -stuurprogramma's beschikbaar. Elk product ondersteunt andere functies.

Hieronder ziet u welke IBM Data Server-clients en -stuurprogramma's er voor u beschikbaar zijn:

- IBM Data Server Driver for JDBC and SQLJ
- IBM Data Server Driver for ODBC and CLI
- IBM Data Server Driver Package
- IBM Data Server Runtime Client
- IBM Data Server Client

Elke IBM Data Server-client en elk stuurprogramma biedt een specifiek type ondersteuning:

- Voor alleen Java™-toepassingen gebruikt u IBM Data Server Driver for JDBC and SQLJ.
- v Voor toepassingen die alleen gebruikmaken van ODBC of CLI, gebruikt u IBM Data Server Driver for ODBC and CLI. (Hiervoor wordt ook de naam stuurprogramma CLI gebruikt.)
- v Voor toepassing die gebruik maken van ODBC, CLI, .NET, OLE DB, PHP, Ruby, JDBC of SQLJ, gebruikt u IBM Data Server Driver Package.
- v Voor toepassingen die gebruik maken van DB2CI, gebruikt u IBM Data Server Client.
- Als u DB2 Command Line Processor Plus-ondersteuning (CLPPlus) nodig hebt, gebruikt u IBM Data Server Driver Package.
- v Gebruik IBM Data Server Runtime Client als u DB2 opdrachtregelinterface (CLP) en de basisclientfunctionaliteit nodig hebt voor het werken met toepassingen.
- v Als u databasebeheerondersteuning en toepassingsontwikkeling met behulp van een API (Application Programming Interface), zoals ODBC, CLI, .NET of JDBC. nodig hebt, gebruikt u IBM Data Server Client.

#### **IBM Data Server Driver for JDBC and SQLJ**

IBM Data Server Driver for JDBC and SQLJ is het standaardstuurprogramma voor in Java opgeslagen procedures en door gebruikers gedefinieerde functies. Dit stuurprogramma biedt ondersteuning voor clienttoepassingen en applets die zijn geschreven in Java en die JDBC gebruiken voor toegang tot lokale servers of servers op afstand, en SQLJ voor ingesloten statische SQL-instructies in Java-toepassingen.Dit stuurprogramma is een vereiste voor IBM Optim pureQuery Runtime, dat statische ondersteuning biedt voor Java, verbeterde gegevenstoegang biedt met behulp van de pureQuery API en dat wordt ondersteund door een volledig geïntegreerde ontwikkelomgeving (IDE) voor Java-databasetoepassingen met gebruikmaking vanOptim Development Studio. (Beide Optim-producten zijn afzonderlijk verkrijgbaar.)

#### **IBM Data Server Driver for ODBC and CLI**

Data Server Driver for ODBC and CLI is een lightweight oplossing voor producten van Independent Software Vendors (ISV). Dit stuurprogramma, dat ook stuurprogramma CLI wordt genoemd, biedt runtime ondersteuning voor toepassingen met behulp van ODBC API, of CLI API zonder dat Data Server Client of the Data Server Runtime Client hoeft te worden geïnstalleerd. Dit stuurprogramma is alleen beschikbaar als TAR-bestand, niet als installeerbaar image. Berichten worden alleen in het Engels weergegeven.

IBM Data Server Driver for ODBC and CLI biedt het volgende:

- runtime ondersteuning voor de CLI API;
- runtime ondersteuning voor de ODBC API;
- runtime ondersteuning voor de XA API;
- databaseconnectiviteit;
- ondersteuning voor DB2 Interactive Call Level Interface (db2cli);
- ondersteuning voor LDAP-databasedirectory; en
- ondersteuning voor tracering, logboekregistratie en diagnose.

MeldData Server Driver for ODBC and CLI aan bij de Microsoft® ODBC Driver Manager met behulp van het hulpprogramma db2oreg1.exe.

#### **IBM Data Server Driver Package**,

IBM Data Server Driver Package is een lightweight oplossing die runtime ondersteuning biedt voor toepassingen die gebruik maken van ODBC, CLI, .NET, OLE DB, PHP, Ruby, JDBC of SQLJ zonder dat hiervoor Data Server Runtime Client of Data Server Client hoeft te worden geïnstalleerd. Dit stuurprogramma neemt maar weinig ruimte in beslag en is bestemd voor distributie door Independent Software Vendors (ISV's) voor situaties waarin grote ondernemingen op grote schaal toepassingen in gebruik nemen.

Het IBM Data Server Driver Package biedt de volgende mogelijkheden:

- v Ondersteuning voor de DB2 Command Line Processor Plus (CLPPlus) voor het dynamisch maken, bewerken en uitvoeren van SQL-instructies en -scripts.
- v Ondersteuning voor toepassingen die gebruik maken van ODBC, CLI, PHP of Ruby voor toegang tot databases.
- v Ondersteuning voor clienttoepassingen en applets die zijn geschreven in Java met behulp van JDBC, en voor ingebedde SQL voor Java (SQLJ).
- IBM Informix Dynamic Server-ondersteuning voor .NET, PHP en Ruby.
- Ondersteuning voor uitvoering van ingesloten SQL-toepassingen. Er zijn geen precompiler- of bindvoorzieningen meegeleverd.
- v Toepassingsheaderbestanden voor het opnieuw opbouwen van de PHP, Ruby, Python en Perl-stuurprogramma's. De Python- en Perl-stuurprogramma's zijn niet beschikbaar in IBM Data Server Driver Package; u kunt deze stuurprogramma's echter downloaden en samenstellen met behulp van de headerbestanden.
- Ondersteuning voor DB2 Interactive Call Level Interface (db2cli).
- Ondersteuning voor de DRDA-tracering (db2drdat).
- v Op Windows-besturingssystemen biedt IBM Data Server Driver Package ook ondersteuning voor toepassingen die gebruik maken van .NET of OLE DB om toegang te krijgen tot databases. Daarnaast is deze driver beschikbaar als een installeerbaar image, en zijn er merge-modules beschikbaar zodat u het stuurprogramma eenvoudig kunt inbedden in een Windows Installer-installatie.

#### **IBM Data Server Runtime Client**

De IBM Data Server Runtime Client biedt de mogelijkheid om toepassingen uit te voeren op databases op afstand. Er zijn standaard geen GUI-tools beschikbaar in IBM Data Server Runtime Client.

Deze client bevat de volgende mogelijkheden:

- v De DB2-opdrachtregelinterface (Command Line Processor, CLP) voor het uitvoeren van opdrachten. Via deze opdrachtregelinterface kunt u ook de basistaken uitvoeren voor het op afstand beheren van servers.
- v Basisondersteuning voor het tot stand brengen van databaseverbindingen en de verwerking van SQL-instructies, XQuery-instructies en opdrachten.
- Ondersteuning voor veel gebruikte interfaces voor databasetoegang: JDBC, ADO.NET, OLE DB, ODBC, Command Line Interface (CLI) en Ruby, inclusief stuurprogramma's en mogelijkheden voor het definiëren van gegevensbronnen. Voor ODBC bijvoorbeeld wordt bij de installatie van IBM Data Server-client ook het ODBC-stuurprogramma geïnstalleerd en geregistreerd. Toepassingenontwikkelaars en andere gebruikers kunnen het Windows-hulpprogramma ODBC Data Source Administrator gebruiken voor de definitie van gegevensbronnen.
- LDAP-voorzieningen (Lightweight Directory Access Protocol).
- v Ondersteuning voor algemene netwerkcommunicatieprotocollen: TCP/IP en Named Pipe.
- v Ondersteuning voor de installatie van meerdere kopieën van een client op één computer. Dit kunnen kopieën zijn van dezelfde of van verschillende versies.
- v Licentievoorwaarden die de vrije herdistributie van de IBM Data Server Runtime Client bij uw toepassing mogelijk maken.
- Lagere systeembelasting in vergelijking tot de volledige IBM Data Server Client voor wat betreft de grootte van het installatie-image en de vereiste schijfruimte.
- v Een catalogus voor de opslag van informatie over verbindingen met databases en servers.
- v Voordelen bij pakketgebruik op Windows-besturingssystemen: u kunt de client en uw toepassing samenvoegen en daarmee de connectiviteit voor de toepassing verstrekken. De client is bovendien beschikbaar in de vorm van merge-modules voor Windows Installer waarmee u de DLL-bestanden van de RTCL kunt toevoegen aan het installatiepakket van uw toepassing. Op deze manier kunt u alleen die onderdelen van de client toevoegen die uw toepassing daadwerkelijk nodig heeft.
- v IBM Informix Dynamic Server-ondersteuning voor PHP, Ruby, .NET en JDBC

#### **IBM Data Server Client**

IBM Data Server Client bevat naast alle functionaliteit van IBM Data Server Runtime Client ook tools voor client-serverconfiguratie, databasebeheer en toepassingsontwikkeling.

U hebt de volgende mogelijkheden:

- v Hogere systeembelasting in vergelijking tot IBM Data Server Runtime Client voor wat betreft de grootte van het installatie-image en de vereiste schijfruimte. Op Windows-besturingssystemen kan het IBM Data Server Client-image echter worden verkleind om de grootte van het installatie-image te beperken.
- v Configuration Assistant voor hulp bij de catalogisering van databases en de configuratie van de databaseserver.
- Een Control Center en andere grafische hulpprogramma's voor database-implementatie en databasebeheer. Deze hulpprogramma's zijn beschikbaar voor versies van Windows op x86 (alleen 32-bits), Windows op x64 (AMD64/EM64T), Linux op x86 en Linux op AMD64/EM64T (x64).
- Wegwijzer voor nieuwe gebruikers
- Visual Studio-tools
- Header-bestanden voor toepassingen
- Precompilers voor verschillende programmeertalen
- Bindondersteuning
- v Voorbeelden en zelfstudiemateriaal

v IBM Informix Dynamic Server-ondersteuning voor PHP, Ruby, .NET, JCC en JDBC

# <span id="page-13-0"></span>**Installatiemethoden voor IBM Data Server-clients**

Algemene en alternatieve methoden voor de installatie van een IBM Data Server-client of -stuurprogramma.

Clients worden in het algemeen geïnstalleerd op machines waarop geen server aanwezig is. Het is niet nodig om een client te installeren als op een systeem al een serverproduct aanwezig is, want de server bevat alle functionaliteit die beschikbaar is in een IBM Data Server-client.

## **Algemene omstandigheden**

De algemene methode voor de installatie van een IBM Data Server-client of Driver is via het installatieprogramma op de product-DVD (via de opdracht setup op Windows-besturingssystemen en de opdracht db2setup op Linux- en UNIX-besturingssystemen). Het installatie-image van IBM Data Server Client maakt deel uit van het installatie-image van de databaseserver.

## **Automatisering bij grootschalige ingebruikname**

Een deel van de methoden is gericht op automatisering van de installatie voor grote aantallen clients:

- v **Responsbestand.** U kunt de installatie van clients automatiseren door gebruik te maken van een responsbestand. Bij de installatie met behulp van een responsbestand worden databaseproducten zonder interactie met de gebruiker geïnstalleerd.
- v **Implementatietools van andere softwareleveranciers.** Clients kunnen worden geïnstalleerd met behulp van tools of methoden als Windows Active Directory, Windows Systems Management Server (SMS) of Tivoli-producten.

## **Mogelijkheden van het Windows-besturingssysteem benutten**

Een andere groep opties maakt gebruik van de mogelijkheden die het Windows-besturingssysteem biedt:

- v **Windows thin client-topologie.** Deze optie wordt ondersteund voor de IBM Data Server Client en DB2 Connect Personal Edition. In een thin client-topologie wordt de clientcode geïnstalleerd in een gemeenschappelijke Windows-directory op één codeserver in plaats van op de lokale vaste schijf van elk van de clientwerkstations. Afzonderlijke clientwerkstations gebruiken een verbinding met de gemeenschappelijke Windows-directory op de codeserver voor het uitvoeren van de Data Server Client-code.
- v **Een Windows niet-administrator-ID.** In de algemene methode wordt de installatie uitgevoerd door een Windows-gebruiker met beheerdersmachtigingen, dat wil zeggen met een gebruikers-ID uit de groep Administrators. IBM Data Server-client kunnen echter ook worden geïnstalleerd met een gebruikers-ID uit de groep van hoofdgebruikers of gewone gebruikers van Windows Power. Deze methode kan worden toegepast wanneer het gebruikers-ID waarmee de installatie wordt uitgevoerd, niet beschikt over beheerdersmachtigingen. Het DB2-product ondersteunt ook het Windows-mechanisme voor verhoogde systeembevoegdheden. Het is aanbevolen om het Windows-mechanisme voor verhoogde systeembevoegdheden te gebruiken zodat een niet-beheerder IBM Data Server-client kan installeren.

## <span id="page-14-0"></span>**Alternatieve methoden voor Linux en UNIX**

Op Linux- en UNIX-besturingssystemen is op databaseservers een alternatieve installatiemethode voor clients beschikbaar, namelijk het script db2\_install.

IBM Data Server Driver for ODBC and CLI is bovendien beschikbaar als tar-bestand.

## **Afzonderlijke clientsubsystemen**

Als er een databaseserverproduct is geïnstalleerd, kunt u een afzonderlijk clientsubsysteem gebruiken in plaats van hetzelfde serversubsysteem als zowel het server- als clientsubsysteem te laten dienen.

Om een afzonderlijk clientsubsysteem te maken, gebruikt u de opdracht db2icrt met de optie **-s**, zoals in het volgende voorbeeld: db2icrt -s client *naam\_subsysteem*

## **Opties voor verbindingen met DB2-databases**

Dit gedeelte bevat een overzicht van de opties die u op een machine (het lokale systeem) kunt installeren zodat u daarmee verbinding kunt maken met een database op een andere machine (het systeem op afstand). Om een geschikte optie te selecteren, moet u eerst nagaan of het lokale systeem:

- een systeem is waarop bedrijfstoepassingen worden uitgevoerd op een bedrijfssysteem of op een toepassingenserver.
- een werkstation voor toepassingsontwikkeling is.
- v een werkstation van een databasebeheerder is.

Verder moet u bepalen waar de databases zich bevinden waarmee u verbinding wilt maken. De mogelijke databaselocaties zijn:

- v op dezelfde machine, dus het lokale systeem. De databases kunnen zich bevinden in één DB2-subsysteem of in meerdere DB2-subsystemen.
- v op verschillende machines, namelijk systemen op afstand.
- v op verschillende machines die fungeren als midrange- of mainframeserver.

#### **Opties voor bedrijfssystemen en toepassingenservers**

Voor verbindingen tussen een bedrijfstoepassing en een database wordt doorgaans gebruikgemaakt van de volgende topologieën:

- v Een toepassing maakt verbinding met een DB2-database, waarbij beide zich op dezelfde machine bevinden. Een voorbeeld is een toepassing die door één gebruiker op het eigen werkstation wordt gebruikt.
- v Een toepassing maakt verbinding met een DB2-database op een andere machine.
- v Een toepassingsclient maakt verbinding met een toepassingenserver die op zijn beurt verbinding maakt met een of meer DB2-databases op:
	- alleen dezelfde machine.
	- alleen een of meer andere machines.
	- een combinatie van beide.

Als een DB2-server op dezelfde machine is geïnstalleerd als de toepassing, is het niet nodig om een afzonderlijke client te installeren. Het DB2-serverproduct bevat alle functionaliteit waarmee toepassingen zowel verbinding kunnen maken met lokale databases als met databases op machines op afstand.

Als op de machine met de toepassing niet ook een DB2-server aanwezig is, hebt u de volgende mogelijkheden om toepassingen verbinding te laten maken met DB2-databases op afstand:

- v **Stuurprogramma voor DB2-toepassing.** Met een stuurprogramma voor een DB2-toepassing worden de gegevens die nodig zijn voor de verbinding met een database, toegevoegd aan de toepassing of vraagt de toepassing de gebruiker om deze te verstrekken. Dit is een andere benadering dan die van een IBM Data Server-client die deze informatie bijhoudt in de catalogusgegevens. Het toepassingsstuurprogramma wordt gebruikt als bestand in de toepassingsdirectory, dus er is geen aparte DB2-specifieke installatie of configuratie vereist. Een toepassingsstuurprogramma maakt doorgaans deel uit van het toepassingspakket en bevat dan de connectiviteit voor uitsluitend die toepassing. Een stuurprogramma voor een DB2-toepassing kan tegelijk met andere stuurprogramma's voor DB2-toepassingen of met een IBM Data Server-client op hetzelfde systeem aanwezig zijn. DB2-producten bieden stuurprogramma's voor Java (JDBC and SQLJ) en voor ODBC-, CLI-, .NET-, OLE DB- of open source-toepassingen. Stuurprogramma's kunnen worden verkregen door stuurprogrammabestanden te kopiëren vanuit een IBM Data Server Driver Package-installatie-image of door de stuurprogrammabestanden te downloaden vanaf developerWorks.
- IBM Data Server-client. Deze optie betekent de installatie en configuratie van een van de clients die bij het DB2-product zijn verstrekt. De IBM Data Server-client wordt geïnstalleerd op elke machine die rechtstreeks verbinding moet maken met de DB2-database. Afhankelijk van de topologie van de toepassing, wordt de client geïnstalleerd op elk werkstation of op een toepassingenserver. Een enkele IBM Data Server-client kan voor alle toepassingen op de machine de verbinding mogelijk maken met een of meer DB2-databases op andere machines.
- v Merge-modules voor **DB2-subsystemen.** Deze merge-modules maken een DB2-subsysteemomgeving. Op deze manier kan de IBM Data Server Runtime Client worden gebruikt via toevoeging van de bestanden in de bijbehorende modules. Deze methode is gericht op het gebruik met Windows Installer en andere installatietools die het gebruik van merge-modules voor Windows Installer ondersteunen. Zo installeert u met een enkel installatieprogramma zowel de toepassing als Data Server Runtime Client. Als u geen subsysteemomgeving of opdrachtregelinterface (CLP) nodig hebt, moet u de merge-modules voor niet-DB2-subsystemen gebruiken om subsysteembeheer te vermijden.
- v **Merge-modules voor niet-DB2-subsystemen.** Deze merge-modules maken een niet-DB2-subsysteemomgeving. Op deze manier kan de IBM Data Server Driver Package worden gebruikt via toevoeging van de DLL-bestanden van de client aan het installatiepakket van een toepassing. Deze methode is gericht op het gebruik met Windows Installer en andere installatietools die het gebruik van merge-modules voor Windows Installer ondersteunen. Zo installeert u met een enkel installatieprogramma zowel de toepassing als IBM Data Server Driver Package.

## **Opties voor werkstation voor toepassingsontwikkeling**

De IBM Data Server Client biedt naast alle functionaliteit van de IBM Data Server Runtime Client ook tools voor client-serverconfiguratie, databasebeheer en toepassingsontwikkeling. In de onderstaande punten worden de functie en de

installatie van de Data Server Client beschreven ten opzichte van andere tools en producten die door toepassingenontwikkelaars worden gebruikt.

Een aantal tools en producten wordt veel gebruikt door toepassingenontwikkelaars die programmacode schrijven voor de toegang tot een DB2-database. Een typisch ontwikkelwerkstation bestaat uit de volgende componenten:

- v Een IDE (Integrated Development Environment) zoals IBM Data Studio, IBM Optim Development Studio, Rational Application Developer of Microsoft Visual Studio.
- v Een DB2-specifiek ontwikkeltool dat gerelateerd is aan de IDE zoals IBM Database Add-Ins for Microsoft Visual Studio.
- v Toegang tot een databaseserver die fungeert als host voor de te ontwikkelen database. Deze databaseserver kan zich in een van beide of in beide volgende locaties bevinden:
	- Elk ontwikkelwerkstation, zodat elke ontwikkelaar een eigen lokale kopie van de database heeft.
	- Een werkgroepserver, zodat meerdere ontwikkelaars met dezelfde kopie van de database werken.

Tegen de bovenstaande achtergrond is de meerwaarde van de Data Server Client dat u hiermee beschikt over headers en bibliotheken die u nodig hebt voor de compilatie van toepassingen en over de vereiste tools voor databasebeheer. U hoeft de Data Server Client echter niet altijd te installeren om deze tools te kunnen gebruiken. In alle gevallen waarin een DB2-server op een machine is geïnstalleerd, is een aparte installatie van de IBM Data Server-client overbodig. Het DB2-serverproduct bevat alle functionaliteit die beschikbaar is in een stand-alone Data Server Client.

## **Opties voor beheerderswerkstations**

Een databasebeheerder kan in principe op twee manieren beheertaken uitvoeren voor niet-lokale databases. Deze kan met een tool als Telnet verbinding maken met een individuele databaseservermachine en vervolgens lokaal DB2 beheeropdrachten uitvoeren. De andere methode is tools en opdrachten op het eigen werkstation te gebruiken die verbinding maken met de databases op afstand. Dit gedeelte is gericht op deze tweede methode waarvoor eerst gekozen moet worden welke IBM Data Server-client moet worden gebruikt en waar deze moet worden geïnstalleerd.

Voor DB2 zijn verschillende hulpprogramma's beschikbaar waarmee beheeractiviteiten kunnen worden uitgevoerd voor een of meer DB2-servers die zich op een ander systeem bevinden dan het beheerderswerkstation. De volgende opties kunnen daarvoor worden overwogen:

- v **Installeer de IBM Data Server Runtime Client.** Deze optie is geschikt als u voor beheertaken alleen de opdrachtregelinterface gebruikt.
- v **Installeer de IBM Data Server Client.** Deze client bevat naast alle functionaliteit van Data Server Runtime Client ook tools voor de client-serverconfiguratie, voor databasebeheer en voor toepassingsontwikkeling. Daartoe behoren onder meer de grafische beheertools zoals de Configuration Assistant en het Control Center (beschikbaar voor alle ondersteunde platforms). Deze tools maken gebruik van de component DB2 Applicaton Server (DAS) op de DB2-server, die standaard wordt geconfigureerd tijdens de DB2-serverinstallatie.
- Installatie van een DB2-serverproduct. In alle gevallen waarin een DB2-server op een machine is geïnstalleerd, is een aparte installatie van de IBM Data

Server-client overbodig. Het DB2-serverproduct bevat alle functionaliteit die beschikbaar is in een standalone IBM Data Server-client.

#### **Opties voor de verbinding met midrange- en mainframedatabases**

Met DB2 Connect-producten kunt u verbinding maken met DB2-databases op mainframe- en midrangeplatforms, te weten OS/390 en z/OS, System i, VSE en VM. Verder kunt u ook verbinding maken met niet-IBM-databases, mits deze voldoen aan de DRDA-architectuur (Distributed Relational Database Architecture). Met DB2 Connect kunt u verbinding maken vanaf een gebruikerswerkstation of vanaf een DB2 voor Linux, UNIX en Windows-server.

De volgende opties kunnen daarvoor worden overwogen:

- v **IBM Data Server Driver Package.** Deze lightweight oplossing die runtime ondersteuning biedt voor toepassingen met behulp van ODBC, CLI, .NET, OLE DB, PHP, Ruby, JDBC of SQLJ zonder dat hiervoor Data Server Runtime Client of Data Server Client hoeft te worden geïnstalleerd. Om verbinding te maken met een z/OS-server of een System i-server, moet u een licentiecode van DB2 Connect registreren. (Haal het licentiebestand, bijvoorbeeld db2conpe.lic, op uit uw Passport Advantage-distributie en kopieer het naar de licentiedirectory onder de directory waarin het stuurprogramma is geïnstalleerd.)
- **DB2 Connect Personal Edition.** Dit product wordt geïnstalleerd op een werkstation en biedt connectiviteit vanaf dat werkstation. Deze optie is bedoeld voor situaties waarin vanaf een werkstation rechtstreeks verbinding moet worden gemaakt met een of meer hosts. Dit product is beschikbaar voor Linux-, Solaris- en Windows-besturingssystemen.
- v **DB2 Connect Server Editions.** Een servereditie van een DB2 Connect-product wordt doorgaans op een connectiviteitserver geïnstalleerd en dient als gateway naar ondersteunde mainframe- of midrangedatabaseservers. Met behulp van een servereditie van het DB2 Connect-product kunnen werkstations met IBM Data Server-clients de toegang naar hostsystemen configureren via de DB2 Connect-gateway alsof het databases op een systeem met DB2 voor Windows, Linux of UNIX betreft.

Beide opties kunnen gelijktijdig worden gebruikt. Een werkstation kan bijvoorbeeld op de volgende manieren een verbinding tot stand brengen met een midrange- of mainframedatabase:

- v Installeer DB2 Connect Personal Edition lokaal en maak hiermee rechtstreeks verbinding met een host.
- v Maak verbinding met dezelfde of met een andere host via een tussenliggende DB2 Connect-servergateway.

# <span id="page-18-0"></span>**Hoofdstuk 2. IBM Data Server-clients installeren**

# **Installatievereisten voor IBM Data Server-clients**

# **Schijf- en geheugenvereisten Schijfvereisten**

De vereiste schijfruimte voor het product hangt af van het type installatie en het type bestandssysteem. De DB2 Installatiewizard kan dynamisch de grootte schatten op basis van de geselecteerde componenten in een normale, compacte of aangepaste installatie.

Vergeet niet om schijfruimte te reserveren voor de vereiste database, software en communicatieproducten.

systeemOp Linux-en UNIX-besturingssystemen wordt 2 GB vrije ruimte in de directory /tmp aanbevolen.

## **Geheugenvereisten**

Een DB2-databasesysteem vereist minimaal 256 MB RAM. Voor systemen waarop alleen een DB2-product en de grafische DB2-interfaceprogramma's actief zijn, is minimaal 512 MB RAM vereist. Het is echter aanbevolen om voor betere prestaties 1 GB RAM te gebruiken. Naast deze vereisten kan bepaalde software die op het systeem wordt uitgevoerd, extra eisen aan het geheugen stellen.

Bij het vaststellen van de geheugenvereisten moet u op het volgende letten:

- DB2-producten die worden uitgevoerd in HP-UX Versie 11i voor Itanium-gebaseerde systemen, vereisen minimaal 512 MB RAM.
- Voor IBM Data Server-client-ondersteuning gelden deze geheugenvereisten voor een basis van vijf gelijktijdige clientverbindingen. U hebt 16 MB RAM extra nodig per vijf clientverbindingen.
- v De geheugenvereisten worden mede bepaald door de grootte en complexiteit van het databasesysteem. Ook de hoeveelheid databaseactiviteit en het aantal clients met toegang tot het systeem zijn van invloed.

DB2-serverproducten hebben een functie voor zelfafstemming van het geheugen. De geheugenconfiguratie wordt hierdoor eenvoudiger doordat de waarde voor verschillende geheugenconfiguratieparameters automatisch wordt ingesteld. Als deze functie is ingeschakeld, verdeelt deze dynamisch de beschikbare resources onder de geheugengebruikers, zoals sorteerslagen, de pakketcache, de vergrendelingslijst en bufferpools.

v Voor Linux- en UNIX-besturingssystemen wordt een SWAP-ruimte van minimaal twee keer het RAM aanbevolen.

# **Installatievereisten voor DB2-servers en IBM Data Server-clients (AIX)**

Controleer voordat u DB2-databaseproducten op AIX-besturingssystemen installeert of het systeem voldoet aan de eisen voor besturingssysteem, hardware, software en communicatie.

DB2-databaseproducten zijn beschikbaar in verschillende edities. Sommige DB2-databaseproducten en -functies zijn alleen beschikbaar op specifieke besturingssystemen. Raadpleeg com.ibm.db2.luw.qb.server.doc/doc/r0023732.dita voor een lijst van DB2-databaseproducten die beschikbaar zijn op elk besturingssysteem.

Als u een DB2-databaseproduct wilt installeren, moet aan de volgende eisen zijn voldaan:

| Besturingssysteem                                                                                                    | Hardware                                                                                                    |
|----------------------------------------------------------------------------------------------------|----------------------------------------------------------------------------------------------------|
| AIX Versie 5.3<br>64-bits AIX-kernel is vereist.<br>AIX 5.3 Technology Level (TL) 9 en                                                                                                    | 64-bits CHRP-architectuur (Common<br>Hardware Reference Platform) behalve<br>systemen op basis van POWER3-processors. |
| Service Pack (SP) 2<br>• Voor minimaal C++-runtimeniveau zijn de<br>bestandssets xlC.rte 9.0.0.8 en xlC.aix50.rte<br>9.0.0.8 (of hoger) vereist. Deze<br>bestandssets zijn opgenomen in het IBM<br>C++ Runtime Environment Components<br>for AIX-pakket van juni 2008. | Alle processors die geschikt zijn voor de<br>ondersteunde AIX-besturingssystemen.                                     |
| AIX Versie $6.12$                                                                                                    |                                                                                                    |
| 64-bits AIX-kernel is vereist.                                                                                                    |                                                                                                    |
| AIX 6.1 TL 2<br><b>Opmerking:</b> POWER7 systemen <sup>3</sup> hebben<br>AIX 6.1 TL4 SP2 nodig.                                                                                                    |                                                                                                    |
| • Voor minimaal C++-runtimeniveau zijn de<br>bestandssets xlC.rte 9.0.0.8 en xlC.aix61.rte<br>9.0.0.8 (of hoger) vereist. Deze<br>bestandssets zijn opgenomen in het IBM<br>C++ Runtime Environment Components<br>for AIX-pakket van juni 2008.                        |                                                                                                    |
| AIX Versie 7.1                                                                                                    |                                                                                                    |
| 64-bits AIX-kernel is vereist.                                                                                                    |                                                                                                    |
| AIX 7.1.0 General Availability (GA)                                                                                                    |                                                                                                    |
| • Voor minimaal C++-runtimeniveau zijn de<br>bestandssets xlC.rte 11.1.0.0 en<br>xlC.aix61.rte 11.1.0.0 (of hoger) vereist.<br>Deze bestandssets zijn opgenomen in het<br>IBM C++ Runtime Environment<br>Components for AIXV11.1-pakket.                               |                                                                                                    |

*Tabel 1. AIX-installatievereisten*

- $\cdot$  <sup>1</sup>Om te controleren of dit een CHRP-architectuursysteem is, gebruikt u de opdracht lscfg en zoekt u naar de volgende uitvoer: Model Architecture: chrp. Werk voor het installeren van DB2 Versie 9.7. op een op een POWER3-processor gebaseerd systeem eerst het systeem bij naar een op een POWER4-processor gebaseerd systeem.Op een POWER3-processor gebaseerde systemen worden niet ondersteund DB2 Versie 9.7.
- <sup>2</sup>In AIX 6.1 vindt u twee soorten WPAR's (Workload Partitions): systeem-WPAR's en toepassings-WPAR's. DB2-installatie wordt alleen ondersteund op een systeem-WPAR. AIX 6.1 ondersteunt ook de mogelijkheid om een JFS2-bestandssysteem of een verzameling bestanden te versleutelen.
- <sup>3</sup> Aanvullende overwegingen voor POWER7-systemen:
- Heeft u IBM Tivoli System Automation for Multiplatforms (SA MP) 2.2..x of SA MP 3.1.x Reliable Scalable Cluster Technology (RSCT) 2.5.4.0 op uw systeem geïnstalleerd, dan heeft u het SA MP speciale 3.1.0.6-pakket met RSCT 2.5.4.2 nodig. Versie 9.7 fixpack 2 en latere fixpacks hebben een bijgewerkte versie van SA MP waarbij een RSCT-level is opgenomen dat POWER7-systems ondersteunt.
- DB2-products opPOWER7-systemen ondersteunen de Active Memory-uitbreiding.

**Opmerking:** Als u aan de minimumvereisten voor het besturingssysteem hebt voldaan door het besturingssysteem te upgraden in plaats van een nieuw besturingssysteem te installeren, moet u de I/O-voltooiingpoorten (IOCP) afzonderlijk installeren. U vindt de IOCP-bibliotheken op de AIX-installatie-CD. Configureer IOCP vervolgens op de DB2-server of Data Server-client. Raadpleeg voor meer informatie "IOCP configureren op AIX" in *Troubleshooting and Tuning Database Performance*.

## **Softwareoverwegingen**

- v Zie voor informatie over toepassingsontwikkeling en voor de runtime-aspecten de onderwerpen in Supported programming languages and compilers for database application development.
- v U kunt de meest recente versie van IBM C++ Runtime Environment Components for AIX downloaden vanaf de support-website van [IBM AIX XL C](http://www-306.ibm.com/software/awdtools/xlcpp/support/) [en C++.](http://www-306.ibm.com/software/awdtools/xlcpp/support/)
- v (Alleen clients) Als u van plan bent Kerberos-verificatie te gebruiken, hebt u IBM Network Authentication Service client v1.4 of hoger nodig.
- v Gebruik de opdracht bosboot om over te schakelen naar de 64-bits kernel.

Om naar de 64-bits kernel over te kunnen schakelen, moet u beschikken over een machtiging op het niveau root en moet u de volgende opdrachten geven:

```
ln -sf /usr/lib/boot/unix_64 /unix
ln -sf /usr/lib/boot/unix_64 /usr/lib/boot/unix
bosboot -a
shutdown -Fr
```
- v Een van de volgende browsers is vereist om de online Help te kunnen bekijken en de Wegwijzer (db2fs te kunnen starten:
	- Firefox 2.0 en hoger
	- Op Mozilla gebaseerde browsers 1.7 en hoger
- In de volgende gevallen is X Window-systeemsoftware voor het genereren van een grafische gebruikersinterface vereist:
	- Als u de DB2 Installatiewizard wilt gebruiken om een DB2-product te installeren op Linux of UNIX-besturingssysteem.
- Voor meer informatie over bekende AIX-problemen, raadpleegt u [www.ibm.com/support/docview.wss?&uid=swg21165448](http://www.ibm.com/support/docview.wss?&uid=swg21165448)

## **Overwegingen met betrekking tot mounten**

Mount uw bestandssystemen niet met de optie *nosetuid* bij installaties op de hoofddirectory van DB2-producten op UNIX-besturingssystemen.

# <span id="page-21-0"></span>**Installatievereisten voor DB2-servers en IBM Data Server-clients (HP-UX).**

DB2-databaseproducten zijn beschikbaar in verschillende edities. Sommige DB2-databaseproducten en -functies zijn alleen beschikbaar op specifieke besturingssystemen. Raadpleeg com.ibm.db2.luw.qb.server.doc/doc/r0023732.dita voor een lijst van DB2-databaseproducten die beschikbaar zijn op elk besturingssysteem.

Om een DB2-product op een HP-UX besturingssysteem te installeren, gelden de volgende eisen voor het besturingssysteem, de hardware en de communicatie:

| <b>Besturingssysteem</b>                                                                                                    | Hardware                                                                                                    |
|----------------------------------------------------------------------------------------------------|----------------------------------------------------------------------------------------------------|
| DB2-producten worden ondersteund op:<br>• HP-UX 11iv2 (11.23.0505) met:<br>Base Quality-bundel (QPKBASE), mei 2005<br>- Applications Quality-bundel (QPKAPPS), mei<br>2005<br>- PHCO_38637 - cumulatieve patch voor libc<br>HP-UX 11iv3 (11.31) met:<br>$\bullet$<br>- PHCO_38658 - cumulatieve patch voor libc<br>Om SDK6 te ondersteunen, zijn de volgende patches<br>ook vereist:<br>• HP-UX 11iv2: PHSS 37201<br>HP-UX 11iv3: PHSS_37202<br>$\bullet$ | Op Itanium <sup>®</sup> gebaseerde HP<br><b>Integrity Series Systems</b><br>Eender welke hardware die<br>expliciet compatibel is en volledig<br>in staat is om het gespecificeerde<br>besturingssysteem, alle<br>corresponderende ondersteunende<br>software en verdere aanverwante<br>applicaties onaangepast te<br>gebruiken. |

*Tabel 2. HP-UX-installatievereisten*

## **Overwegingen voor de kernelconfiguratie**

Het systeem moet opnieuw worden opgestart als u de kernelconfiguratieparameters bijwerkt. De kernelconfiguratieparameters worden ingesteld in /etc/system. Mogelijk moet u sommige kernelconfiguratieparameters wijzigen voordat u de Versie 9-client of DB2-serverproducten installeert. Als de kernelparameter die wordt gewijzigd, niet als dynamisch is vermeld, is het nodig om het systeem opnieuw te starten voordat de wijzigingen in /etc/system van kracht worden.

## **Softwareoverwegingen**

- v Een van de volgende browsers is vereist om de online Help te kunnen bekijken en de Wegwijzer (db2fs te kunnen starten:
	- Firefox 2.0 en hoger
	- Op Mozilla gebaseerde browsers 1.7 en hoger
- v Als u d DB2 Installatiewizard wilt gebruiken om een DB2-product te installeren, is X Window System-software vereist waarmee een grafische gebruikersinterface kan worden weergegeven.
- Voor meer informatie over bekende HP-UX-problemen raadpleegt u [www.ibm.com/support/docview.wss?&uid=swg21257602](http://www.ibm.com/support/docview.wss?&uid=swg21257602)

**Opmerking:** Vanaf DB2 V9.7 fixpack 1 en later hebben op het HP-UX besturingssysteem geïnstalleerde DB2-producten lange hostnamen ondersteund. De lengte is uitgebreid naar 255 bytes, in elke mogelijke combinatie van tekens en cijfers. De minimale besturingssysteemvereisten zijn HPUX 11iv2 (en latere).

Neem de volgende stappen om de ondersteuning van lange hostnamen in te schakelen:

- 1. Activeer de aanpasbare kernelparameter expanded\_node\_host\_name. Kctune expanded\_node\_host\_name=1
- 2. Compileer applicaties die de ondersteuning van lange hostnamen vereisen met de optie -D\_HPUX\_API\_LEVEL=20040821.

#### **Overwegingen met betrekking tot mounten**

Mount uw bestandssystemen niet met de optie *nosetuid* bij installaties op de hoofddirectory van DB2-producten op UNIX-besturingssystemen.

## **Aanbevolen kernelconfiguratieparameters (HP-UX)**

Voor HP-UX-systemen waarop een 64-bits DB2-databasesysteem wordt uitgevoerd, geeft u de opdracht db2osconf. Hiermee stelt u geschikte waarden voor de kernelconfiguratieparameters van het systeem voor. Het hulpprogramma db2osconf kan alleen worden gestart vanuit \$DB2DIR/bin, waarbij \$DB2DIR de directory is waarin het DB2-product is geïnstalleerd.

#### **Kernelparameters wijzigen (HP-UX)**

Voor correcte uitvoering van het DB2-product in HP-UX moet u mogelijk de kernelconfiguratieparameters van het systeem bijwerken. U moet de computer opnieuw starten als u de waarden van de kernelconfiguratieparameter hebt bijgewerkt.

U moet beschikken over het machtigingsniveau root om kernelparameters te kunnen wijzigen.

U wijzigt kernelparameters als volgt:

- 1. Voer de opdracht **sam** in om het programma SAM (System Administration Manager) te starten.
- 2. Dubbelklik op het pictogram **Kernelconfiguratie**.
- 3. Dubbelklik op het pictogram **Configureerbare parameters**.
- 4. Dubbelklik op de parameter die u wilt wijzigen en typ de nieuwe waarde in het veld **Formule/waarde**.
- 5. Klik op **OK**.
- 6. Herhaal deze stappen voor alle kernelconfiguratieparameters die u wilt wijzigen.
- 7. Als u klaar bent met het instellen van de kernelconfiguratieparameters, selecteert u **Actie** --> **Nieuwe kernel verwerken** op de actiebalk.

Het besturingssysteem HP-UX start automatisch opnieuw als u de waarden van de kernelconfiguratieparameters hebt gewijzigd.

# **Installatievereisten voor DB2-servers en IBM Data Server-clients (Linux)**

Controleer voordat u DB2-databaseproducten op Linux-besturingssystemen installeert of het systeem voldoet aan de eisen voor besturingssysteem, hardware, software en communicatie.

DB2-databaseproducten zijn beschikbaar in verschillende edities. Sommige DB2-databaseproducten en -functies zijn alleen beschikbaar op specifieke besturingssystemen.

DB2-databaseproducten worden ondersteund op de volgende hardware:

- x86 (Intel<sup>®</sup> Pentium<sup>®</sup>, Intel Xeon®, en AMD) 32-bits Intel- en AMD-processors
- x64 (64-bits AMD64- en Intel EM64T-processors)
- POWER (IBM eServer OpenPower, iSeries, pSeries, System i, System p en POWER-systemen die Linux ondersteunen)
- eServer System z, System z9 of System z10

De ondersteunde besturingssystemen voor Linux zijn onder andere:

- Red Hat Enterprise Linux (RHEL) 5 Update 2
- v SUSE Linux Enterprise Server (SLES) 10 Service Pack 2
- SUSE Linux Enterprise Server (SLES) 11
- $\cdot$  Ubuntu 8.0.4.1

Surf voor de meest recente informatie over ondersteunde Linux-distributies naar [http://www.ibm.com/software/data/db2/linux/validate/.](http://www.ibm.com/software/data/db2/linux/validate/)

#### **Opmerking:**

• Versie 9.7 Fixpack 2 en latere Fixpacks bevatten een bijgewerkte versie van IBM Tivoli System Automation for Multiplatforms (SA MP) Base Component die u kunt gebruiken in omgevingen met SLES 11 of POWER7-systemen. Zie voor meer informatie "Installing IBM Tivoli System Automation for Multiplatforms (SA MP) Base Component" of "Upgrading IBM Tivoli System Automation for Multiplatforms (SA MP) Base Component".

#### **Beperkingen van multithreadarchitectuur**

Als u een 32-bits DB2-databaseproduct installeert op een Linux-systeem, kunt u een upgrade naar een 64-bits systeem uitvoeren en in plaats van de 32-bits versie het 64-bits DB2-databaseproduct installeren. De multithreadarchitectuur vereenvoudigt over het algemeen de geheugenconfiguratie. Deze kan echter nadelige gevolgen hebben voor de geheugenconfiguratie van 32-bits DB2-databaseservers. Bijvoorbeeld:

- v Niet-gemeenschappelijk geheugen voor agentthreads wordt binnen één proces toegewezen. De aggregatie van alle niet-gemeenschappelijke geheugentoewijzingen voor databaseagents past mogelijk niet in een enkele procesgeheugenruimte.
- v De ondersteuning van meerdere databases is beperkt, omdat alle gemeenschappelijk geheugensegmenten voor alle databases in één proces worden toegewezen. U kunt het geheugengebruik voor sommige databases verminderen om alle databases tegelijkertijd te kunnen activeren. Dit kan echter nadelige gevolgen hebben voor de performance van de databasebeheerfunctie. Een alternatief is om meerdere subsystemen te maken en de databases voor de subsystemen te catalogiseren. Er zijn echter wel voldoende systeemresources vereist om deze configuratie te kunnen ondersteunen.

## **Distributievereisten**

Voordat u een DB2-databaseproduct installeert, moet u uw kernelconfiguratieparameters bijwerken. De standaardwaarden voor bepaalde kernelparameters zijn mogelijk niet afdoende als u een DB2-databasesysteem uitvoert.

U kunt ook andere producten of toepassingen hebben die Linux-systeemresources vereisen. U moet de kernelconfiguratieparameters wijzigen op basis van de behoeften van de werkomgeving van het Linux-systeem.

De kernelconfiguratieparameters worden ingesteld in /etc/sysctl.conf.

Raadpleeg het handboek van het besturingssysteem voor informatie over het instellen en activeren van deze parameters met de opdracht sysctl.

## **Pakketvereisten**

De volgende tabellen bevatten een lijst van de pakketvereisten voor SLES- en RHEL-distributies:

- libaio.so.1 is vereist voor DB2-databaseservers die gebruikmaken van asynchrone I/O.
- libstdc++.so.5 is vereist voor DB2 Net Search Extender
- v libstdc++.so.6 is vereist voor DB2-databaseservers en -clients. Voor IBM Tivoli System Automation for Multiplatforms en IBM Tivoli Monitoring for Databases wordt echter DB2 Agent gebruikt. Hiervoor hebt u libstdc++.so.5 nodig.

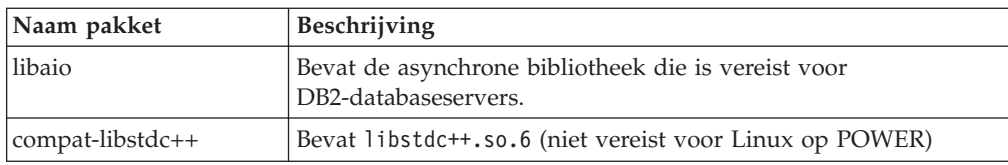

Pakketvereisten voor SLES en RHEL

De volgende tabellen bevatten een lijst van pakketvereisten voor SUSE Linux- en Red Hat-distributies voor gepartitioneerde DB2-databaseservers.

- v De Korn-shell ksh93 is vereist voor SUSE10- en RHEL5-systemen. Het Korn Shell-pakket pdksh is vereist voor alle overige DB2databasesystemen.
- v Er is een shellfunctie op afstand vereist voor gepartitioneerde databasesystemen. DB2-databasesystemen ondersteunen de volgende shellfuncties op afstand:
	- rsh
	- ssh

DB2 gebruikt standaard rsh bij het uitvoeren van opdrachten op DB2-knooppunten op afstand, bijvoorbeeld bij het starten van een DB2-databasepartitie op afstand. Om het standaarddatabasesysteem van DB2 te kunnen gebruiken, moet het rsh-serverpakket zijn geïnstalleerd (zie onderstaande tabel). Er is meer informatie over rsh en ssh beschikbaar in het DB2 Informatiecentrum.

Als u de shellfunctie op afstand rsh kiest, moet inetd (of xinetd) geïnstalleerd en actief zijn. Als u de shellfunctie op afstand ssh kiest, moet u de communicatievariabele **DB2RSHCMD** instellen zodra de DB2-installatie is voltooid. Als deze registervariabele niet is ingesteld, wordt rsh gebruikt.

<span id="page-25-0"></span>v Het ondersteuningspakket nfs-utils voor het Network File System is vereist voor gepartitioneerde databasesystemen.

Alle vereiste pakketten moeten worden geïnstalleerd en geconfigureerd voordat de installatie van het DB2-databasesysteem kan worden voortgezet. Zie de documentatie bij uw Linux-distributie voor algemene informatie over Linux.

| Naam pakket    | Beschrijving                                                                                                    |
|----------------|----------------------------------------------------------------------------------------------------|
| pdksh of ksh93 | Korn Shell. Dit pakket is vereist voor gepartitioneerde<br>databaseomgevingen.                                                                                                    |
| openssh        | Dit pakket bevat een set serverprogramma's waarmee een<br>gebruiker via een veilige shell opdrachten kan uitvoeren op (en<br>vanaf) computers op afstand. Het pakket is niet vereist als u de<br>standaardconfiguratie gebruikt van DB2-databasesystemen met<br>rsh.                                                                             |
| rsh-server     | Dit pakket bevat een set serverprogramma's waarmee een<br>gebruiker opdrachten kan uitvoeren op een computer op afstand,<br>zich kan aanmelden bij andere computers en over en weer<br>bestanden kan kopiëren (rsh, rexec, rlogin en rcp). Dit pakket is<br>niet vereist als u een DB2-databasesysteem configureert voor het<br>gebruik van ssh. |
| nfs-utils      | Network File System-ondersteuningspakket. Hiermee hebt u<br>toegang tot bestanden vanaf een computer op afstand.                                                                                                    |

Pakketvereisten voor SUSE Linux

Pakketvereisten voor Red Hat

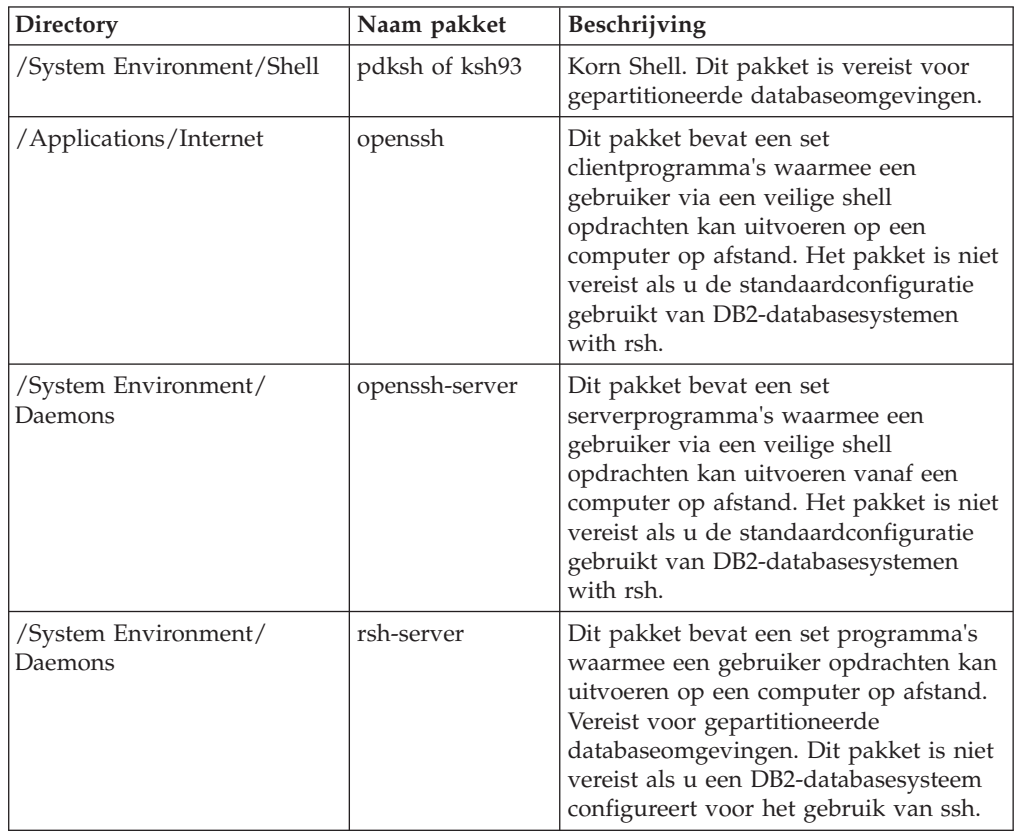

Pakketvereisten voor Red Hat

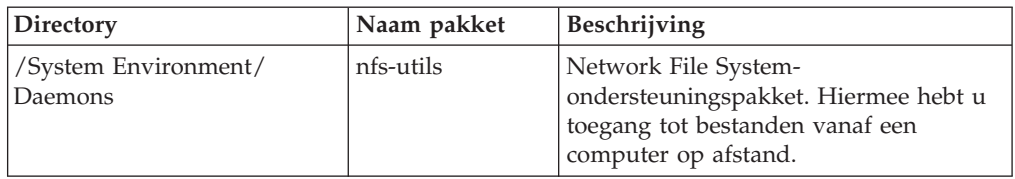

## **Softwareoverwegingen**

- v (Alleen clients) Als u van plan bent Kerberos-verificatie te gebruiken, hebt u IBM Network Authentication Service client v1.4 of hoger nodig.
- v Een van de volgende browsers is vereist om de online Help te kunnen bekijken en de Wegwijzer (db2fs te kunnen starten:
	- Firefox 2.0 en hoger
	- Op Mozilla gebaseerde browsers 1.7 en hoger
- In de volgende gevallen is X Window-systeemsoftware voor het genereren van een grafische gebruikersinterface vereist:
	- Als u de DB2 Installatiewizard wilt gebruiken voor de installatie van een DB2-databaseproduct op een Linux- of UNIX-besturingssysteem, of
	- Als u grafische DB2-functies wilt gebruiken op Linux voor x86 en Linux op AMD 64/EM64T.
- Micro Focus biedt geen ondersteuning voor zijn COBOL-compilerproducten op SLES 11.

## **Overwegingen voor Linux met beveiligingsuitbreidingen**

Als op RHEL 5-systemen Security-enhanced Linux (SELinux) is ingeschakeld en de afdwingstatus heeft, treden bij het installatieprogramma mogelijk fouten op vanwege de beperkingen van SELinux.

U kunt als volgt vaststellen of SELinux is geïnstalleerd en zich in de afdwingmodus bevindt:

- controleer of het bestand /etc/sysconfig/selinux aanwezig is
- v voer de opdracht **sestatus** uit
- controleer of het bestand /var/log/messages SELinux-berichten bevat.

U kunt SELinux als volgt uitschakelen:

- v activeer de toestemmingsmodus en start de opdracht **setenforce 0** als hoofdgebruiker
- wijzig /etc/sysconfig/selinux en start de machine opnieuw.

Als het DB2-databaseproduct zonder problemen is geïnstalleerd op een RHEL 5-systeem, worden de DB2-processen uitgevoerd in het onbeperkte domein. Om DB2-processen aan een eigen domein toe te wijzen, wijzigt u het beleid. Er is een eenvoudig SELinux-beleid aanwezig in de directory sqllib/samples.

## **Kernelparameters wijzigen (Linux)**

Vanaf versie 9.7 fixpack 2 hoeft u Linux kernelparameters die gerelateerd zijn aan interprocescommunicatie (IPC) niet meer bij te werken. Voor versie 9.7 fixpack 1 of eerder zijn de *verplichte minimuminstellingen* voor bepaalde kernelparameters mogelijk onvoldoende om een DB2-databasesysteem te ondersteunen en zult u ze mogelijk moeten bijwerken voordat u een DB2-databaseproduct installeert.

<span id="page-27-0"></span>U moet beschikken over het machtigingsniveau root om kernelparameters te kunnen wijzigen.

U werkt kernelparameters als volgt bij in Red Hat en SUSE Linux:

- 1. Voer de opdracht ipcs -l uit om de huidige kernelparameterinstellingen weer te geven.
- 2. Analyseer het resultaat om te bepalen of u de kernelinstellingen moet wijzigen of niet door de huidige waarde n te vergelijken met de *verplichte minimuminstellingen* voor versie 9.7 fixpack 2 of latere fixpacks op [http://publib.boulder.ibm.com/infocenter/db2luw/v9r7/topic/](http://publib.boulder.ibm.com/infocenter/db2luw/v9r7/topic/com.ibm.db2.luw.qb.server.doc/doc/c0057140.html) [com.ibm.db2.luw.qb.server.doc/doc/c0057140.html.](http://publib.boulder.ibm.com/infocenter/db2luw/v9r7/topic/com.ibm.db2.luw.qb.server.doc/doc/c0057140.html) Het volgende stuk tekst is een voorbeeld van een resultaat van de opdracht ipcs met commentaar toegevoegd achter // om aan te geven wat de parameternamen zijn:

```
# ipcs -1
```
------ Shared Memory Limits ------- max number of segments = 4096 // SHMMNI max seg size (kbytes) = 32768 // SHMMAX max total shared memory (kbytes) = 8388608 // SHMALL min seg size (bytes) =  $1$ ------ Semaphore Limits ------- max number of arrays = 1024 // SEMMNI<br>max semaphores per array = 250 // SEMMSL max semaphores per array = 250 // SEMMSL max semaphores system wide = 256000 // SEMMNS max ops per semop call = 32 // SEMOPM semaphore max value = 32767 ------ Messages: Limits ------- max queues system wide = 1024 // MSGMNI max size of message (bytes) = 65536 // MSGMAX default max size of queue (bytes) = 65536 // MSGMNB

3. Wijzig de kernelparameters die aangepast moeten worden door het bestand /etc/sysctl.conf te bewerken. Als dit bestand niet bestaat, moet u het maken. De volgende regels zijn een voorbeeld van de inhoud van het bestand:

```
#Voorbeeld voor een computer met 16GB RAM:
kernel.shmmni=4096
kernel.shmmax=17179869184
kernel.shmall=8388608
#kernel.sem=<SEMMSL> <SEMMNS> <SEMOPM> <SEMMNI>
kernel.sem=250 256000 32 4096
kernel.msgmni=16384
kernel.msgmax=65536
kernel.msgmnb=65536
```
4. Voer de opdracht sysctl met de parameter **-p** uit om sysctl-instellingen te laden uit het bestand /etc/sysctl.conf:

sysctl -p

- 5. U zorgt als volgt dat de wijzigingen van kracht worden als het systeem opnieuw wordt opgestart:
	- (SUSE Linux) Activeer boot.sysctl
	- v (Red Hat) Het initialisatiescript rc.sysinit leest het bestand /etc/sysctl.conf automatisch

# **Installatievereisten voor DB2-servers en IBM Data Server-clients (Solaris).**

Controleer voordat u een DB2-databaseproduct op Solaris installeert of uw systeem voldoet aan de vereisten wat betreft besturingssysteem, hardware en software.

DB2-databaseproducten zijn beschikbaar in verschillende edities. Sommige DB2-databaseproducten en -functies zijn alleen beschikbaar op specifieke besturingssystemen. Raadpleeg com.ibm.db2.luw.qb.server.doc/doc/r0023732.dita voor een lijst van DB2-databaseproducten die beschikbaar zijn op elk besturingssysteem.

*Tabel 3. Solaris-installatievereisten*

| Besturingssysteem                                                                                                    | Hardware                        |
|----------------------------------------------------------------------------------------------------|---------------------------------|
| Solaris 9                                                                                                    | UltraSPARC- of                  |
| • 64-bits kernel                                                                                                    | SPARC64-processors              |
| Patch 111711-12 en 111712-12<br>$\bullet$                                                                                       |                                 |
| Als er kale apparaten worden gebruikt, patch<br>٠<br>122300-11                                                                  |                                 |
| 64-bits Fujitsu PRIMEPOWER en Solaris 9 Kernel<br>Update Patch 112233-01 of hoger om de fix voor<br>patch 912041-01 op te halen |                                 |
| Solaris 10                                                                                                    |                                 |
| 64-bits kernel                                                                                                    |                                 |
| Patch 118822-25<br>$\bullet$                                                                                                    |                                 |
| Als er kale apparaten worden gebruikt, patch<br>٠<br>125100-07                                                                  |                                 |
| Solaris 10                                                                                                    | Solaris x64 (Intel 64 of AMD64) |
| • 64-bits kernel                                                                                                    |                                 |
| Patch 127128-11                                                                                                    |                                 |

v Er is enkel ondersteuning voor de installatie van DB2 op lokale zones. Installatie op de globale zone wordt op dit moment niet door DB2 ondersteund.

## **Overwegingen voor de kernelconfiguratie**

De kernelconfiguratieparameters worden ingesteld in /etc/system. Als de kernelparameter die wordt gewijzigd, niet als dynamisch is vermeld, is het nodig om het systeem opnieuw te starten voordat de wijzigingen in /etc/system van kracht worden. Deze parameters moeten worden ingesteld voordat u een IBM Data Server-client installeert.

## **Softwareoverwegingen**

- v (Alleen clients) Als u van plan bent Kerberos-verificatie te gebruiken, hebt u Solaris 9 of hoger met IBM NAS-client (Network Authentication Service) v1.4 of hoger nodig.
- v Een van de volgende browsers is vereist om de online Help te kunnen bekijken en de Wegwijzer (db2fs te kunnen starten:
	- Firefox 2.0 en hoger
	- Op Mozilla gebaseerde browsers 1.7 en hoger
- v Als u de DB2 Installatiewizard wilt gebruiken om een DB2-databaseproduct te installeren, is X Window System-software vereist waarmee een grafische gebruikersinterface kan worden weergegeven.
- Voor meer informatie over bekende Solaris-problemen raadpleegt u [www.ibm.com/support/docview.wss?&uid=swg21257606](http://www.ibm.com/support/docview.wss?&uid=swg21257606)

Beveiligingspatches kunnen worden opgehaald bij de website [http://](http://sunsolve.sun.com) [sunsolve.sun.com.](http://sunsolve.sun.com) Klik op de website Sunsolve Online in het linkerscherm op **Patches**.

Ook Java2 Standard Edition (J2SE) Solaris Operating System Patch Clusters en de SUNWlibC-software zijn vereist en kunnen worden opgehaald van de website [http://sunsolve.sun.com.](http://sunsolve.sun.com)

Voor DB2-databaseproducten op 64-bits Fujitsu PRIMEPOWER-systemen is het volgende vereist:

v Solaris 9 Kernel Update Patch 112233-01 of hoger om de fix voor patch 912041-01 op te halen.

U kunt de Fujitsu PRIMEPOWER-patches voor het Solaris-besturingssysteem downloaden van FTSI op [http://download.ftsi.fujitsu.com/.](http://download.ftsi.fujitsu.com/)

DB2-databaseproducten bieden ondersteuning voor de volgende Solaris-concepten:

- Solaris Logical Domains (LDoms)
- Solaris Zones
- ZFS-bestandssystemen

Raadpleeg voor details over door DB2-producten ondersteunde virtualisatietechnologie [http://www.ibm.com/developerworks/wikis/display/im/](http://www.ibm.com/developerworks/wikis/display/im/DB2+Virtualization+Support) [DB2+Virtualization+Support.](http://www.ibm.com/developerworks/wikis/display/im/DB2+Virtualization+Support)

## **Overwegingen met betrekking tot mounten**

Mount uw bestandssystemen niet met de optie *nosetuid* bij installaties op de hoofddirectory van DB2-producten op UNIX-besturingssystemen.

## **Kernelparameters wijzigen (Solaris Operating System)**

Voor een goede werking van het DB2-databasesysteem wordt aanbevolen dat u de kernelconfiguratieparameters van het systeem bijwerkt. U kunt het hulpprogramma db2osconf gebruiken om aanbevolen kernelparameters voor te stellen. Als u de besturingsfuncties van projectresources wilt gebruiken (/etc/project), raadpleegt u de Solaris-documentatie.

U moet beschikken over het machtigingsniveau root om kernelparameters te kunnen wijzigen.

Om de opdracht db2osconf te kunnen gebruiken, moet het DB2-databasesysteem geïnstalleerd zijn. Het hulpprogramma db2osconf kan alleen worden gestart vanuit \$DB2DIR/bin, waarbij \$DB2DIR de directory is waarin het DB2-product is geïnstalleerd.

Na het wijzigen van de kernelparameters moet u het systeem opnieuw starten.

Om een kernelparameter in te stellen, voegt u als volgt een regel toe aan het einde van het bestand /etc/systemx:

set parameter\_name = value

Als u bijvoorbeeld de waarde van de parameter msgsys:msginfo\_msgmax in wilt stellen, voegt u de volgende regel toe aan het einde van het bestand /etc/system:

```
set msgsys: msginfo msgmax = 65535
```
Na het bijwerken van het bestand /etc/system, start u het systeem opnieuw.

# <span id="page-30-0"></span>**Installatievereisten voor DB2-servers en IBM Data Server-clients (Windows)**

Controleer voordat u een DB2-databaseproduct installeert op een Windows-besturingssysteem, of het door u gebruikte systeem voldoet aan de vereisten wat betreft besturingssysteem, hardware en software.

*Tabel 4. Windows-werkstationplatforms*

| Besturingssysteem                                   | Vereisten                                                 | Hardware                                                                            |
|-----------------------------------------------------|-----------------------------------------------------------|-------------------------------------------------------------------------------------|
| Windows XP Professional (32-bit)<br>and $64$ -bit)  | Windows XP Service<br>Pack 2 of hoger                     | Alle Intel- en AMD-processors<br>die de ondersteunde                                |
| Windows Vista Business (32–bits<br>$en 64-bits)$    | <b>IBM</b> Data Server<br>Provider voor<br>NET-           | Windows-systemen kunnen<br>uitvoeren (32-bits en op 64-bits<br>gebaseerde systemen) |
| Windows Vista Enterprise<br>$(32-bits)$ en 64-bits) | clienttoepassingen en<br>CLR-serverprocedures             |                                                                                     |
| Windows Vista Ultimate (32–bits<br>$en 64-bits)$    | vereisen .NET<br>2.0-framework<br>runtime.                |                                                                                     |
| Windows 7 Professional (32-bits)<br>en 64-bits)     | 64-bits IBM Data<br>Server Provider voor                  |                                                                                     |
| Windows 7 Enterprise (32-bits en<br>$64-bits)$      | .NET-toepassingen<br>worden ondersteund.                  |                                                                                     |
| Windows 7 Ultimate (32-bits en<br>$64-bits)$        | Alle Windows Vista<br>servicepacks worden<br>ondersteund. |                                                                                     |

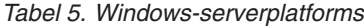

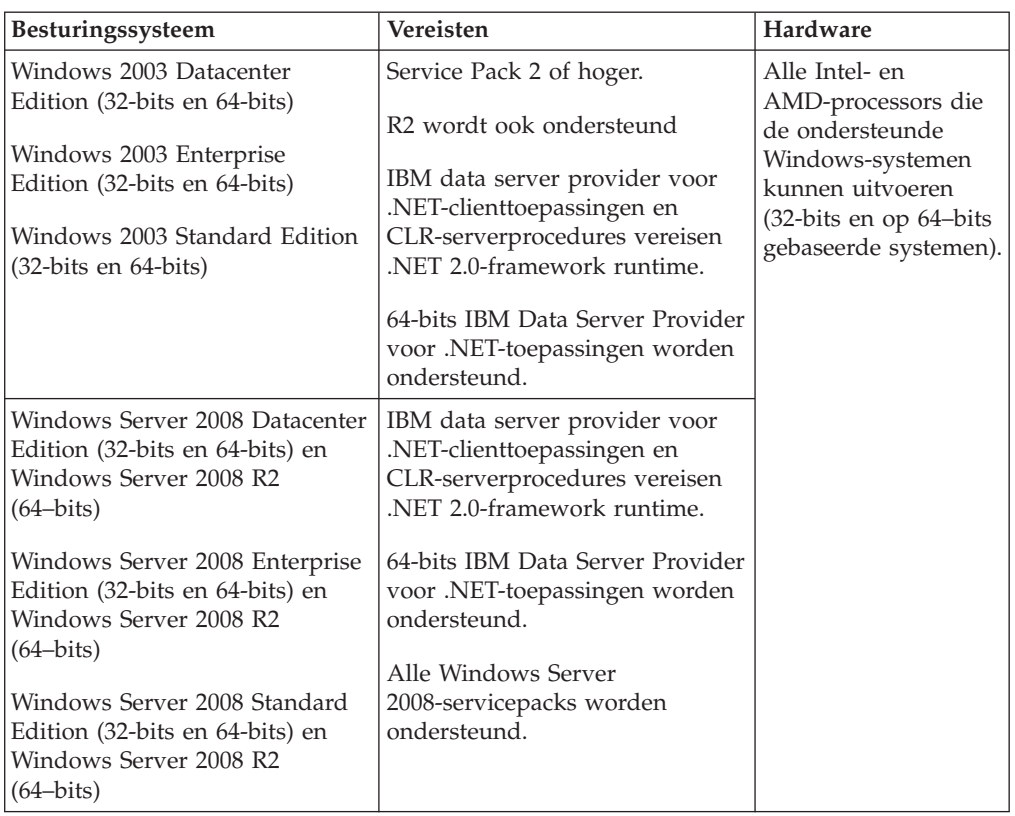

**Opmerking:** DB2-databaseproducten ondersteunen de hardwarematig uitgevoerde DEP-functie (Data Execution Prevention) die is ingebouwd in sommige Windows-besturingssystemen.

#### **Aanvullende overwegingen voor software**

- v Windows Installer 3.0 is vereist. Het wordt door het installatieprogramma geïnstalleerd als het niet wordt gedetecteerd.
- v IBM Data Server Provider voor .NET-clienttoepassingen en CLR-serverprocedures vereisen .NET 2.0-framework runtime. In een x64-omgeving worden 32-bits IBM Data Server Provider voor .NET-toepassingen uitgevoerd in de WOW64-emulatiemodus.
- v MDAC 2.8 is vereist. De DB2 Installatiewizard installeert MDAC 2.8 als dit nog niet is gebeurd.

**Opmerking:** Als er al een oudere versie van MDAC is geïnstalleerd (bijvoorbeeld 2.7), voert het DB2-installatieprogramma een upgrade naar MDAC 2.8 uit. Bij een normale installatie wordt MDAC 2.8 geïnstalleerd. Bij een aangepaste installatie wordt MDAC 2.8 standaard geïnstalleerd. U kunt er echter voor kiezen deze installatie niet uit te voeren. Als u de selectie van MDAC als onderdeel van de aangepaste installatie opheft, wordt MDAC niet geïnstalleerd.

• Als u LDAP wilt gebruiken (Lightweight Directory Access Protocol), moet u een Microsoft LDAP-client of de IBM Tivoli Directory Server v6-client gebruiken (deze laatste wordt ook de IBM LDAP-client genoemd en is opgenomen in DB2-producten. Voordat u Microsoft Active Directory installeert, moet u het directoryschema uitbreiden met <span id="page-32-0"></span>behulp van het programma db2schex. Dit is te vinden op de installatiemedia in de directory db2\Windows\utilities.

De Microsoft-LDAP-client is opgenomen in de Windowsbesturingssystemen.

- v Een van de volgende browsers is vereist om de online Help te kunnen bekijken, het DB2-installatieprogramma (setup.exe) uit te voeren en de Wegwijzer (db2fs) te starten:
	- Firefox 2.0 en hoger
	- Internet Explorer 6.0 en hoger
	- Op Mozilla gebaseerde browsers 1.7 en hoger
	- Safari 3.0 en hoger

# **DB2 Connect-installatievereisten voor hostsystemen en midrangesystemen**

DB2 Connect-producten kunnen worden gebruikt voor het tot stand brengen van verbindingen tussen werkstations en databases op ondersteunde hostsystemen en midrangesystemen (zoals DB2 op z/OS).In bepaalde gevallen moeten gebruikers van DB2 Connect patches aanbrengen op het host- of midrange-databaseproduct om deze functionaliteit te kunnen benutten.

Zie "IBM Data Server Clients instaleren (Linux en UNIX)" en "IBM Data Server Clients installeren (Windows)" in *IBM Data Server-clients installeren*.

# **IBM Data Server-clients installeren**

# **IBM Data Server-clients installeren (Windows)**

Instructies voor de installatie van elk type IBM Data Server-client, namelijk de IBM Data Server Client, de IBM Data Server Runtime Client en de IBM Data Server Driver Package. De basisprocedure betreft de eenvoudige maar veel voorkomende situatie waarin er nog geen DB2-databaseproduct is geïnstalleerd.

Als op het systeem al een eerdere versie van een client is geïnstalleerd, bekijk dan eerst de documentatieonderwerpen over het uitvoeren van upgrades.

Als op het systeem al een DB2-databaseserverproduct is geïnstalleerd, is het niet nodig om de bijbehorende client te installeren, want de DB2-databaseserver omvat alle functionaliteit die in een IBM Data Server-client beschikbaar is.

Voordat u IBM Data Server-clients of het clientpakket installeert, hebt u het volgende al gedaan:

- v U hebt bepaald welke client voor u het meest geschikt is.
- v U hebt de te gebruiken DVD al klaargelegd of het benodigde installatie-image gevonden. U kunt een image downloaden vanaf de website IBM Support Fix Central: [http://www.ibm.com/support/fixcentral/.](http://www.ibm.com/support/fixcentral/) Pakketen met Data Server-client en -stuurprogramma's vindt u onder de productgroep **Information Management** via de link **IBM Data Server Client Packages**. Selecteer de juiste versie en het juiste platform en klik op **Continue**. Klik ook in het volgende scherm op **Continue** en u krijgt een lijst te zien met alle client- en stuurprogrammapakketten die voor Windows beschikbaar zijn. Controleer of u de juiste 32-bits of 64-bits versie voor uw machine hebt.
- v U beschikt over een Windows-gebruikersaccount dat deel uitmaakt van de groep Beheerders.

**Opmerking:** Wanneer een gebruikersaccount dat niet toebehoort aan een beheerder de productinstallatie gaat uitvoeren, moet de VS2005 runtimebibliotheek worden geïnstalleerd voordat u probeert een DB2-databaseproduct te installeren. De VS2005-runtimebibliotheek is op het besturingssysteem vereist voordat het DB2-databaseproduct kan worden geïnstalleerd. De VS2005-runtimebibliotheek is beschikbaar via de website voor het downloaden van Microsoft-runtimebibliotheken. Er zijn twee opties: kies vcredist\_x86.exe voor 32-bits systemen of vcredist\_x64.exe voor 64-bits systemen.

Het systeem voldoet aan alle eisen wat betreft beschikbaar geheugen, schijfruimte en overige installatievereisten. Het installatieprogramma controleert de schijfruimte en andere basisvereisten en geeft aan als er ergens een probleem is.

#### **Beperkingen**

- v Er kan geen ander DB2-databaseproduct in hetzelfde pad worden geïnstalleerd als een van de volgende producten al is geïnstalleerd:
	- IBM Data Server Runtime Client
	- IBM Data Server Driver Package
	- *DB2 Informatiecentrum*
- v In de velden van de DB2 Installatiewizard kunnen geen speciale tekens worden opgegeven.

Deze procedure geldt voor een eenvoudige installatie. Informatie over andere situaties vindt u elders in dit gedeelte.

Om een van de IBM Data Server-client op Windows te installeren, gaat u als volgt te werk:

- 1. Meld u aan bij het systeem met het gebruikersaccount waaronder u de installatie wilt uitvoeren.
- 2. Optioneel: Sluit alle andere programma's af.
- 3. Plaats de DVD in het schijfstation. Via de functie voor het automatisch starten van CD's wordt de DB2 Installatiewizard gestart, die aan de hand van de taalinstelling van het systeem de taalversie voor het installatieprogramma bepaalt.

Voor de Data Server Client, kunt u de DB2 Installatiewizard uitvoeren in een andere taal dan de standaard systeemtaal door de DB2 Installatiewizard handmatig te starten en daarbij een taalcode op te geven. Met de opdracht setup -i fr wordt de DB2 Installatiewizard bijvoorbeeld in het Frans uitgevoerd. Voor Data Server Runtime Client of Data Server Driver Package zijn er verschillende installatie-images beschikbaar per taal.

- 4. Een IBM Data Server-client of clientpakket installeren:
	- v Als u een Data Server Client installeert, start u de DB2 Installatiewizard en als het DB2 Startvenster wordt geopend, kiest u **Product installeren**. Volg de aanwijzingen van de DB2 Installatiewizard.
	- v Als u een Data Server Runtime Client installeert, is er geen Startvenster. Zie de verwante links voor meer **setup**-opdrachtparameters.

Voor de installatie van een tweede kopie van Data Server Runtime Client gebruikt u de opdracht:

setup /v" TRANSFORMS=:InstanceId1.mst MSINEWINSTANCE=1"

Voor elke volgende waarde van Data Server Runtime Client (tot een maximum van 16 kopieën) verhoogt u de waarde van InstanceId*n* in de opdracht steeds met één, bijvoorbeeld:

setup /v" TRANSFORMS=:InstanceId2.mst MSINEWINSTANCE=1"

**Opmerking:** We raden u sterk aan het installeren van meerdere exemplaren over te laten aan ervaren gebruikers.

v Als u Data Server Driver Package installeert, voert u de opdracht **setup** uit vanaf de product-DVD, of u installeert het stuurprogramma vanaf een fixpackimage door deze te downloaden vanaf [http://www.ibm.com/](http://www.ibm.com/support/docview.wss?rs=71&uid=swg27007053) [support/docview.wss?rs=71&uid=swg27007053.](http://www.ibm.com/support/docview.wss?rs=71&uid=swg27007053) Als u een fixpack-image installeert, gebruikt u de links voor verwante onderwerpen voor de installatieopties die u bij de opdracht **setup** kunt gebruiken.

Voor de installatie van een tweede kopie van Data Server Driver Package, kunt u de volgende methoden gebruiken:

– Om een installatie van een nieuwe kopie uit te voeren met een gegenereerde standaardnaam:

setup /o

– Als de naam van de kopie al bestaat, voert u een onderhouds- of bijwerkinstallatie op die kopie uit. In het andere geval voert u de nieuwe installatie uit door de opgegeven kopienaam te gebruiken.

#### setup /n *kopienaam*

Na installatie van Data Server Driver Package kunt u desgewenst het configuratiebestand, db2dsdriver.cfg, vullen met databasedirectorygegevens.

5. Wanneer u een Data Server Client op een machine installeert waarop al een DB2 Universal Database (UDB) Versie 8-kopie aanwezig is, wordt u voor de keuze gesteld om een nieuwe kopie te installeren of om de DB2 UDB Versie 8-kopie te upgraden.

Wanneer u een nieuwe kopie installeert, blijft de DB2 UDB Versie 8-kopie bewaard en wordt een nieuwe DB2 Versie 9-kopie toegevoegd. Als u kiest voor upgraden, worden de subsysteeminstellingen van de DB2 UDB Versie 8-client naar de DB2 Versie 9-kopie overgebracht en wordt de DB2 UDB Versie 8-kopie vervolgens verwijderd.

**Opmerking:** Als er al een kopie van DB2 UDB Versie 8 op een systeem is geïnstalleerd, kunnen de Versie 9-kopieën niet worden ingesteld op de standaardwaarde.

Bij de installatie van Data Server Runtime Client wordt altijd een nieuwe kopie geïnstalleerd. Zie de informatie over upgraden als u daarna een bestaand DB2 UDB Versie 8-clientsubsysteem wilt migreren naar de nieuwe kopie.

Nadat u de procedure hebt voltooid, is het product geïnstalleerd in de locatie die u tijdens de installatie hebt opgegeven. Als onderdeel van de installatieprocedure van IBM Data Server Client wordt er een subsysteem van DB2-databasemanager gemaakt. Het subsysteem wordt "DB2" genoemd als er nog geen ander subsysteem is met de naam "DB2". Als u al een kopie hebt geïnstalleerd van DB2 Versie 8 of DB2 Versie 9.1, is het standaardsubsysteem DB2\_01.

Het standaardinstallatiepad van Data Server Client en Data Server Runtime Client is Program Files\IBM\sqllib. Als op dezelfde machine een tweede kopie wordt geïnstalleerd, wordt de standaarddirectory Program Files\IBM\sqllib 01. Normaliter is de naam van de standaarddirectory sqllib\_*nn*, waarin *nn* het aantal geïnstalleerde kopieën minus één is.

<span id="page-35-0"></span>Het standaardinstallatiepad van Data Server Driver Package is Program Files\IBM\IBM DATA SERVER DRIVER. Als op hetzelfde systeem een tweede kopie wordt geïnstalleerd, wordt de standaarddirectory Program Files\IBM\IBM DATA SERVER DRIVER\_02. Normaliter is de naam van de standaarddirectory IBM DATA SERVER DRIVER\_*nn*, waarbij *nn* het aantal geïnstalleerde kopieën is.

Als u meer dan één kopie wilt installeren van de Data Server Driver Package, kunt u maximaal 16 kopieën gebruiken. Elke kopie moet in een andere directory worden geïnstalleerd.

De standaardnaam van de kopie van Data Server Client of Data Server Runtime Client is DB2COPY1

De standaardnaam van de kopie van de Data Server Driver Package is IBMDBCL1

Deze installatie omvat geen productdocumentatie.

Na de installatie van de IBM Data Server-client, is de volgende stap de configuratie van de toegang tot DB2-databaseservers op afstand.

#### **Opmerkingen over de installatie vanaf een gebruikersaccount dat niet deel uitmaakt van de groep Beheerders**

Leden van de groep Hoofdgebruikers kunnen IBM Data Server-client installeren. Leden van de groep Gebruikers kunnen IBM Data Server-client installeren nadat zij daarvoor specifiek toestemming hebben verkregen. Om een lid van de groep Gebruikers toestemming te verlenen voor de installatie van IBM Data Server-client, moet een lid van de groep Beheerders ervoor zorgen dat de betreffende gebruiker beschikt over een machtiging voor **schrijven** voor:

- De registeritems onder HKEY\_LOCAL\_MACHINE\SOFTWARE
- De systeemdirectory (bijvoorbeeld c:\WINNT).
- v Het standaard installatiepad (c:\Program Files) of een ander installatiepad.

Verder is van belang dat als de oorspronkelijke installatie is uitgevoerd door een niet-beheerder, fixpacks ook door een niet-beheerder kunnen worden geïnstalleerd. Een niet-beheerder kan echter geen fixpacks installeren als de oorspronkelijke installatie is uitgevoerd door een gebruiker die lid is van de groep Beheerders.

# **IBM Data Server-clients installeren (Linux en UNIX)**

In deze taak wordt beschreven hoe u een IBM Data Server-client installeert in Linux of UNIX. De instructies zijn van toepassing op de IBM Data Server Client en de IBM Data Server Runtime Client. De basisprocedure betreft de eenvoudige maar veel voorkomende situatie waarin er nog geen DB2-databaseproduct is geïnstalleerd.

Als op het systeem al een eerdere versie van een client is geïnstalleerd, bekijk dan eerst de documentatieonderwerpen over het uitvoeren van upgrades.

Als op het systeem al een DB2-databaseserverproduct is geïnstalleerd, is het niet nodig om de bijbehorende client te installeren, want de DB2-databaseserver omvat alle functionaliteit die in de IBM Data Server Client beschikbaar is.
- v U hebt al bepaald welke client voor u het meest geschikt is: Data Server Client of Data Server Runtime Client.
- U hebt de te gebruiken DVD al klaargelegd of het benodigde installatie-image gevonden. U kunt een image downloaden vanaf de website IBM Support Fix Central: [http://www.ibm.com/support/fixcentral/.](http://www.ibm.com/support/fixcentral/) Data Server-clients en stuurprogramma's vindt u onder de productgroep **Information Management** via de link **IBM Data Server Client Packages**. Selecteer de juiste versie en het juiste platform en klik op **Continue**. Klik ook in het volgende scherm op **Continue** en u krijgt een lijst te zien met alle client- en stuurprogrammapakketten die voor uw platform beschikbaar zijn.
- v Het systeem voldoet aan alle eisen wat betreft beschikbaar geheugen, schijfruimte en overige installatievereisten. Het installatieprogramma controleert de schijfruimte en andere basisvereisten en geeft aan als er ergens een probleem is.
- v Als u een IBM Data Server-client installeert op het besturingssysteem Solaris of op een HP-UX-systeem, moet u eerst de kernel-configuratieparameters wijzigen. Dit wordt ook aanbevolen voor Linux.

U installeert als volgt een van beide IBM Data Server-client op Linux of UNIX:

- 1. Plaats de benodigde DVD in het station en mount deze.
- 2. Ga naar de directory waar de DVD is gemount.
- 3. Start de DB2 Installatiewizard met de opdracht ./db2setup.
- 4. Kies **Product installeren** wanneer het DB2 Startvenster wordt geopend.
- 5. Selecteer de client die u wilt installeren.
- 6. Volg de aanwijzingen van de DB2 Installatiewizard. Binnen de wizard is Help-informatie beschikbaar om u door de resterende stappen te leiden.

Wanneer de installatie is voltooid, bevindt de IBM Data Server-client zich standaard in de volgende directory:

**Linux** /opt/ibm/db2/V9.7

**UNIX** /opt/IBM/db2/V9.7

Deze installatie omvat geen productdocumentatie.

Na de installatie van de IBM Data Server-client is de volgende stap de configuratie van de toegang tot een DB2-server op afstand.

#### **Opmerkingen over de installatie van taalspecifieke versies**

U kunt de DB2 Installatiewizard uitvoeren in een andere taal dan de standaard systeemtaal door de DB2 Installatiewizard handmatig te starten en daarbij een taalcode op te geven. Met de opdracht ./db2setup -i fr wordt de DB2 Installatiewizard bijvoorbeeld in het Frans uitgevoerd. Maar de velden van de DB2 Installatiewizard accepteren bijvoorbeeld geen speciale tekens.

### **Opmerkingen over de installatie op een computer met een bestaande DB2 Versie 9.5-client**

De standaarddirectorynaam voor de eerste kopie is V9.7. Als er al een kopie is geïnstalleerd, geeft de tweede installatie de standaarddirectorynaam V9.7\_01. Normaliter is de naam van de standaarddirectory V9.7\_*nn* waarin *nn* het aantal geïnstalleerde kopieën minus één is.

### **Opmerkingen over de installatie op een computer met een bestaande pre-DB2 Versie 9.5 client**

Als u Data Server Client of Data Server Runtime Client installeert op een systeem dat al DB2 Universal Database (UDB) Versie 8 of DB2 Versie 9 bevat, blijft de vorige kopie bewaard en wordt een extra DB2 Versie 9.5 (of hoger) toegevoegd. Voor informatie over het upgraden van clientsubsystemen naar DB2 Versie 9.5 (of hoger) raadpleegt u de onderwerpen over upgraden.

# **Overzicht van niet-rootinstallaties (Linux en UNIX)**

Vóór Versie 9.5 kon u producten installeren, fixpacks aanbrengen om wijzigingen ongedaan te maken, subsystemen configureren, functies toevoegen of producten verwijderen, maar alleen als u toegang had tot de hoofddirectory. Gebruikers die geen toegang tot de hoofddirectory hebben kunnen deze taken nu uitvoeren op Linux en UNIX-besturingssystemen.

Het DB2-installatieprogramma maakt en configureert automatisch een niet-hoofddirectory-subsysteem tijdens een installatie buiten de hoofddirectory om. Een gebruiker zonder toegang tot de hoofddirectory kan de configuratie van het niet-hoofddirectorysubsysteem aanpassen tijdens de installatie. U kunt het geïnstalleerde DB2-databaseproduct ook gebruiken en onderhouden zonder bevoegdheden voor de hoofddirectory.

De installatie van een DB2-databaseproduct buiten de hoofddirectory heeft één DB2-subsysteem waarin de meeste functies standaard zijn ingeschakeld.

Een niet-hoofddirectory-installatie kan voor veel groepen een aantrekkelijk idee zijn, bijvoorbeeld de volgende:

- v Bedrijven met duizenden werkstations en gebruikers die een DB2-databaseproduct willen installeren zonder dat dit de systeembeheerder tijd kost
- v Toepassingsontwikkelaars die geen systeembeheerder zijn, maar DB2-databaseproducten gebruiken om toepassingen te ontwikkelen
- v Onafhankelijke softwareleveranciers (ISV's) die software ontwikkelen waarvoor geen machtiging voor de hoofddirectory is vereist, maar waarin wel een DB2-databaseproduct is geïntegreerd

Hoewel installaties buiten de hoofddirectory beschikken over de meeste functionaliteit van hoofddirectory-installaties, zijn er wel enige verschillen en beperkingen. U kunt sommige beperkingen wegnemen door een gebruiker met een machtiging voor de hoofddirectory de opdracht db2rfe te laten geven.

# **Verschillen tussen rootinstallaties en niet-rootinstallaties**

De directorystructuur van een niet-rootinstallatie kent niet alleen enige beperkingen, maar verschilt ook enigszins van de directorystructuur van een rootinstallatie.

Tijdens een installatie in de hoofddirectory (root) worden subdirectory's en bestanden voor het DB2-databaseproduct gemaakt in een directory die door de rootgebruiker is gekozen.

In tegenstelling tot rootgebruikers kunnen niet-rootgebruikers niet kiezen waar de DB2-databaseproducten worden geïnstalleerd. Niet-rootinstallaties worden altijd in de directory *\$HOME*/sqllib geplaatst, waarin *\$HOME* staat voor de hoofddirectory

van de niet-rootgebruiker. De layout van de subdirectory's in de directory sqllib van een niet-rootinstallatie lijkt op die van een rootinstallatie.

Er kunnen voor rootinstallaties meerdere subsystemen worden gemaakt. Het eigenaarschap van een subsysteem is gekoppeld aan het gebruikers-ID waarmee het subsysteem is gemaakt.

Niet-rootinstallaties kunnen slechts één DB2-subsysteem hebben. De niet-rootinstallatiedirectory bevat alle DB2-databaseproductbestanden en subsysteembestanden zonder symbolische links.

De volgende tabel bevat een overzicht van de verschillen tussen rootinstallaties en niet-rootinstallaties

| Criteria                                             | <b>Rootinstallaties</b>                                                               | Niet-rootinstallaties                                                                                                    |
|------------------------------------------------------|---------------------------------------------------------------------------------------|----------------------------------------------------------------------------------------------------|
| Gebruiker kan<br>installatiedirectory kiezen         | Ja                                                                                    | Nee. DB2-databaseproducten<br>worden in de hoofddirectory<br>van de gebruiker<br>geïnstalleerd.                                                                                    |
| Aantal toegestane<br>DB2-subsystemen                 | Meerdere                                                                              | Een                                                                                                    |
| Bestanden die tijdens<br>installatie worden gebruikt | Alleen programmabestanden.<br>Subsystemen moeten na de<br>installatie worden gemaakt. | Programmabestanden en<br>subsysteembestanden. Het<br>DB2-databaseproduct is<br>direct na de installatie klaar<br>voor gebruik.                                                     |
| Versie en subsysteem<br>upgraden                     | Nee                                                                                   | De oude versie hoeft niet te<br>worden verwijderd voordat<br>u de nieuwe versie<br>installeert. Installeer de<br>nieuwe versie tegelijk met<br>het upgraden van het<br>subsysteem. |

*Tabel 6. Verschillen tussen rootinstallaties en niet-rootinstallaties*

## **Beperkingen van niet-rootinstallaties**

Naast de verschillen tussen rootinstallaties en niet-rootinstallaties zijn ook verschillende beperkingen van niet-rootinstallaties een punt van aandacht.In dit onderwerp worden deze beperkingen besproken, zodat u kunt besluiten of u een niet-rootinstallatie wilt uitvoeren.

#### **Productbeperkingen**

Sommige DB2-databaseproducten worden bij niet-rootinstallaties niet ondersteund:

- DB2 Query Patroller
- DB2 Net Search Extender
- v Lokaal opgeslagen *DB2 Informatiecentrum*

**Opmerking:** Het lokaal geïnstalleerde *DB2 Informatiecentrum* wordt bij niet-rootinstallatie niet ondersteund, omdat hierbij een rootmachtiging is vereist om de daemon te starten. Een DB2-subsysteem van een niet-rootinstallatie kan echter wel worden geconfigureerd voor gebruik van een lokaal geïnstalleerd *DB2 Informatiecentrum* als dit op dezelfde computer is geïnstalleerd.

#### **Beperkingen van functies en hulpprogramma's**

De volgende functies en hulpprogramma's zijn niet beschikbaar in niet-rootinstallaties:

- DB2 Administration Server (DAS) en de bijbehorende opdrachten dascrt, dasdrop, daslist, dasmigr en dasupdt
- Configuration Assistant
- Het Control Center
- De mogelijkheid om met db2governor de prioriteit te verhogen, wordt niet ondersteund
- In Work Load Manager (WLM) is het toegestaan om te proberen de agentprioriteit in een DB2-serviceklasse van een niet-root-DB2 subsysteem in te stellen. Er wordt echter geen rekening gehouden met de agentprioriteit en er wordt geen SQLCODE-fout geretourneerd.
- v Automatisch starten van DB2-subsystemen wordt niet ondersteund bij opnieuw starten van systeem

#### **Beperkingen van Health Monitor**

De volgende Health Monitor-functies worden niet ondersteund voor niet-rootinstallaties:

- Script- of taakacties uitvoeren bij waarschuwingen
- Waarschuwingsberichten verzenden

#### **Beperking van gepartitioneerde databases**

Alleen databases met één partitie worden door niet-rootinstallaties ondersteund. U kunt geen extra databasepartities toevoegen

#### **Overzicht DB2-databaseproducten**

Als een niet-rootgebruiker de opdracht db2ls geeft, is de uitvoer anders dan wanneer een rootgebruiker de opdracht geeft. Zie het onderwerp over de opdracht db2ls voor meer informatie.

#### **DB2-kopieën**

Voor elke niet-rootgebruiker kan slechts één kopie van een DB2-databaseproduct zijn geïnstalleerd.

#### **Beperkingen van DB2-subsystemen**

In niet-rootinstallaties wordt tijdens de installatie één DB2-subsysteem gemaakt. Er kunnen niet meer subsystemen worden gemaakt.

#### **DB2-subsysteemacties kunnen alleen worden uitgevoerd door de eigenaar van het subsysteem**

Rootinstallaties en niet-rootinstallaties kunnen naast elkaar aanwezig zijn op dezelfde computer in verschillende installatiepaden. Een niet-rootsubsysteem kan echter alleen worden bijgewerkt of verwijderd (met de opdracht db2\_deinstall) door de niet-rootgebruiker die eigenaar van het niet-rootsubsysteem is.

Een DB2-subsysteem dat is gemaakt door een gebruiker met rootmachtigingen, kan alleen worden bijgewerkt of verwijderd door een gebruiker met rootmachtigingen.

#### **DB2-subsysteemopdrachten**

De volgende DB2-subsysteemopdrachten zijn niet beschikbaar voor niet-rootinstallaties:

#### **db2icrt**

Bij installatie van een DB2-databaseproduct door een niet-rootgebruiker, wordt automatisch een enkel subsysteem gemaakt en geconfigureerd. Er kunnen geen andere subsystemen worden gemaakt in niet-rootinstallaties. Als het automatisch gemaakt subsysteem moet worden geconfigureerd, kunt u de niet-rootconfiguratieopdracht db2nrcfg gebruiken.

#### **db2iupdt**

De opdracht db2iupdt kan niet worden gebruikt voor niet-rootsubsystemen. In plaats daarvan gebruikt u de niet-rootinstallatieconfiguratieopdracht db2nrupdt om het niet-root-DB2-subsysteem bij te werken. Het bijwerken van niet-rootsubsystemen is normaal echter niet vereist, omdat deze automatisch worden bijgewerkt tijdens het bijwerken van het DB2-databaseproduct.

#### **db2idrop**

Het subsysteem dat automatisch wordt gemaakt tijdens niet-rootinstallaties, kan niet worden verwijderd. Het DB2-databaseproduct moet worden verwijderd om het DB2-subsysteem te kunnen verwijderen.

#### **db2iupgrade**

Upgrade wordt niet ondersteund voor niet-rootinstallaties. Om een niet-rootkopie te upgraden, gebruikt u de opdracht db2nrupgrade.

#### **Beperking bij het upgraden**

Een rootsubsysteem kan niet worden ge-upgraded naar een niet-rootsubsysteem.

#### **Acties kunnen na de installatie alleen worden uitgevoerd door de eigenaar van het DB2-subsysteem**

Rootinstallaties en niet-rootinstallaties kunnen naast elkaar aanwezig zijn op dezelfde computer. Alleen de oorspronkelijke niet-rootgebruiker die het DB2-databaseproduct heeft geïnstalleerd, kan echter acties als de volgende uitvoeren:

- Fixpacks aanbrengen
- Functies toevoegen
- Invoegtoepassingen installeren

#### **Gebruikerslimieten aanpassen**

Met de opdracht ulimit van UNIX en Linux-besturingssystemen stelt u gebruikersresourcelimieten in of rapporteert u deze, bijvoorbeeld de grenswaarden voor gegevens en stacks. Voor rootsubsystemen werkt de databaseserver dynamisch de vereiste ulimit-instellingen bij zonder de permanente instellingen te wijzigen. Voor niet-rootsubsystemen kunnen de ulimit-instellingen alleen tijdens de installatie worden gecontroleerd. Er wordt een waarschuwing weergegeven als de instellingen onjuist zijn. Er is een rootmachtiging vereist om de instellingen van gebruikerslimieten te wijzigen.

### **Beperkingen die met db2rfe kunnen worden opgeven**

Niet-rootinstallaties kennen beperkingen die kunnen worden opgeheven door de opdracht db2rfe uit te voeren. De volgende functies en mogelijkheden zijn in eerste instantie niet beschikbaar in niet-rootinstallaties:

- Verificatie op basis van besturingssysteem
- Functie High Availability (HA)
- De mogelijkheid om servicenamen te reserveren in het bestand /etc/services

v De mogelijkheid om de limieten voor gebruikersgegevens (ulimits) te verhogen. Deze mogelijkheid is alleen aanwezig in AIX. Op andere besturingssystemen moeten de limieten van gebruikersgegevens handmatig worden verhoogd.

Geef de opdracht voor het activeren van rootfuncties voor niet-rootinstallaties (db2rfe) om deze functies en mogelijkheden in te schakelen. Het uitvoeren van de opdracht db2rfe is optioneel en moet worden uitgevoerd door een gebruiker met een rootgebruikersmachtiging.

## **Verificatietype in niet-rootinstallaties**

Het standaardtype voor verificatie in DB2-databaseproducten is verificatie op basis van het besturingssysteem. Niet-rootinstallaties ondersteunen geen verificatie op basis van het besturingssysteem. Als u de opdracht db2rfe niet uitvoert na installatie van het DB2-databaseproduct als niet-rootgebruiker, moet u het verificatietype dus handmatig instellen. U kunt dit doen door de volgende parameters bij te werken in het configuratiebestand van de databasebeheerfunctie (dbm cfg):

- **clnt** pw plugin (configuratieparameter voor gebruikers-ID/wachtwoordplugin)
- group\_plugin (configuratieparameter voor groepsplugin)
- srvcon\_pw\_plugin (configuratieparameter voor gebruikers-ID/ wachtwoordplugin voor ontvangende verbindingen op de server)

## **Een DB2-product installeren als niet-rootgebruiker**

De meeste DB2-databaseproducten kunnen als niet-rootgebruiker worden geïnstalleerd.

Voordat u een DB2-databaseproduct installeert als niet-rootgebruiker, moet u zich op de hoogte stellen van de verschillen tussen rootinstallaties en niet-rootinstallaties en van de beperkingen van niet-rootinstallaties. Zie voor meer informatie over niet-rootinstallaties het onderwerp "Niet-rootinstallaties - Overzicht (Linux en UNIX)".

Vereisten voor de installatie van een DB2-databaseproduct als niet-rootgebruiker:

- v U moet de installatie-DVD kunnen aankoppelen of deze moet voor u aangekoppeld zijn.
- v U moet een geldig gebruikers-ID hebben dat kan worden gebruikt als eigenaar van een DB2-subsysteem.

Gebruikers-ID's hebben de volgende beperkingen en vereisten:

- Moeten een andere primaire groep hebben dan guests, admins, users en local
- Mogen kleine letters (a–z), getallen (0–9) en liggende streepjes(\_) bevatten
- Mogen niet langer zijn dan acht tekens
- Mogen niet beginnen met IBM, SYS, SQL of een getal
- Mogen geen gereserveerd DB2-woord zijn (USERS, ADMINS, GUESTS, PUBLIC of LOCAL) en ook geen gereserveerd SQL-woord
- Kunnen geen gebruikers-ID's met rootmachtiging gebruiken voor het ID, DAS-ID of afgeschermde ID van het DB2-subsysteem.
- Mogen geen tekens met accenten bevatten
- Als u bestaande gebruikers-ID's opgeeft in plaats van nieuwe gebruikers-ID's te maken, moet voor de gebruikers-ID's het volgende gelden:
	- Zijn niet vergrendeld
- Hebben geen verlopen wachtwoorden
- v De hardware- en softwarevereisten voor het geïnstalleerde product zijn voor niet-rootgebruikers gelijk aan die voor rootgebruikers.
- In AIX Versie 5.3 moet asynchrone I/O (AIO) zijn ingeschakeld.Het wordt sterk aanbevolen om I/O-voltooiingspoorten (IOCP) in te schakelen voor uw systeem.
- Uw hoofddirectory moet een geldig DB2-pad zijn.

Voor DB2-installatiepaden gelden de volgende regels:

- Mogen kleine letters (a–z), hoofdletters (A–Z) en liggende streepjes(\_) bevatten
- Mogen niet meer dan 128 tekens bevatten
- Mogen geen spaties bevatten
- Mogen geen niet-Romeinse tekens bevatten

De installatie van DB2-databaseproducten als niet-rootgebruiker is ook bruikbaar voor de niet-rootgebruiker. Met andere woorden, een niet-rootgebruiker hoeft niets speciaals te doen om een DB2-databaseproduct te installeren, behalve zich aanmelden als niet-rootgebruiker.

U voert als volgt een niet-rootinstallatie uit:

- 1. Meld u aan als niet-rootgebruiker
- 2. Installeer het DB2-databaseproduct met een van de beschikbare methoden. Opties zijn onder andere:
	- v De DB2 Installatiewizard (GUI-installatie)
	- De opdracht db2\_install
	- v De opdracht db2setup met een responsbestand (stille installatie)

**Opmerking:** Omdat niet-rootgebruikers de installatiedirectory van DB2-databaseproducten niet kunnen kiezen, worden alle **FILE**-sleutelwoorden in het responsbestand genegeerd.

3. Nadat het DB2-databaseproduct is geïnstalleerd, moet u een nieuwe aanmeldsessie openen om het niet-root-DB2-subsysteem te kunnen gebruiken. U kunt dezelfde aanmeldsessie gebruiken als u de DB2-subsysteemomgeving instelt op basis van *\$HOME*/sqllib/db2profile (voor Bourneshell- en Kornshellgebruikers) of *\$HOME*/sqllib/db2chsrc (voor C-shellgebruikers). Hierbij staat *\$HOME* voor de hoofddirectory van de niet-rootgebruiker.

Nadat het DB2-databaseproduct is geïnstalleerd, moet u de limieten voor gebruikersprocesresources (ulimits) in het besturingssysteem controleren. Als niet wordt voldaan aan de minimumwaarden voor gebruikerslimieten, kan de DB2-engine te maken krijgen met onverwachte fouten door een tekort aan werkresources. Deze fouten kunnen leiden tot systeemstoringen in DB2.

## **Niet-rootfuncties inschakelen in niet-rootinstallaties met db2rfe**

Er zijn verschillende functies en mogelijkheden van niet-rootinstallaties die in eerste instantie niet beschikbaar zijn, maar ingeschakeld kunnen worden met de opdracht db2rfe.

Deze taak vereist het machtigingsniveau rootgebruiker.

U schakelt als volgt functies en mogelijkheden in die in eerste instantie niet beschikbaar zijn in niet-rootinstallaties:

- <span id="page-43-0"></span>1. Zoek de voorbeeldconfiguratiebestanden. Er zijn twee voorbeeldconfiguratiebestanden beschikbaar:
	- \$HOME/sqllib/instance/db2rfe.cfg is vooraf geconfigureerd met de standaardwaarden van het niet-rootsubsysteem van DB2
	- \$HOME/sqllib/cfg/db2rfe.cfg.sample is niet geconfigureerd

waarbij \$HOME de hoofddirectory van de niet-rootgebruiker is.

- 2. Kopieer een van de voorbeeldconfiguratiebestanden naar een andere locatie zodat het oorspronkelijke bestand ongewijzigd blijft.
- 3. Werk het gekopieerde configuratiebestand volgens uw wensen bij. Dit configuratiebestand is de invoer van de opdracht db2rfe.

Dit is een voorbeeld van een configuratiebestand:

```
INSTANCENAME=db2inst2
SET_ULIMIT=NO
ENABLE_HA=NO
ENABLE_OS_AUTHENTICATION=NO
RESERVE_REMOTE_CONNECTION=NO
  **SVCENAME=db2c_db2inst2
  **SVCEPORT=48000
RESERVE_TEXT_SEARCH_CONNECTION=NO
  **SVCENAME_TEXT_SEARCH=db2j_db2inst2
  **SVCEPORT_TEXT_SEARCH=55000
```
#### **Opmerking:**

- v De waarde van de parameter **INSTANCENAME** wordt automatisch ingevuld door het DB2-installatieprogramma
- De parameter **SET\_ULIMIT** is alleen beschikbaar in AIX. In andere besturingssystemen moet een gebruiker met rootmachtiging de waarden van gebruikerslimieten handmatig instellen.
- v De standaardwaarde voor de andere sleutelwoorden is NO
- v Afgeleide parameters (bijvoorbeeld **SVCENAME**) worden standaard met behulp van commentaartekens uitgeschakeld. Commentaar wordt aangegeven met \*\*
- v Als u de parameter instelt op YES en als deze afgeleide parameters heeft, wordt het aanbevolen om de commentaarcodes voor de afgeleide parameters te verwijderen en de juiste waarden op te geven. Eventueel opgegeven poortwaarden zijn voorbeelden. Zorg dat de poortwaarden die u opgeeft vrij zijn.

Hieronder vindt u een voorbeeld van een bewerkt configuratiebestand waarmee de volgende functies en mogelijkheden worden ingeschakeld:

- Hoge beschikbaarheid
- Verificatie op basis van besturingssysteem
- DB2 Text Search, met een servicenaam db2j\_db2inst2 en een poortwaarde 55000

Om deze functies en mogelijkheden in te schakelen, bewerkt u het configuratiebestand als volgt:

INSTANCENAME=db2inst2 SET\_ULIMIT=NO ENABLE HA=YES ENABLE\_OS\_AUTHENTICATION=YES RESERVE\_REMOTE\_CONNECTION=NO \*\*SVCENAME=db2c\_db2inst2

```
**SVCEPORT=48000
RESERVE_TEXT_SEARCH_CONNECTION=YES
   SVCENAME_TEXT_SEARCH=db2j_db2inst2
   SVCEPORT_TEXT_SEARCH=55000
```
- 4. Meld u aan met het machtigingsniveau rootgebruiker.
- 5. Ga naar de directory \$HOME/sqllib/instance, waarbij \$HOME staat voor de hoofddirectory van de niet-rootgebruiker.
- 6. Voer de opdracht db2rfe uit met de volgende syntaxis:

db2rfe -f *config\_file*

waarbij *config\_file* staat voor het configuratiebestand dat in de stap [3 op pagina](#page-43-0) [36](#page-43-0) is gemaakt.

Om root-gebaseerde functies ingeschakeld te houden in niet-rootinstallaties moet u de opdracht db2rfe opnieuw uitvoeren nadat u fixpacks hebt toegepast of een upgrade naar een nieuwe versie hebt uitgevoerd.

## **Fixpacks aanbrengen op een niet-rootinstallatie**

Het aanbrengen van fixpacks op een niet-rootinstallatie is in essentie hetzelfde als het aanbrengen van fixpacks op een rootinstallatie, maar er zijn enige uitzonderingen.

Voordat u fixpacks aanbrengt op een niet-rootinstallatie, moet u zich aanmelden met het gebruikers-ID dat is gebruikt om de niet-rootinstallatie uit te voeren.

Als u in de niet-rootinstallatie rootfuncties hebt ingeschakeld met de opdracht db2rfe, moet u het configuratiebestand zoeken dat is gebruikt bij het uitvoeren van de opdracht db2rfe. Dit configuratiebestand is nodig om de rootfuncties opnieuw te activeren na het aanbrengen van het fixpack.

U brengt als volgt een fixpack aan in een niet-rootinstallatie:

1. Breng het fixpack aan zoals beschreven in het onderwerp "Fixpacks aanbrengen".

**Opmerking:** De optie **-b** van de opdracht installFixPack is niet geldig voor niet-rootinstallaties.

2. Optioneel: Voor de opdracht db2rfe uit. Als er root-gebaseerde functies waren ingeschakeld in de niet-rootinstallatie en u die functies opnieuw wilt kunnen uitvoeren, moet u de opdracht db2rfe opnieuw uitvoeren. Het uitvoeren van deze opdracht vereist het machtigingsniveau rootgebruiker.

**Opmerking:** Als u bij het inschakelen van de rootfuncties het configuratiebestand \$HOME/sqllib/instance/db2rfe.cfg hebt bewerkt, wordt dit bestand niet overschreven als u het fixpack aanbrengt. U kunt het bestand dus opnieuw gebruiken als u de opdracht db2rfe geeft. U moet \$HOME/sqllib/cfg/db2rfe.cfg.sample echter ook controleren. Als in het fixpack nieuwe rootfuncties beschikbaar waren voor niet-rootinstallaties, zijn deze te zien in \$HOME/sqllib/cfg/db2rfe.cfg.sample.

# **Niet-root-DB2-databaseproducten verwijderen met db2\_deinstall (Linux en UNIX)**

Deze taak bevat stappen voor het verwijderen van niet-root-DB2 databaseproducten of -componenten met de opdracht db2\_deinstall.

U moet het niet-rootsubsysteem stoppen voordat u de opdracht db2\_deinstall geeft.

- v Deze taak is van toepassing op DB2-databaseproducten die zijn geïnstalleerd zonder rootgebruikersmachtiging. Er bestaat een afzonderlijke taak voor het verwijderen van DB2-databaseproducten die zijn geïnstalleerd met rootgebruikersmachtiging.
- v Niet-rootgebruikers kunnen net als rootgebruikers de opdracht db2\_deinstall gebruiken om DB2-databaseproducten te verwijderen. De opdracht db2\_deinstall voor niet-rootinstallaties heeft dezelfde opties als voor rootinstallaties, plus een extra optie: **-f** sqllib.
- v Het is belangrijk om te weten dat met het uitvoeren van db2\_deinstall als niet-rootgebruiker het DB2-databaseproduct wordt verwijderd *en* het niet-rootsubsysteem wordt verwijderd. Dit is anders dan bij rootinstallaties, waarbij met de opdracht db2\_deinstall alleen de DB2 databaseprogrammabestanden worden verwijderd.
- v U kunt DB2-databaseproducten niet verwijderen met de eigen functies van het besturingssysteem, bijvoorbeeld rpm of SMIT.

U verwijdert als volgt een DB2-databaseproduct dat door een niet-rootgebruiker is geïnstalleerd:

- 1. Meld u aan met het gebruikers-ID dat is gebruikt voor het installeren van het DB2-databaseproduct.
- 2. Ga naar de directory \$HOME/sqllib/install, waarbij \$HOME staat voor de hoofddirectory.
- 3. Voer de opdracht db2\_deinstall uit.

## **Opmerking:**

- v Als u de opdracht db2\_deinstall met de optie **–a** uitvoert, worden de DB2-databaseprogrammabestanden verwijderd, maar eventuele configuratiebestanden blijven staan in de backupdirectory sqllib\_bk.
- v Als u de opdracht db2\_deinstall met de optie **–a –f sqllib** uitvoert, wordt de hele subdirectory sqllib uit de hoofddirectory verwijderd. Als er bestanden in sqllib staan die u wilt bewaren, moet u deze naar een andere plaats kopiëren voordat u db2\_deinstall –a –f sqllib uitvoert.
- v Net als bij rootinstallaties kan een niet-rootgebruiker met de opdracht db2\_deinstall en de optie **–F** specifieke DB2-functies verwijderen uit een niet-rootinstallatie.

# **IBM Data Server Drivers**

# **IBM Data Server Driver - Beperkingen**

De IBM Data Server Driver Package zorgt voor vereenvoudigde ingebruikname van toepassingen. Het product kent echter wel een aantal beperkingen.

De volgende beperkingen zijn van toepassing op IBM Data Server Driver Package:

- v Er kan geen ander databaseproduct in hetzelfde pad worden geïnstalleerd als IBM Data Server Driver Package al is geïnstalleerd.
- v Op Windows-besturingssystemen kunt u maximaal 16 kopieën van IBM Data Server Driver Package installeren.
- v Om verbinding te maken met een z/OS-server of een System i-server, moet u een licentiecode van DB2 Connect registreren. (Haal het licentiebestand op bij uw Passport Advantage-distributie, bijvoorbeeld db2conpe.lic, en kopieer het licentiebestand naar de licentiedirectory onder de directory waarin de Driver is geïnstalleerd.)
- XA-verbindingen met een z/OS-server worden ondersteund. XA-verbindingen met een System i-server worden echter niet ondersteund.
- Als u het configuratiebestand db2dsdriver.cfg gebruikt voor het opgeven van aliassen, moeten de volgende items een waarde bevatten:
	- DSN\_Collection-gegevens (alias, naam, host en poort)
	- databasegegevens (naam, host, poort).

Deze gegevens moeten zijn ingevuld en mogen niet leeg blijven.

- v Het CLI/ODBC-sleutelwoord voor configuratie **DBNAME** wordt niet ondersteund.
- v Het CLI LOAD-instructiekenmerk, sql\_attr\_use\_load\_api, wordt niet ondersteund.

## **Functies die met bepaalde beperkingen worden ondersteund**

- v Er bestaat geen lokale databasedirectory. LDAP (Lightweight Directory Access Protocol) wordt ondersteund, maar de LDAP-cache wordt niet op schijf opgeslagen.
- v Runtime ondersteuning voor ingesloten SQL is beschikbaar met de volgende beperkingen:
	- De ondersteuning is uitsluitend runtime ondersteuning; er zijn geen PREP- of BIND-voorzieningen.
	- Er is ondersteuning beschikbaar voor DDL- en DML SQL-instructies die worden aangeroepen vanaf EXEC SQL of cursors.
	- Wanneer ingesloten SQL-toepassingen het configuratiebestand db2dsdriver.cfg lezen, hebben zij alleen toegang tot verbindingsgegevens (zoals databasenaam, hostnaam en poortnummer).
	- Sysplexvoorzieningen worden niet ondersteund.
	- De volgende API's worden niet ondersteund:
		- API's voor het laden (db2Load en db2LoadQuery), exporteren (db2Export) en importeren (db2Import) van gegevens.
		- API voor ophalen van de actuele gebruikersmachtigingen (sqluadau).
		- API voor het weren van gebruikers en toepassingen van het systeem (sqlefrce).
- v Uitvoering van een ingesloten samengestelde instructie met subinstructies wordt niet ondersteund.

## **Functies die niet worden ondersteund**

- DB2-opdrachtregelinterface (CLP)
- beheer-API's
- installatieprogramma
- v De CLIENT-typeverificatie wordt niet ondersteund door de IBM Data Server Driver for ODBC and CLI en de IBM Data Server Driver Package.

# **Bekende beperkingen**

Voor recente informatie over beperkingen raadpleegt u [http://www.ibm.com/](http://www.ibm.com/developerworks/wikis/display/DB2/IBM+Data+Server+Driver+Limitations) [developerworks/wikis/display/DB2/IBM+Data+Server+Driver+Limitations](http://www.ibm.com/developerworks/wikis/display/DB2/IBM+Data+Server+Driver+Limitations)

# **db2dsdriver-configuratiebestand**

Het configuratiebestand db2dsdriver.cfg bevat databasedirectorygegevens en clientconfiguratieparameters in een voor mensen leesbare indeling.

Het configuratiebestand db2dsdriver.cfg is een ASCII-bestand met diverse trefwoorden en waarden waarmee u een verbinding kunt maken met een ondersteunde database via ODBC, CLI, .NET, OLE DB of open source (PHP of Ruby) en met de toepassingen die de trefwoorden gebruiken. De trefwoorden zijn gekoppeld aan de *alias* van de database en hebben invloed op alle toepassingen die de database openen. U kunt dit configuratiebestand ook gebruiken om aan Sysplex gerelateerde instellingen op te geven, zoals de verdeling van de werkbelasting van Sysplex.

Dit configuratiebestand kan worden gebruikt met de volgende serverstuurprogramma's:

- v stuurprogramma CLI:
	- IBM Data Server Driver for ODBC and CLI
- stuurprogramma DS:
	- IBM Data Server Driver Package

Het bestand db2dsdriver.cfg kan worden gebruikt met alle clients in de IBM Data Server Driver Package behalve de IBM Data Server Driver for JDBC and SQLJ.

- IBM Data Server-clients:
	- IBM Data Server Client
	- IBM Data Server Runtime Client

In Versie 9.7 fixpack 2 en vroeger gebruiken IBM Data Server-clients db2dsdriver.cfg alleen om aan Sysplex gerelateerde instellingen op te halen, zoals WLB en ACR. Databaseverbindingsgegevens en eigenschappen moeten uit een andere bron komen, bijvoorbeeld uit de databasecatalogus, een verbindingsreeks, het initialisatiebestand db2cli.ini of uit .NETobjecteigenschappen.

U hoeft db2dsdriver.cfg niet te maken en over te hevelen naar deze stuurprogramma's. Ze functioneren ook zonder het configuratiebestand. U kunt wel in plaats van in uw toepassingen een databasenaam, host, poort en configuratieparameters op te geven, het configuratiebestand gebruiken om aliassen op te geven.

Daarnaast kunt u, als u een bestaande IBM Data Server-client (IBM Data Server Runtime Client of IBM Data Server Client) heeft, met behulp van de opdracht db2dsdcfgfill de bestaande databasedirectorygegevens naar db2dsdriver.cfg kopiëren. Als u deze opdracht gebruikt, wordt het configuratiebestand gevuld op basis van de inhoud van de lokale databasedirectory, de nodedirectory en de DCS-directory van een specifiek Database Manager-subsysteem.

In Versie 9.7 fixpack 3 en later, kunnen parameters in het configuratiebestand db2dsdriver.cfg worden gebruikt wanneer een IBM Data Server-client verbinding maakt met een in de catalogus opgenomen database. Maak op een van de volgende manieren met een IBM Data Server-client verbinding met een in de catalogus opgenomen database:

- v Geef een naam van een gegevensbron op in de verbindingsreeks.
- v Geef een waarde op voor de parameter **DBALIAS** in het initialisatiebestand db2cli.ini.

Wanneer een IBM Data Server-client verbinding maakt met een in de catalogus opgenomen database, identificeert de applicatie de details van de database door in deze volgorde een reeks bronnen te controleren:

- 1. De verbindingsreeks.
- 2. Het bestand db2cli.ini.
- 3. Het bestand db2dsdriver.cfg.

De trefwoorden, waarden en instellingen van de specifieke databaseverbinding die zijn opgegeven in het configuratiebestand zijn van toepassing op ale ODBC-, CLI-, .NET- en open source-toepassingsverbindingen met die database en alias.

U kunt het db2dsdriver.cfg-configuratiebestand wijzigen. Dit moet echter handmatig gebeuren. Nadat u het bestand hebt gewijzigd, moet u de toepassing opnieuw opstarten voordat de wijzigingen van kracht worden. Het configuratiebestand wordt in een van de volgende locaties gemaakt:

- v voor een Data Server-client wordt het configuratiebestand gemaakt in de map cfg met het subsysteempad:
	- In de besturingssystemen AIX, HP-UX, Linux en Solaris: instance\_path/cfg
	- In het besturingssysteem Windows: instance\_path\cfg
- v voor een Data Server-driver wordt het configuratiebestand gemaakt in de map cfg met het installatiepad:
	- In de besturingssystemen AIX, HP-UX, Linux en Solaris: installation\_path/ cfg
	- In het besturingssysteem Windows: installation\_path\cfg

Als het subsysteem bijvoorbeeld DB2INST1 heet, zal het pad naar de locatie waar het bestand db2dsdriver.cfg wordt gemaakt ongeveer als volgt zijn:

- In AIX: /home/DB2INST1/sqllib/cfg/db2dsdriver.cfg
- In Windows: C:\Documents and Settings\All Users\Application Data\IBM\DB2\DB2INST1\DB2\cfg\db2dsdriver.cfg

De volgende beperkingen zijn van toepassing op het configuratiebestand db2dsdriver.cfg.

- v U kunt in het configuratiebestand voor een database niet meerdere identieke items opgeven bij de volgende eigenschappen: databasenaam, servernaam en poortnummer. Het configuratiebestand kan daarnaast niet meerdere identieke items bevatten voor databasealiassen.
- v De DSN\_Collection-gegevens (alias, naam, host en poort) mogen niet leeg zijn en moeten een waarde bevatten.
- Als er meerdere parameters op één regel gedefinieerd zijn, worden deze genegeerd.

**Opmerking:** Als deel van het hoofdlettergebruik bij groepsnamen mag </wlb> gebruikt worden als afsluittag voor <WLB>

Om u op weg te helpen wordt er een voorbeeldconfiguratiebestand meegeleverd. Dit is opgeslagen in de directory sqllib/cfg. Het configuratiebestand bevat de volgende secties:

- v de sectie met de naam van de gegevensbron, die tussen de DSN\_Collection-tags staat,
- v de sectie met databasegegevens, die tussen de databasetags staat,
- v de sectie met algemene kenmerken, die tussen de parametertags staat.

```
<configuration>
<DSN_Collection>
  <dsn alias="alias1" name="name1" host="server1.net1.com" port="50001"/>
```

```
<!-- Long aliases are supported -->
  <dsn alias="longaliasname2" name="name2" host="server2.net1.com" port="55551">
  <parameter name="Authentication" value="Client"/>
  \langledsn>
 </DSN_Collection>
 <databases>
  <database name="name1" host="server1.net1.com" port="50001">
   <parameter name="CurrentSchema" value="OWNER1"/>
   <sub>w</sub>l<sub>b</sub>></sub>
    <parameter name="enableWLB" value="true"/>
    <parameter name="maxTransports" value="50"/>
   \langle w|b\rangle\langle \arctan \theta \rangle<parameter name="enableACR" value="true"/>
   </acr>
  </database>
  <!-- Local IPC connection -->
  <database name="name3" host="localhost" port="0">
   <parameter name="IPCInstance" value="DB2"/>
   <parameter name="CommProtocol" value="IPC"/>
  </database>
 </databases>
 <parameters>
  <parameter name="GlobalParam" value="Value"/>
</parameters>
</configuration>
```
# **db2dsdcfgfill - Configuratiebestand db2dsdriver.cfg maken**

Maakt en vult het configuratiebestand db2dsdriver.cfg automatisch.

# **Beschrijving**

Nadat u IBM Data Server Driver Package hebt geïnstalleerd, kunt u deze opdracht uitvoeren om het configuratiebestand db2dsdriver.cfg automatisch te maken en te vullen in een voor mensen leesbare indeling.

De opdracht db2dsdcfgfill kopieert de bestaande databasedirectorygegevens uit de bestaande IBM Data Server Client of IBM Data Server Runtime Client naar het configuratiebestand db2dsdriver.cfg.

# **Opdrachtsyntaxis**

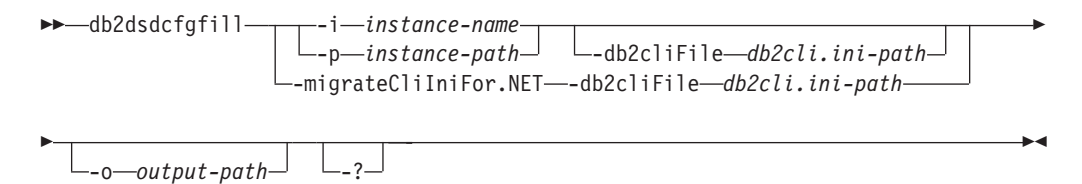

# **Opdrachtparameters**

**-i** *instance-name*

De naam van het Database Manager-subsysteem waarvan de databasedirectory, de nodedirectory en de DCS-directory als invoer worden gebruikt door de opdracht db2dsdcfgfill.

Kan niet worden gebruikt in combinatie met -p of -migrateCliIniFor.NET.

#### **-p** *instance-path*

Het volledige pad naar de directory op het Database Manager-subsysteem waarin de systeemdatabasedirectory, de nodedirectory en de DCS-directory zich bevinden.

Kan niet worden gebruikt in combinatie met -i of -migrateCliIniFor.NET.

#### **-migrateCliIniFor.NET**

Kopieert bepaalde items uit db2cli.ini haar het bestand db2dsdriver.cfg. Deze optie is alleen voor Microsoft Windows-systemen. Alleen de volgende trefwoorden worden gemigreerd:

- txnisolation
- connecttimeout
- currentschema

De trefwoorden worden op de volgende wijze gemigreerd:

- v items in de sectie common van het db2cli.ini worden gekopieerd naar de sectie global van het bestand db2dsdriver.cfg.
- v items met een databasenaam, hostnaam en poortinformatie worden gekopieerd naar de sectie database.
- items voor in de catalogus opgenomen databases worden gekopieerd naar de sectie DSN.

Kan niet worden gebruikt in combinatie met -i of -p.

**Opmerking:** The IBM Data Server en Runtime-clients ondersteunen het gebruik van het bestand db2dsdriver.cfg niet.

## **-db2cliFile** *db2cli.ini-path*

Het volledig pad van het bestand db2cli.ini. Deze optie is alleen voor Microsoft Windows-systemen.

**-o** *output-path*

Het pad naar de locatie waar de opdracht db2dsdcfgfill het configuratiebestand db2dsdriver.cfg maakt. Het configuratiebestand moet in een van de volgende locaties worden gemaakt:

- v voor IBM Data Server Client of IBM Data Server Runtime Clientwordt het configuratiebestand gemaakt onder het subsysteempad:
	- In de besturingssystemen AIX, HP-UX, Linux en Solaris: instance\_path
	- In het besturingssysteem Windows: instance\_path
- v voor IBM Data Server Driver Package maakt u het configuratiebestand onder het installatiepad:
	- In de besturingssystemen AIX, HP-UX, Linux en Solaris: installation\_path
	- In het besturingssysteem Windows: installation\_path
- **-?** Beeldt gebruiksgegevens af.

# **Opmerkingen gebruik**

Als u de opdracht db2dsdcfgfill uitvoert terwijl er al een db2dsdriver.cfgconfiguratiebestand bestaat, wordt het bestaande configuratiebestand overschreven. Wanneer de optie **-migrateCliIniFor.NET** echter wordt gebruikt met een bestaand db2dsdriver.cfg-bestand, zullen de gegevens met het bestaande bestand worden samengevoegd.

# **Bestaande databasedirectorygegevens naar het configuratiebestand db2dsdriver kopiëren**

U kunt het configuratiebestand db2dsdriver.cfg vullen met bestaande databasedirectorygegevens.

U moet een bestaande IBM Data Server-client of IBM Data Server Runtime Client versie 9.5 hebben geïnstalleerd.

Het configuratiebestand db2dsdriver.cfg configureert het gedrag van DB2 CLI, ODBC, open source, en .NET en de applicaties die daar gebruik van maken. De trefwoorden zijn gekoppeld aan de alias van de database en hebben invloed op alle toepassingen die de database openen.

Als u over een bestaande IBM Data Server-client of IBM Data Server Runtime Client beschikt, kunt u met behulp van de opdracht db2dsdcfgfill de bestaande databasedirectorygegevens naar db2dsdriver.cfg kopiëren. Als u deze opdracht gebruikt, wordt het configuratiebestand gevuld op basis van de inhoud van de lokale databasedirectory, de nodedirectory en de DCS-directory van een specifiek Database Manager-subsysteem.

### **Beperkingen**

Geen

Om bestaande databasedirectorygegevens uit een IBM Data Server-client of IBM Data Server Runtime Client naar het configuratiebestand db2dsdriver te kopiëren:

Voer de opdracht db2dsdcfgfill in. Bijvoorbeeld db2dsdcfgfill -i *instance\_name* -p *instance\_path* -o *output\_path*. De parameter **-o** *output-path* geeft het pad aan naar de locatie waar het configuratiebestand db2dsdriver.cfg wordt gemaakt. Het configuratiebestand moet in een van de volgende locaties worden gemaakt:

- v voor IBM Data Server Client of IBM Data Server Runtime Clientmaakt u het configuratiebestand in een map met de naam cfg onder het subsysteempad:
	- In de besturingssystemen AIX, HP-UX, Linux en Solaris: instance\_path/cfg
	- In het besturingssysteem Windows: instance\_path\cfg
- v voor IBM Data Server Driver Package maakt u het configuratiebestand in een map met de naam cfg onder het installatiepad:
	- In de besturingssystemen AIX, HP-UX, Linux en Solaris: installation\_path/ cfg
	- In het besturingssysteem Windows: installation\_path\cfg

# **IBM Data Server Driver-pakket installeren (Windows)**

Op Windows-besturingssystemen zorgt IBM Data Server Driver Package voor vereenvoudigde ingebruikname van toepassingen. Dit stuurprogramma neemt maar weinig ruimte in beslag en is bestemd voor distributie door Independent Software Vendors (ISV's) voor situaties waarin grote ondernemingen toepassingen op grote schaal in gebruik nemen.

IBM Data Server Driver Package maakt geen onderdeel uit van IBM Data Server Client of IBM Data Server Runtime Client. Dit zijn verschillende pakketen die elk hun eigen installatie-image hebben. U moet het juiste installatiepakket gebruiken.

IBM Data Server Driver Package moet afzonderlijk worden geïnstalleerd. Er kan geen ander DB2-databaseproduct in hetzelfde pad worden geïnstalleerd als IBM Data Server Driver Package al is geïnstalleerd.

IBM Data Server Driver Package wordt geïnstalleerd door het uitvoeren van het DB2-installatieprogramma vanaf de product-DVD. Er zijn verschillende installatie-images voor verschillende talen beschikbaar.

Voor installatie van IBM Data Server Driver Package met behulp van een responsbestand, of om het product te installeren vanaf een fixpackimage, kunt u de DB2 setup-opdracht uitvoeren vanaf de opdrachtregel. U vindt een voorbeeld van een responsbestand in de subdirectory \samples. Voor fixpackimages kunt u het Driver-pakket dat het installatieprogramma bevat downloaden vanaf de website IBM Support Fix Central: [http://www.ibm.com/support/fixcentral/.](http://www.ibm.com/support/fixcentral/) Pakketen met Data Server-client en -stuurprogramma's vindt u onder de productgroep **Information Management** via de link **IBM Data Server Client Packages**. Selecteer de juiste versie en het juiste platform, in dit geval Windows en klik op **Continue**. Klik ook in het volgende scherm op **Continue** en u krijgt een lijst te zien met alle client- en stuurprogrammapakketten die voor Windows beschikbaar zijn.

Het standaardinstallatiepad van IBM Data Server Driver Package is Program Files\IBM\IBM DATA SERVER DRIVER. Als op hetzelfde systeem een tweede kopie wordt geïnstalleerd, wordt de standaarddirectory Program Files\IBM\IBM DATA SERVER DRIVER\_02. Normaliter is de naam van de standaarddirectory IBM DATA SERVER DRIVER\_*nn*, waarbij *nn* het aantal geïnstalleerde kopieën is.

Als u meer dan één kopie van IBM Data Server Driver Package wilt installeren, kunt u maximaal 16 kopieën gebruiken. Elke kopie moet in een andere directory worden geïnstalleerd. De standaardnaam van de kopie van IBM Data Server Driver Package is IBMDBCL1. Als er nog meer stuurprogramma's op uw machine worden geïnstalleerd, krijgen deze de volgende standaardnamen: IBMDBCL2, IBMDBCL3, enzovoort.

**Opmerking:** Installatie van meerdere exemplaren is een geavanceerde installatiemethode die voor de meeste gebruikers wordt afgeraden.

Het pad db2diag.log voor het IBM Data Server Driver-pakket onder Windows is *%SYSTEM APP DATA PATH%*\IBM\DB2\DB2COPYName, waarbij *%SYSTEM APP DATA PATH%* de instelling Station:\Documents and Settings\All Users\Application Data\ heeft voor Windows 2003 en Windows XP en de instelling Station:\ProgramData\ voor Windows 2008 en Windows Vista. De DB2COPYName is de kopienaam van uw IBM Data Server Driver-pakket die tijdens de installatie is opgegeven.

Na installatie van IBM Data Server Driver Package kunt u desgewenst het configuratiebestand, db2dsdriver.cfg, vullen met databasedirectorygegevens.

## **Netwerkinstallatie van IBM Data Server Driver-pakket (Windows)**

U kunt de tijd en de schijfruimte die vereist is voor de installatie van IBM Data Server Driver Package op clientwerkstations minimaliseren door de code op een netwerkshare te installeren en clients op afstand te registreren voor gebruik van de driver alsof deze lokaal is geïnstalleerd. Deze installatiemethode is alleen beschikbaar op Windows-besturingssystemen.

Om een netwerkinstallatie van IBM Data Server Driver Package voor te bereiden, installeert u de code op een codeserver, in plaats van op alle clientwerkstations, en maakt u de code beschikbaar aan clients op afstand via een netwerkshare. U voert

de opdracht db2dsdpreg uit om elke client op afstand in te stellen en de vereiste verbindingen met de codeserver in te stellen. Wanneer een geregistreerde client op afstand een databaseverbinding tot stand brengt, wordt de code dynamisch vanaf de server geladen op het moment dat deze nodig is. De remote client maakt vervolgens op de gebruikelijke manier verbinding met de database. Wanneer u de geïnstalleerde IBM Data Server Driver Package bijwerkt, is de bijgewerkte code automatisch beschikbaar op de clients op afstand.

In de onderstaande afbeelding ziet u een voorbeeld van een netwerkinstallatie van IBM Data Server Driver Package.

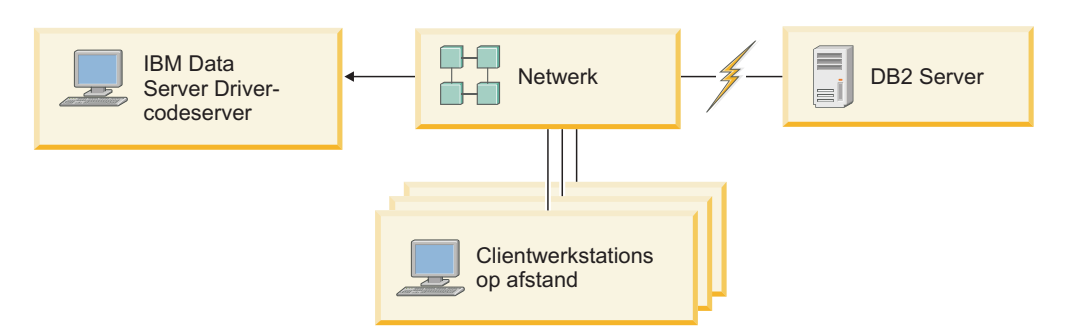

*Figuur 1. Een standaardnetwerkinstallatie van IBM Data Server Driver Package*

### **Opmerking:**

- Clients op afstand kunnen alleen toegang krijgen tot gegevens op System z- of Power Systems- dataservers als zij over een DB2 Connect-licentie beschikken.
- v Clients op afstand op een 32-bits werkstation kunnen geen gebruik maken van een 64-bits codeserver.
- Voor deze installatiemethode is vereist dat code worden geladen via een LAN-verbinding. De mate waarin verlies van performance optreedt bij de initialisatie van het programma zal afhangen van variabelen zoals de systeembelasting en de snelheid van zowel het netwerk als de codeserver.

## **Een netwerkinstallatie van IBM Data Server Driver Package configureren (Windows):**

Om een netwerkinstallatie van IBM Data Server Driver Package voor te bereiden, installeert u het stuurprogramma op de codeserver, maakt u de codedirectory beschikbaar aan de clientwerkstations, wijst u vanaf elk clientwerkstation een netwerkstation toe aan de codeserver en registeert u alle clientwerkstations.

Voer de volgende stappen uit om een netwerkinstallatie van IBM Data Server Driver Package op een codeserver voor te bereiden en code beschikbaar te maken vanaf elke client op afstand.

Een netwerkinstallatie voorbereiden:

- 1. Installeer IBM Data Server Driver Package op de codeserver.
- 2. Maak de codedirectory op de codeserver beschikbaar voor alle client-werkstations op afstand. Raadpleeg to ["De codedirectory toegankelijk](#page-54-0) [maken voor de clients op afstand \(Windows\)" op pagina 47.](#page-54-0)
- 3. Wijs een netwerkstation vanaf elke client op afstand toe aan de codeserver. Raadpleeg ["Netwerkstation op alle clients op afstand toewijzen aan de](#page-54-0) [codeserver \(Windows\)" op pagina 47.](#page-54-0)

<span id="page-54-0"></span>4. Registreer elke client op afstand door het hulpprogramma db2dsdpreg uit te voeren. Raadpleeg ["Clients op afstand registreren door het](#page-55-0) [db2dsdpreg-hulpprogramma uit te voeren \(Windows\)" op pagina 48.](#page-55-0)

## **De codedirectory toegankelijk maken voor de clients op afstand (Windows):**

Als u de vereiste code wilt laden vanaf de codeserver, moet elk van de clients op afstand de directory kunnen lezen waarin IBM Data Server Driver Package is geïnstalleerd.

U moet IBM Data Server Driver Package op de codeserver installeren.

In het onderstaande voorbeeld wordt Windows XP gebruikt om te laten zien hoe u de codedirectory beschikbaar maakt voor alle clientwerkstations (in leesmodus).

De codedirectory beschikbaar maken voor alle clients op afstand:

- 1. Start Windows Verkenner op de codeserver.
- 2. Selecteer de directory op de codeserver die door de clientwerkstations moet worden gebruikt. In dit voorbeeld selecteert u de directory C:\Program Files\IBM\IBM DATA SERVER DRIVER om de netwerkshare te configureren.
- 3. Kies **Bestand** → **Eigenschappen** uit de menubalk.
- 4. Klik op de tab **Delen**.
- 5. Selecteer de optie **Deze map delen**.
- 6. Geef in het veld **Sharenaam** een naam op met een lengte van maximaal acht tekens. U kunt bijvoorbeeld DSDRVRSV opgeven.
- 7. Alle clientgebruikers leestoegang tot de codedirectory geven:
	- a. Klik op **Machtigingen**. Het venster Machtigingen voor share wordt geopend.
	- b. In de lijst **Naam van groep of gebruiker** selecteert u de groep Iedereen.

**Opmerking:** Er kan toegang worden verleend aan de groep Iedereen, aan een groep die u speciaal gedefinieerd hebt voor gebruikers van een client op afstand of aan afzonderlijke gebruikers van een client op afstand.

- c. Selecteer **Lezen**.
- d. Kies **OK** totdat alle vensters gesloten zijn.

Wijs vervolgens vanaf elke client op afstand een netwerkstation toe aan de netwerkshare op de codeserver.

## **Netwerkstation op alle clients op afstand toewijzen aan de codeserver (Windows):**

Elke client op afstand moet een netwerkstation hebben dat is toegewezen aan de netwerkshare op de codeserver.

- v Maak de codedirectory op de codeserver beschikbaar voor alle client-werkstations op afstand. Raadpleeg "De codedirectory toegankelijk maken voor de clients op afstand (Windows)".
- v Meld u bij de client op afstand aan als geldige gebruiker met toegang tot de gemeenschappelijke directory op de codeserver.

In het onderstaande voorbeeld wordt Windows XP gebruikt om te laten zien hoe u vanaf de client op afstand een netwerkstation toewijst aan de netwerkshare op de codeserver.

<span id="page-55-0"></span>U wijst als volgt een netwerkstation van de client op afstand toe:

- 1. Start Windows Verkenner op de client op afstand.
- 2. Uit het menu **Extra** kiest u **Netwerkverbinding maken**.
- 3. In de lijst **Station** selecteert u het station waaraan u de locatie van de codeserver wilt toewijzen.
- 4. In het veld **Map** geeft u als volgt de locatie van de share op:

\\*computernaam*\*sharenaam*

waarbij:

*computernaam*

de computernaam van de codeserver is.

*sharenaam*

de sharenaam van de gemeenschappelijke directory op de codeserver is.

- 5. Selecteer het aankruisvakje **Opnieuw verbinding maken bij aanmelden** om een permanente share te maken.
- 6. Klik op **Voltooien**.

Registreer vervolgens elke client op afstand zodat de clients op afstand de mogelijkheid hebben de netwerkinstallatie van IBM Data Server Driver Package te gebruiken alsof de code lokaal is geïnstalleerd.

### **Clients op afstand registreren door het db2dsdpreg-hulpprogramma uit te voeren (Windows):**

Voor toegang tot een netwerkinstallatie van IBM Data Server Driver Package moeten de clients op afstand zijn geregistreerd. Voer het db2dsdpreghulpprogramma uit om elke client op afstand te registreren en de vereiste verbindingen met de codeserver tot stand te brengen.

- v Wijs een netwerkstation vanaf de client op afstand toe aan de codeserver. Raadplee[g"Netwerkstation op alle clients op afstand toewijzen aan de](#page-54-0) [codeserver \(Windows\)" op pagina 47.](#page-54-0)
- Zorg ervoor dat Microsoft Visual C++ 2005 of de juiste runtimecomponenten van de Visual C++-bibliotheken zijn geïnstalleerd. De runtimebibliotheken zijn beschikbaar via de website voor het downloaden van Microsoftruntimebibliotheken. Installeer voor 32-bits systemen vcredist\_x86.exe. Installeer voor 64-bits systemen vcredist\_x86.exe en vcredist\_x64.exe.
- Meld u bij de client op afstand aan als geldige gebruiker met toegang tot de gemeenschappelijke directory op de codeserver. U moet op de client op afstand over beheerdersmachtiging beschikken.

Voer de volgende stappen uit op elke client op afstand die u toegang wilt geven tot de netwerkinstallatie van IBM Data Server Driver Package.

**Beperking:** Clients op afstand op een 32-bits werkstation kunnen geen gebruik maken van een 64-bits codeserver.

Om een client op afstand te registreren, gaat u als volgt te werk:

1. Typ bij een Windows-opdrachtaanwijzing de volgende opdracht, waarbij *z* staat voor het netwerkstation dat u aan de codeserver hebt toegewezen: cd *z*:\bin

2. Typ de volgende opdracht voor het uitvoeren van het hulpprogramma **db2dsdpreg** en om logboekgegevens naar een bestand te schrijven: db2dsdpreg /l c:\db2dsdpreg.log

waarbij c:\db2dsdpreg.log het pad is waarin het logbestand wordt opgeslagen. Als u geen pad voor het logbestand opgeeft, wordt het opgeslagen onder Mijn documenten\DB2LOG voor de huidige gebruiker.

**Tip:** U kunt aanvullende registratieopties weergeven, zoals opties voor het ongedaan maken van de registratie, door de volgende opdracht te typen: db2dspreg /h.

3. Wanneer het hulpprogramma db2dsdpreg is uitgevoerd, controleert u de berichten in het logbestand (bijvoorbeeld c:\db2dsdpreg.log).

Het logbestand bevat foutberichten voor alle fouten die bij het uitvoeren van het hulpprogramma optreden.

# **Het IBM Data Server Driver-pakket installeren (Linux en UNIX)**

Op Linux- en UNIX-besturingssystemen kunt u IBM Data Server Driver Package gebruiken om toepassingen op een eenvoudige manier te implementeren. Dit stuurprogramma heeft een kleine footprint en is ontworpen om te worden gedistribueerd door ISV's (Independent Software Vendors), en te worden gebruikt voor massale distributie in een grootschalige bedrijfsomgeving.

Voor de installatie van IBM Data Server Driver Package hebt u het gecomprimeerde bestand van dit stuurprogrammapakket nodig. U kunt dit bestand downloaden vanaf de website IBM Support Fix Central: [http://www.ibm.com/support/fixcentral/.](http://www.ibm.com/support/fixcentral/) Data Server-clients en stuurprogramma's vindt u onder de productgroep **Information Management** via de link **IBM Data Server Client Packages**. Selecteer de juiste versie en het juiste platform en klik op **Continue**. Klik ook in het volgende scherm op **Continue** en u krijgt een lijst te zien met alle client- en stuurprogrammapakketten die voor uw platform beschikbaar zijn.

Op Linux- en UNIX-besturingssystemen, kunt u IBM Data Server Driver Package installeren door uitvoering van de opdracht installDSDriver. Het pakket bevat databasestuurprogramma's voor Java, ODBC/CLI, PHP en Ruby on Rails, die elk in hun eigen subdirectory worden opgeslagen. De Java- en ODBC/CLIstuurprogramma's zijn gecomprimeerd.

De basishandelingen voor het uitpakken van deze stuurprogramma's zijn hetzelfde:

- 1. Decomprimeer het Data Server Driver Package-archief.
- 2. Kopieer de bestanden naar de doelmachine.
- 3. Voor de Java- en ODBC/CLI-stuurprogramma's pakt u het bestand uit in de door u gekozen installatiedirectory op de doelmachine.
- 4. Optioneel: verwijder het gecomprimeerde stuurprogrammabestand.

## **Java**

Pad: jdbc\_sqlj\_driver/*platform* Bestandsnaam: db2\_db2driver\_for\_jdbc\_sqlj.zip Voor installatieinstructies raadpleegt u: IBM Data Server Driver for JDBC and SQLJ installeren.

## **ODBC/CLI**

Pad: odbc\_cli\_driver/*platform*

Bestandsnaam: ibm\_data\_server\_driver\_for\_odbc\_cli.tar.Z Voor installatieinstructies raadpleegt u: IBM Data Server Driver for ODBC and CLI installeren.

#### **PHP**

Pad: php\_driver/*platform*/php32 of php\_driver/*platform*/php64

Bestanden: ibm\_db2\_*n*.*n*.*n*.so, ibm\_db2\_*n*.*n*.*n*.so, pdo\_ibm\_*n*.*n*.*n*.so, waarbij *n* staat voor het versienummer.

Vereiste: De PHP-stuurprogramma's kunnen alleen worden geïnstalleerd als het ODBC/CLI-stuurprogramma ook in dit pakket is opgenomen.

Raadpleeg voor installatie-instructies: De PHP-omgeving instellen op Linux of UNIX.

#### **Ruby on Rails**

Pad: ruby\_driver/*platform*

Bestand: ibm\_db-0.10.0.gem

Vereiste: Het Ruby on Rails-stuurprogramma kan alleen worden geïnstalleerd als het ODBC/CLI-stuurprogramma ook in dit pakket is opgenomen.

Om het Ruby on Rails-stuurprogramma te installeren voert u vanuit de locatie van het gem-bestand de volgende opdracht uit: gem install ibm\_db-0.10.0.gem. Om de installatie te controleren raadpleegt u: De installatie controleren met IBM Data Servers on Rails-toepassingen.

Na installatie van Data Server Driver Package kunt u desgewenst het configuratiebestand, db2dsdriver.cfg, vullen met databasedirectorygegevens.

# **Hoofdstuk 3. Databaseverbindingen voor IBM Data Server-clients**

# **Overzicht van de configuratie voor client-servercommunicatie**

Dit onderwerp bevat informatie over het kiezen van een geschikte methode voor de configuratie van de client-servercommunicatie. Deze informatie geldt voor de configuratie van IBM Data Server-client- en serverproducten en niet zozeer voor stuurprogramma's voor databaseconnectiviteit.

# **Client-servercommunicatie: Componenten en scenario's**

Bij de client-servercommunicatie zijn de volgende basiscomponenten betrokken:

- v **Client.** Dit is de component die het initiatief neemt voor de communicatie. Deze rol kan worden vervuld door de volgende DB2-producten en -componenten:
	- IBM Data Server Driver Package
	- IBM Data Server Client of IBM Data Server Runtime Client.
	- DB2 Connect Personal Edition: Dit product is een superset van de IBM Data Server Client.
	- Een DB2-serverproduct: Een DB2-server is een superset van de Data Server Client.
- v **Server.** Dit is de component die de communicatieverzoeken van de client ontvangt. Deze rol wordt doorgaans vervuld door een DB2 voor Linux, UNIX en Windows-serverproduct. Wanneer er DB2 Connect-producten aanwezig zijn, kan de term *server* ook slaan op een DB2-server op een midrange- of mainframeplatform.
- **Communicatieprotocol.** Dit is het protocol waarmee de gegevens tussen de client en de server worden verzonden. Het DB2-product ondersteunt verschillende protocollen:
	- TCP/IP. Er kan een verder onderscheid worden gemaakt tussen twee versies: TCP/IPv4 en TCP/IPv6.
	- Named Pipes. Deze optie is alleen beschikbaar op Windows-systemen.
	- IPC (interprocescommunicatie). Dit protocol wordt gebruikt voor lokale verbindingen.

Sommige omgevingen bevatten enkele extra componenten:

- v **DB2 Connect-gateway.** Dit is een DB2 Connect Server-product dat fungeert als gateway via welke IBM Data Server-client een verbinding kunnen maken met DB2-servers op midrange- en mainframeproducten.
- LDAP (Lightweight Directory Access Protocol). In een LDAP-omgeving hoeft geen client-servercommunicatie te worden geconfigureerd. Wanneer een client verbinding probeert te maken met een database en de database is niet aanwezig in de databasedirectory op de lokale machine, wordt in de LDAP-directory gezocht naar de vereiste informatie voor de verbinding.

De volgende scenario's geven voorbeelden van situaties waarbij sprake is van client-servercommunicatie:

v Data Server Client start communicatie met een DB2-server via TCP/IP.

- v Data Server Runtime Client start communicatie met een DB2-server via Named Pipes op een Windows-netwerk.
- v Een DB2-server start communicatie met een andere DB2-server via een willekeurig communicatieprotocol.
- v Data Server Client start TCP/IP-communicatie met een mainframe DB2-server via een DB2 Connect-server met TCP/IP.

Wanneer u een server instelt om te werken met ontwikkelomgevingen (zoals IBM Data Studio), kunt u het foutbericht SQL30081N krijgen wanneer voor het eerst een DB2-verbinding wordt gemaakt. Een mogelijke oorzaak hiervan is dat de firewall van de database op afstand heeft verhinderd dat er een verbinding tot stand werd gebracht. In dit geval controleert u of de firewall zo is geconfigureerd dat deze verbindingsverzoeken van de client accepteert.

# **Client-servercommunicatie: Typen verbindingen**

In het algemeen wordt bij de configuratie van client-servercommunicatie uitgegaan van *niet-lokale verbindingen*, niet van *lokale verbindingen*.

Een *lokale verbinding* is een verbinding tussen een Database Manager-subsysteem en een database die door dat subsysteem wordt beheerd. Met andere woorden, het Database Manager-subsysteem dat de instructie CONNECT verzendt, moet deze zelf uitvoeren. Lokale verbindingen zijn speciaal omdat geen communicatie hoeft te worden geconfigureerd en er gebruik wordt gemaakt van IPC (interprocess communications).

Een *niet-lokale verbinding* is een verbinding waarbij de client die de CONNECT-instructie voor database geeft, zich op een andere locatie bevindt dan de databaseserver. De client en de server bevinden zich doorgaans op verschillende machines. Niet-lokale verbindingen binnen één machine zijn echter mogelijk als de client en de server deel uitmaken van verschillende subsystemen.

Een ander minder gebruikelijk type verbinding is een *loopback-verbinding*. Dit is een type niet-lokale verbinding waarbij de verbinding geconfigureerd is vanaf een DB2-subsysteem (de client) naar een server die beide deel uitmaken van hetzelfde DB2-subsysteem.

## **Vergelijking van configuratiemethoden voor clientservercommunicatie**

Voor de configuratie van client-servercommunicatie zijn verschillende methoden beschikbaar. Bij de keuze voor een geschikte methode moeten twee vragen worden beantwoord. De eerste is *Welk hulpprogramma gaat u gebruiken: Configuration Assistant of een opdrachtregelprogramma?*

- De Configuration Assistant is een programma met een grafische gebruikersinterface dat onderdeel is van de versies van Data Server Client en van DB2-serverproducten voor Windows en Linux op Intel™ x86 32-bits platforms en AMD64/EM46T-platforms. Dit programma wordt niet geleverd bij Data Server Runtime Client.
- v De opdrachtregelprogramma's bestaan uit de CLP-opdrachtregelinterface en de opdrachten db2cfexp (configuratie-export), en db2cfimp (configuratie-import).

De tweede te beantwoorden vraag is: *Welk type configuratietaak wilt u uitvoeren?* De mogelijkheden zijn:

• Configuratie van een client door het handmatig invoeren van gegeven.

- v Configuratie van een client door het zoeken binnen het netwerk naar de servers waarmee verbinding moet worden gemaakt.
- v Databases maken op een server die toegankelijk is voor een of meer clients.
- De verbindingsinstellingen voor een client gebruiken als basis voor de configuratie van andere clients.

Met de antwoorden op deze vragen kunt u aan de hand van de onderstaande tabel de geschikte configuratiemethode bepalen. Onder aan dit onderwerp vindt u links naar de verschillende methoden. Opmerkingen onder de tabel bevatten aanvullende informatie.

| Type configuratietaak                                                                                                    | <b>Configuration Assistant</b>                                                                                   | Opdrachtregel                                                                     |
|----------------------------------------------------------------------------------------------------|----------------------------------------------------------------------------------------------------|-----------------------------------------------------------------------------------|
| Configuratie van client door<br>het handmatig invoeren van<br>gegeven                                                             | Handmatige configuratie van<br>databaseverbinding met de<br>Configuration Assistant                              | Configuratie van<br>client-serververbinding via<br>de opdrachtregelinterface      |
| Configuratie van een client<br>door het zoeken binnen het<br>netwerk naar de servers<br>waarmee verbinding moet<br>worden gemaakt | Configuratie van<br>databaseverbinding door<br>zoeken binnen het netwerk<br>met de Configuration<br>Assistant    | Niet van toepassing                                                               |
| De verbindingsinstellingen<br>voor een client gebruiken als<br>basis voor de configuratie<br>van andere clients                   | 1. Een clientprofiel maken<br>met de Configuration<br>Assistant                                                  | Een clientprofiel maken en<br>gebruiken met de opdrachten<br>db2cfexp en db2cfimp |
|                                                                                                    | 2. Configuratie van<br>databaseverbinding op<br>basis van een clientprofiel<br>met de Configuration<br>Assistant |                                                                                   |

*Tabel 7. Hulpprogramma's en methoden voor de configuratie van client-serververbindingen*

**Opmerking:** In sommige methoden worden *profielen* gebruikt voor de configuratie van client-servercommunicatie. Een *clientprofiel* is een bestand dat de instellingen voor een client bevat. Dit zijn bijvoorbeeld:

- v Gegevens over databaseverbindingen (inclusief CLI- of ODBC-instellingen).
- v Clientinstellingen (waaronder configuratieparameters voor databasebeheer en DB2-registervariabelen).
- v Gemeenschappelijke CLI- of ODBC-parameters.

Een *serverprofiel* is vergelijkbaar met een clientprofiel, maar bevat de serverinstellingen. Profielen kunnen worden gemaakt en gebruikt met de Configuration Assistant of met de opdrachten db2cfexp (configuratie-export) en db2cfimp (configuratie-import).

**Opmerking:** De configuratie van een databaseverbinding via het doorzoeken van het netwerk met de Configuration Assistant is niet een aanbevolen methode voor DB2 Connect-gebruikers die verbinding willen maken met databases op midrangeof mainframeplatforms.

# **Ondersteunde combinaties van client- en serverversies**

In dit gedeelte wordt beschreven welke verbindingsmogelijkheden er zijn voor de verschillende versies van clients en servers. Daaronder valt ook de ondersteuning voor eerdere versies en voor de toegang tot DB2-databases op middelgrote servers en mainframes.

# **Beperkingen voor het gebruik van DB2-client IBM DB2 pureScale Feature for Enterprise Server Edition**

Uw toepassing kan alleen volledig gebruik maken van de functies van DB2 pureScale als u beschikt over bepaalde releases van DB2-server en DB2-client:

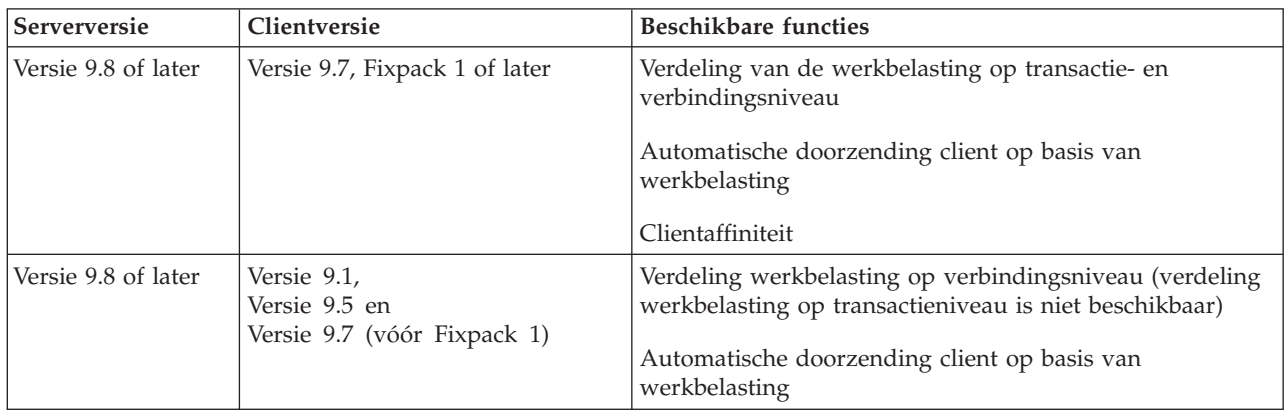

# **Combinaties van DB2 Universal Database (UDB) Versie 8, DB2 Versie 9.1, DB2 Versie 9.5 en DB2 Versie 9.7**

DB2 Universal Database (UDB) Versie 8 en DB2 Versie 9.1 en Versie 9.5-clients hebben toegang tot een DB2 Versie 9.7-server op afstand. Houd wel rekening met de volgende beperking:

v Er geldt een beperking wanneer een client zich op hetzelfde systeem bevindt als een DB2-server en deze van verschillende versies zijn. In dat geval worden lokale client-serververbindingen die gebruikmaken van Interprocess Communication (IPC) niet ondersteund. In plaats daarvan kan een verbinding tot stand worden gebracht door deze te beschouwen als niet-lokale verbinding (een zogenoemde loopback-verbinding) met behulp van TCP/IP.

De onderstaande clients en servers hebben toegang tot DB2 Versie 9.5-servers van Versie 9.1 en DB2 UDB Versie 8:

- IBM Data Server Client V9.7
- IBM Data Server Runtime Client V9.7
- IBM Data Server Driver Package V9.7
- IBM Data Server Driver for ODBC and CLI V9.7

Echter wanneer een client van een hoger niveau werkt met een server op een lager niveau, zijn de functies van de hogere versie niet voor de client beschikbaar. IBM Data Server Driver Package Versie 9.7 heeft bijvoorbeeld toegang tot een DB2 Versie 9.1-server, maar de DB2 Versie 9.7-functies zijn niet voor de client beschikbaar.

# **Toegang tot DB2 Versie 9.7-servers vanaf DB2 UDB Versie 7-clients**

Toegang vanaf DB2 UDB Versie 7-clients wordt niet ondersteund.

# **Combinaties van DB2 Versie 9.7 en DB2-producten op middelgrote systemen en mainframes**

DB2 Versie 9.7-servers bieden toegang vanaf de volgende clients op middelgrote systemen en mainframeplatforms:

- DB2 voor z/OS en OS/390 Versie 7 of hoger
- DB2 voor i5/OS Versie 5 of hoger
- DB2 voor VM en VSE Versie 7

De onderstaande clients en stuurprogramma's hebben toegang tot DB2 Connect Versie 9.7:

- IBM Data Server Client V9.7
- IBM Data Server Runtime Client V9.7
- IBM Data Server Driver Package V9.7
- IBM Data Server Driver for ODBC and CLI V9.7
- v DB2 V9.5 en V9.1-clients en -stuurprogramma's

# **Ondersteunde communicatieprotocollen**

In dit onderwerp wordt beschreven welke protocollen kunnen worden gebruikt voor de verbinding tussen een IBM Data Server-client en een DB2-server. Hierbij moet u denken aan:

- v verbindingen van IBM Data Server-client met midrange- of mainframehosts met behulp van DB2 Connect-producten.
- v verbindingen van midrange- of mainframeplatforms met databases op DB2 voor Linux, UNIX en Windows.

Het TCP/IP-protocol wordt ondersteund op alle platforms waarop DB2 voor Linux, UNIX en Windows beschikbaar is. Zowel TCP/IPv4 als TCP/IPv6 worden ondersteund. IPv4-adressen bestaan uit vier elementen, bijvoorbeeld 9.11.22.134. IPv6-adressen bestaan uit acht delen die van elkaar worden gescheiden met een dubbele punt, en waarbij elk deel vier 4 hexadecimale cijfers bevat. Twee opeenvolgende dubbele punten (::) stellen een of meer sets nullen voor. Bijvoorbeeld 2001:0db8:4545:2::09ff:fef7:62dc.

DB2-databaseproducten ondersteunen het SSL-protocol en accepteren SSL-aanvragen van toepassingen die gebruik maken van de IBM Data Server Driver for JDBC and SQLJ (type 4-connectiviteit), IBM Data Server Driver for ODBC and CLI en IBM Data Server Driver Package. Raadpleeg SSL-ondersteuning configureren in een DB2-subsysteem.

Daarnaast wordt het Windows Named Pipes-protocol ondersteund op Windows-netwerken. Voor het beheer van een DB2-database op afstand, moet u een verbinding maken via TCP/IP.

# **Databaseverbindingen toevoegen met de Configuration Assistant**

# **Client-serververbindingen configureren met de Configuration Assistant**

De Configuration Assistant is een grafische interface waarmee u databaseverbindingen tussen een client en een DB2-database op afstand kunt configureren.

**Belangrijk:** De Configuration Assistant is gedeprecieerd in Versie 9.7 en kan worden verwijderd in een toekomstige release. Zie het onderwerp "Control Center-tools en DB2 Administration Server (DAS) zijn gedeprecieerd" in de handleiding *Nieuwe functies in DB2 Versie 9.7* voor meer informatie.

De Configuration Assistant wordt geleverd bij IBM Data Server ClientenDB2-databaseproducten op Windows- en Linux-platforms(Intel x86- en x64-platforms).

De Configuration Assistant kan alleen een verbinding met een database configureren als het databaseprogramma op afstand wordt geconfigureerd voor het accepteren van inkomende clientopdrachten. Standaard herkent en configureert het installatieprogramma voor DB2-producten de meeste protocollen voor inkomende clientverbindingen.

U kunt met een van de volgende methoden een verbinding met een database configureren:

### **["Databaseverbinding configureren door het netwerk te doorzoeken met de](#page-65-0) [Configuration Assistant" op pagina 58](#page-65-0)**

Gebruik deze methode als u geen informatie hebt over de database waarmee u een verbinding tot stand wilt brengen. Met deze methode wordt uw netwerk doorzocht en worden alle beschikbare databases afgebeeld. DB2 Administration Server (DAS) moet actief en ingeschakeld zijn op de servers, anders kan de detectiefunctie van de Configuration Assistant geen informatie terugzenden over DB2-systemen.

### **["Databaseverbindingen configureren met behulp van een clientprofiel met de](#page-66-0) [Configuration Assistant" op pagina 59](#page-66-0)**

Gebruik deze methode als u een bestand hebt met alle vereiste informatie voor het verkrijgen van toegang tot de doeldatabase. Deze methode kan ook worden gebruikt om meerdere databases die zijn opgegeven in het toegangsprofielbestand in de catalogus op te nemen en er verbinding mee te maken.

#### **"Databaseverbinding handmatig configureren met de Configuration Assistant"**

Gebruik deze methode als u op de hoogte bent van alle informatie die vereist is om een verbinding tot stand te brengen met de doeldatabase. U moet beschikken over de volgende gegevens:

- v De communicatieprotocollen die worden ondersteund door de server waarop de doeldatabase zich bevindt
- v De juiste communicatieparameters voor de protocollen van de server
- De naam van de database

# **Databaseverbinding handmatig configureren met de Configuration Assistant**

Als u de gegevens van de database waarmee u verbinding wilt maken kent en weet op welke server deze zich bevindt, kunt u alle configuratiegegevens ook handmatig invoeren. Deze methode is analoog aan die waarbij u de databasegegevens opgeeft vanaf de opdrachtregel, alleen worden de parameters nu weergegeven in een grafische gebruikersinterface.

Voordat u een verbinding met een database handmatig configureert via de Configuration Assistant (CA), moet u zorgen dat u:

• Over een geldig gebruikers-ID voor DB2 beschikt voor de database waarmee u verbinding wilt maken.

v Als u een verbinding configureert vanaf een systeem waarop een DB2-server of een DB2 Connect-serverproduct is geïnstalleerd, over een gebruikers-ID beschikt met machtigingsniveau SYSADM of SYSCTRL voor databasebeheer.

Om een verbinding met een database handmatig te configureren via CA, gaat u als volgt te werk:

- 1. Meld u bij het systeem aan met een geldig gebruikers-ID voor DB2.
- 2. Start de Configuration Assistant. Dat kunt u doen via het menu Start van Windows of met de opdracht db2ca.
- 3. Op de menubalk van CA kiest u onder **Selected** de optie **Add Database Using Wizard**.
- 4. Selecteer het keuzerondje **Manually configure a connection to a database** en klik op **Next**.
- 5. Als u gebruikmaakt van LDAP (Lightweight Directory Access Protocol), selecteert u het keuzerondje voor de locatie waarop de DB2-directory's moeten worden bijgehouden. Kies **Next**.
- 6. Selecteer het keuzerondje voor het protocol dat u wilt gebruiken in de lijst **Protocol**. (Opmerking: Mogelijk worden de opties APPC, APPN of NetBIOS nog steeds aangeboden, maar deze worden niet meer ondersteund). Als DB2 Connect is geïnstalleerd op uw systeem en u TCP/IP selecteert, kunt u de optie **The database physically resides on a host or OS/400 system** selecteren. Als u dit vakje selecteert, kunt u het type verbinding selecteren dat u wilt maken met de host- of OS/400-database:
	- Om verbinding te maken via een DB2 Connect-gateway, selecteert u het keuzerondje **Connect to the server via the gateway**.
	- v Om een rechtstreekse verbinding te maken, selecteert u het keuzerondje **Connect directly to the server**.

Kies **Next**.

- 7. Geef de vereiste parameters voor het communicatieprotocol op en klik op **Next**.
- 8. Geef de databasealias van de toe te voegen database op afstand op in het veld **Database name** en een lokale databasealias in het veld **Database alias**. Als u een host- of OS/400-database toevoegt, geeft u in het veld **Database name** de locatienaam op voor een OS/390- of z/OS-database, de RDB-naam voor een OS/400-database of de DBNAME voor een VSE- of VM-database. Desgewenst kunt u beschrijving van de database opgeven in het veld **Comment**. Kies **Next**.
- 9. Als u van plan bent gebruik te maken van ODBC, registreer de database dan als ODBC-gegevensbron. Controleer voordat u dit doet, of ODBC is geïnstalleerd. Kies **Next**.
- 10. Selecteer in het venster **Specify the node options** het besturingssysteem en geef de naam op van het subsysteem op afstand voor het databasesysteem waarmee u verbinding wilt maken.
- 11. Controleer in het venster **Specify the system options** of de systeemnaam, de hostnaam en het besturingssysteem juist zijn. De gegevens in dit venster worden gebruikt voor de configuratie van het beheerknooppunt. Desgewenst kunt u ook een commentaar toevoegen. Kies **Next**.
- 12. Geef in het venster **Specify the security options** de gewenste beveiligingsinstelling voor de verificatie op.
- 13. Klik op **Finish**. U kunt de toegevoegde database nu gebruiken. Selecteer de menuoptie **Exit** om het hulpprogramma Configuration Assistant te sluiten.

# <span id="page-65-0"></span>**Databaseverbinding configureren door het netwerk te doorzoeken met de Configuration Assistant**

U kunt de Configuration Assistant (CA) gebruiken om databases op te zoeken in een netwerk.

Voordat u een databaseverbinding configureert via het doorzoeken van het netwerk, moet u zorgen dat:

- v U over een geldig gebruikers-ID voor DB2 beschikt.
- v Als u een verbinding configureert vanaf een systeem waarop een DB2-server of DB2 Connect-serverproduct is geïnstalleerd, over een gebruikers-ID beschikt met machtigingsniveau SYSADM of SYSCTRL voor het subsysteem.

Het is mogelijk dat de zoekfunctie een systeem op afstand niet vindt als:

- Het wordt gebruikt in een clusteromgeving.
- v De DB2 Beheerserver (DAS) op het systeem op afstand niet is gestart.
- v Tijdens de zoekbewerking een timeout optreedt. De standaard zoektijd voor het netwerk is 1 seconde. Dit is mogelijk niet lang genoeg om het systeem op afstand te lokaliseren. U kunt de registervariabele **DB2DISCOVERYTIME** instellen om een langere periode op te geven.
- Het netwerk waarop de zoekbewerking wordt uitgevoerd, op zo'n manier is geconfigureerd dat het vereiste systeem op afstand niet wordt bereikt.

De onderstaande punten hebben betrekking op situaties waarin u expliciet een IPv6-adres wilt configureren op een netwerk dat dit protocol ondersteunt.

- v Het systeem moet voorkomen in de lijst van **bekende systemen**.
- v Alleen de geavanceerde versie van de Configuration Assistant ondersteunt de expliciete configuratie van IPv6-verbindingen.

Om een databaseverbinding te configureren via het doorzoeken van het netwerk, gaat u als volgt te werk:

- 1. Meld u bij het systeem aan met een geldig gebruikers-ID voor DB2.
- 2. Start de Configuration Assistant. Dat kunt u doen via het menu Start van Windows of met de opdracht db2ca op een Windows- of een UNIX-systeem.
- 3. Op de menubalk van CA kiest u onder **Selected** de optie **Add Database Using Wizard**. De wizard **Add Database** wordt gestart.
- 4. Selecteer het keuzerondje **Search the network** en klik op **Next**.
- 5. Dubbelklik op de map naast **Known Systems** om een overzicht af te beelden van de voor de client bekende systemen of dubbelklik op de map naast **Other Systems** om een overzicht af te beelden van alle systemen op het netwerk. Als er geen systemen worden afgebeeld, kunt u klikken op **Add System** om een specifiek systeem op te geven. Zodra u een systeem hebt toegevoegd, wordt dit afgebeeld in de lijst **Known Systems**.
- 6. Vouw de onderliggende elementen uit voor het systeem dat u zoekt totdat de database wordt afgebeeld die u wilt toevoegen. Selecteer de database. Kies **Next**.
- 7. Geef een lokale databasealias op in het veld **Database alias** en voeg desgewenst een commentaar toe met een beschrijving van de database in het veld **Comment**.
- 8. Als u van plan bent gebruik te maken van ODBC, registreer de database dan als ODBC-gegevensbron. Controleer voordat u dit doet of ODBC is geïnstalleerd.

<span id="page-66-0"></span>9. Klik op **Finish**. U kunt de toegevoegde database nu gebruiken. Klik op **Close** om het hulpprogramma Configuration Assistant te sluiten.

# **Clientprofiel maken met de Configuration Assistant**

Deze taak omvat het exporteren van de instellingen van een bestaande client naar een *clientprofiel* met behulp van het hulpprogramma Configuration Assistant (CA). Deze taak is onderdeel van de meer omvangrijke taak van het configureren van een of meer clients op basis van de instellingen van een bestaande client.

U maakt als volgt een clientprofiel met behulp van de CA:

- 1. Meld u bij het systeem aan met een geldig gebruikers-ID voor DB2.
- 2. Start de Configuration Assistant. Dat kunt u doen via het menu Start van Windows of met de opdracht db2ca.
- 3. Uit het menu **Configure** kiest u de optie **Export Profile**.
- 4. Selecteer een van de volgende opties:
	- **All** Als u een profiel wilt maken dat informatie bevat over alle databases die zijn opgenomen in de systeemcatalogus, plus alle configuratiegegevens voor deze client. Typ een naam voor het clientprofiel en kies **Save**.

## **Database Connections**

Als u een profiel wilt maken dat informatie bevat over alle databases die zijn opgenomen in de systeemcatalogus, maar *niet* de configuratiegegevens voor deze client. Typ een naam voor het clientprofiel en kies **Save**.

## **Customize**

Als u een subset wilt selecteren van de databases die zijn opgenomen in de systeemcatalogus, of een subset van de configuratiegegevens voor deze client. In het venster **Customize Export Profile** doet u het volgende:

- a. Typ een naam voor het clientprofiel.
- b. Selecteer het aankruisvakje **Database connections** om de databaseverbindingen op te nemen in het clientprofiel.
- c. In het vak **Available database aliases** selecteert u de databases die u wilt exporteren en klikt u op **>** om deze toe te voegen aan het vak **Selected database aliases**. U kunt alle beschikbare databases toevoegen aan het vak **Selected database aliases** door te klikken op **>>**.
- d. Selecteer de aankruisvakjes die overeenkomen met de opties die u wilt instellen voor de doelclient. De configuratieparameters van de Database Manager kunnen voor een doelmachine worden bijgewerkt en aangepast.
- e. Kies **Export** om deze taak te voltooien.
- f. Controleer de resultaten die worden afgebeeld op de pagina Results.

Nadat u deze taak hebt voltooid, kunt u andere clients configureren met het door u gemaakte clientprofiel.

## **Databaseverbindingen configureren met behulp van een clientprofiel met de Configuration Assistant**

Deze taak bestaat uit de configuratie van een client met behulp van een *clientprofiel* dat u eerder hebt gegenereerd of op een andere manier hebt verkregen. Deze taak is onderdeel van de omvangrijkere taak van het configureren van een of meer

clients op basis van de instellingen van een bestaande client. U kunt deze stappen herhalen voor elke client die u wilt configureren.

- 1. Meld u bij het systeem aan met een geldig gebruikers-ID voor DB2.
- 2. Start de Configuration Assistant. Dat kunt u doen via het menu Start van Windows of met de opdracht db2ca.
- 3. Uit het menu **Configure** kiest u de optie **Import Profile**.
- 4. Selecteer een van de volgende importopties. U kunt kiezen of u alle informatie in een clientprofiel wilt importeren of een subset daarvan.
	- **All** Selecteer deze optie als u alle gegevens in een clientprofiel wilt importeren. Open het clientprofiel dat u wilt importeren.

#### **Customize**

Selecteer deze optie om een subset van het clientprofiel te importeren, bijvoorbeeld een specifieke database. In het venster **Customize Import Profile** doet u het volgende:

- a. Selecteer het clientprofiel dat u wilt importeren en kies **Load**.
- b. Selecteer de databases die u wilt importeren in het vak **Available database aliases** en klik op **>** om deze toe te voegen aan het vak **Selected database aliases**. Klik op **>>** om alle beschikbare databases toe te voegen aan het vak **Selected database aliases**.
- c. Selecteer de aankruisvakjes voor de opties die u wilt aanpassen.
- d. Kies **Import** om deze taak te voltooien.
- e. Controleer de resultaten die worden afgebeeld op de pagina Results.

#### **Databaseverbinding testen met de Configuration Assistant**

Nadat u een databaseverbinding hebt geconfigureerd, is het raadzaam om deze eerst te testen.

U test een databaseverbinding als volgt:

- 1. Start de **Configuration Assistant**.
- 2. Selecteer de database in het gegevensvenster en klik op **Test Connection** in het menu **Selected**. Het venster Test Connection wordt geopend.
- 3. Selecteer een of meer typen verbindingen die u wilt testen (standaard is dit **CLI**). U kunt meerdere typen tegelijk testen. Geef een geldig gebruikers-ID plus wachtwoord voor de database op afstand op en klik op **Test Connection**. Als de verbinding tot stand is gebracht, wordt dit via een bericht op de pagina Results bevestigd. Als de verbindingstest mislukt, wordt er een Help-bericht afgebeeld. U kunt eventuele onjuiste instellingen wijzigen door de database te selecteren in het gegevensvenster en te klikken op **Change Database** in het menu **Selected**.

Wanneer u een server instelt om te werken met ontwikkelomgevingen (zoals IBM Data Studio), kunt u het foutbericht SQL30081N krijgen wanneer voor het eerst een DB2-verbinding wordt gemaakt. Een mogelijke oorzaak hiervan is dat de firewall van de database op afstand heeft verhinderd dat er een verbinding tot stand werd gebracht. In dit geval controleert u of de firewall zo is geconfigureerd dat deze verbindingsverzoeken van de client accepteert.

### **LDAP-overwegingen voor de Configuration Assistant**

In een omgeving waarin LDAP is ingeschakeld, worden de directorygegevens over DB2-servers en DB2-databases opgeslagen in de LDAP-directory. Wanneer u een nieuwe database maakt, wordt deze automatisch geregistreerd in de LDAP-directory. Tijdens een databaseverbinding gebruikt de client de

LDAP-directory om de database- en protocolgegevens op te halen die nodig zijn om verbinding te maken met de database.

U kunt de Configuration Assistant echter nog steeds gebruiken in de LDAP-omgeving om:

- v Handmatig een catalogus van een database te maken in de LDAP-directory.
- v Een database in de LDAP-catalogus te registreren als ODBC-gegevensbron.
- CLI/ODBC-gegevens over de LDAP-server te configureren.
- v Een catalogus van een database te verwijderen uit de LDAP-directory.

# **Client-serververbindingen configureren met de opdrachtregelinterface (CLP)**

## **Client-serververbindingen configureren met de opdrachtregelinterface (CLP)**

Deze taak beschrijft de configuratie vanaf de opdrachtregel van een verbinding van een IBM Data Server-client naar een databaseserver op afstand.

Voordat u een client-serververbinding configureert:

- v Moet de netwerkcommunicaties tussen de machine met de IBM Data Server-client en de machine met de DB2-server zijn ingesteld. Voor het TCP/IP-protocol kunt u dit verifiëren met de opdracht ping.
- v Moet de DB2-server zijn geconfigureerd voor het netwerk. Dit wordt normaliter gedaan als onderdeel van de installatie en configuratie van het DB2-serverproduct.

Voor elk van de onderstaande stappen is via de links meer informatie beschikbaar. Bij sommige stappen is een versie aangegeven voor elk van de ondersteunde protocollen:

1. Bepaal de waarden van de communicatieparameters voor de databaseserver op afstand. De volgende werkbladen zijn beschikbaar:

TCP/IP-werkblad

Named Pipes-werkblad

- 2. Als u TCP/IP gebruikt, kunt u door de clientbestanden hosts en services bij te werken de waarden van de communicatieparameters voor de databaseserver op afstand opgeven. Deze stap is niet van toepassing op Named Pipes.
- 3. Voeg het serverknooppunt toe aan de clientcatalogus. Voor de communicatieprotocollen zijn de volgende instructies beschikbaar:
- 4. Voeg de database waarmee u verbinding wilt maken toe aan de clientcatalogus. Raadpleeg .
- 5. Test de client-serververbinding. Raadpleeg .

# **Named pipe-verbindingen**

#### **Named Pipes-werkblad voor de configuratie van Named Pipes op de client:**

Gebruik het onderstaande werkblad als hulpmiddel bij het bepalen van de waarden van de vereiste parameters voor de configuratie van Named Pipes-communicatie.

| Parameter                                  | Beschrijving                                                                                                    | Voorbeeldwaarde | Uw waarde |
|--------------------------------------------|----------------------------------------------------------------------------------------------------|-----------------|-----------|
| Computernaam<br>(computer_name)            | De computernaam van de<br>servermachine.<br>U vindt de waarde van deze<br>parameter op de servermachine.<br>Klik op Start en kies<br>Instellingen,<br>Configuratiescherm.<br>Dubbelklik op het pictogram<br>Netwerk en kies de tab                    | server1         |           |
|                                            | Identificatie. Noteer de<br>computernaam.                                                                                                    |                 |           |
| Subsysteemnaam<br>( <i>instance_name</i> ) | De naam van het subsysteem<br>op de server waarmee u een<br>verbinding tot stand wilt<br>brengen.                                                                                                    | db2             |           |
| Knooppuntnaam<br>$(node_name)$             | Een lokale alias of roepnaam<br>die het knooppunt beschrijft<br>waarmee u een verbinding tot<br>stand probeert te brengen. U<br>kunt hier een zelfgekozen naam<br>opgeven, mits alle<br>knooppuntnamen in de lokale<br>knooppuntdirectory uniek zijn. | db2node         |           |

*Tabel 8. Werkblad Named Pipes-parameters*

#### **Named Pipes-knooppunt vanaf opdrachtregel toevoegen aan clientcatalogus:**

Door een Named Pipes-knooppunt op te nemen in de catalogus, voegt u een item toe aan de knooppuntdirectory van de client met een beschrijving van het knooppunt op afstand. Dit item bevat de gekozen alias (*knooppuntnaam*), de werkstationnaam van de server op afstand (*computernaam*) en de naam van het subsysteem (*subsysteemnaam*) die de client zal gaan gebruiken voor toegang tot de DB2-server.

Gebruik in de opdrachtregelinterface (CLP) de volgende opdracht om een Named Pipes-knooppunt op te nemen in de catalogus op een IBM Data Server-client:

```
db2 => catalog npipe node naam_knooppunt
db2 => remote computernaam instance subsysteemnaam
db2 => terminate
```
Als u een knooppunt op afstand, db2node, dat zich bevindt op de server server1, wilt opnemen in de catalogus van het subsysteem db2, geeft u de volgende opdracht op:

db2 => db2 catalog npipe node db2node remote server1 instance db2

db2 => terminate

## **TCP/IP-verbindingen**

#### **TCP/IP-werkblad voor de configuratie van een client-serververbinding:**

Vul bij het doorlopen van de configuratiestappen de door u gebruikte waarden in in de kolom *Uw waarde* van de onderstaande tabel.

*Tabel 9. Werkblad TCP/IP-parameters*

| Parameter                                                                                                 | Beschrijving                                                                                                    | Voorbeeldwaarde                                      | Uw waarde |
|----------------------------------------------------------------------------------------------------|----------------------------------------------------------------------------------------------------|------------------------------------------------------|-----------|
| Versie van het IP-protocol                                                                                | De mogelijkheden zijn:<br>• IPv4: adressen hebben de vorm<br>9.21.15.235<br>• IPv6: adressen hebben de vorm                                                                                                    | IPv4                                                 |           |
| Hostnaam<br>• Hostnaam (host_name) of<br>• IP-adres (ip_address)                                          | 2001:0db8:4545:2::09ff:fef7:62dc<br>U bepaalt de hostnaam van het<br>systeem op afstand door op de server<br>de opdracht hostname uit te voeren.<br>Om het IP-adres te bepalen gebruikt<br>u de opdracht ping hostname.                                                                                                    | mijnserver<br>of<br>9.21.15.235<br>of een IPv6-adres |           |
| Servicenaam<br>• Naam verbindingsservice<br>(svcename) of<br>• Poortnummer/ protocol<br>(port_number/tcp) | Vereiste waarden in het bestand<br>services.<br>De naam van de verbindingsservice is<br>een vrij te kiezen naam die gekoppeld<br>is aan het poortnummer voor de<br>verbinding (poortnummer) op de<br>client.<br>Het poortnummer moet gelijk zijn<br>aan het poortnummer dat is<br>gekoppeld aan de parameter svcename<br>in het bestand services op het<br>serversysteem. (De parameter<br>svcename vindt u in het<br>configuratiebestand van de Database<br>Manager op het server.) Deze waarde<br>mag niet worden gebruikt door<br>andere toepassingen en moet uniek<br>zijn binnen het servicesbestand.<br>Op Linux- of UNIX-platforms, moet<br>deze waarde doorgaans worden<br>ingesteld op 1024 of hoger.<br>Neem contact op met uw<br>databasebeheerder voor de waarden<br>die zijn gebruikt voor de configuratie<br>van de server. | server1<br>of<br>3700/tcp                            |           |
| Knooppuntnaam (node_name)                                                                                 | Een lokale alias of roepnaam die het<br>knooppunt beschrijft waarmee u een<br>verbinding tot stand probeert te<br>brengen. U kunt hier een zelfgekozen<br>naam opgeven, mits alle<br>knooppuntnamen in de lokale<br>knooppuntdirectory uniek zijn.                                                                                                    | db2node                                              |           |

## **De bestanden hosts en services bijwerken voor TCP/IP-verbindingen:**

In deze taak wordt uitgelegd wanneer en hoe u de bestanden hosts en services op de client moet bijwerken met de juiste waarden van de communicatieparameters voor de databaseserver op afstand. Deze taak is optioneel

voor verbindingen die gebruikmaken van TCP/IP en heeft geen betrekking op

verbindingen die gebruikmaken van Named Pipes. Deze taak is onderdeel van de uitgebreidere taak van de configuratie van de client-serververbinding via de opdrachtregelinterface.

Het bestand hosts moet worden gewijzigd als u met behulp van de hostnaam een verbinding tot stand wilt brengen met de databaseserver op afstand en uw netwerk geen DNS (Domain Name Server) bevat die kan worden gebruikt om die hostnaam om te zetten naar het bijbehorende IP-adres. Deze stap is niet vereist als u het IP-adres van de databaseserver op afstand gebruikt.

Het bestand services moet worden bijgewerkt als u de naam van een *verbindingsservice* wilt opgeven wanneer u een verbinding met de databaseserver op afstand tot stand brengt. Een *verbindingsservice* is een arbitraire naam voor het nummer van de verbindingspoort. Deze stap is niet vereist als u het poortnummer van de databaseserver op afstand gebruikt.

- v Volg deze procedure om het bestand hosts bij te werken op de client voor de koppeling tussen het hostnaam en het IP-adres van de databaseserver op afstand:
	- 1. Met behulp van een teksteditor kunt u een serverdefinitie met IP-adres toevoegen aan het bestand hosts. Bijvoorbeeld:

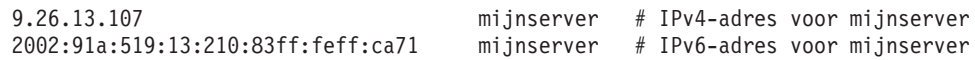

waarbij:

```
9.26.13.107
```
staat voor het *IPv4-IP-adres*

```
2002:91a:519:13:210:83ff:feff:ca71
```
staat voor het *IPv6-IP-adres*

### **mijnserver**

staat voor de *hostnaam* en

**#** de aanduiding voor commentaar plus beschrijving voor de definitie is.

**Opmerking:** IPv6-gegevens zijn niet vereist als uw host niet tot een IPv6-netwerk behoort. Voor hosts in gemengde IPv4- en IPv6-netwerken, is een alternatieve methode het toewijzen van verschillende hostnamen voor IPv4- en IPv6-adressen. Bijvoorbeeld:

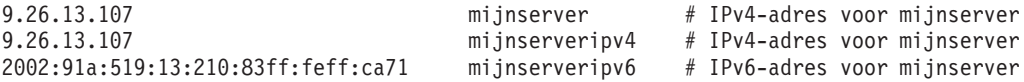

Als de server geen deel uitmaakt van hetzelfde domein als de IBM Data Server-client, moet u een volledige domeinnaam opgeven, bijvoorbeeld myserver.spifnet.ibm.com, waarbij spifnet.ibm.com staat voor de domeinnaam.

- v Volg deze procedure om het bestand services bij te werken op de client voor de koppeling tussen de servicenaam en het poortnummer van de databaseserver op afstand:
	- 1. Met behulp van een teksteditor kunt u de naam en het poortnummer van de verbindingsservice toevoegen aan het bestand services. Bijvoorbeeld: server1 50000/tcp # poort voor DB2-verbindingsservice

waarbij:
#### **server1**

staat voor de naam van de verbindingsservice,

#### **50000**

staat voor het poortnummer van de verbinding (50000 is de standaardwaarde),

**tcp**

staat voor het communicatieprotocol dat u gebruikt, en

**#** staat voor commentaar, waarin u de definitie kunt beschrijven.

In de onderstaande tabel vindt u de locaties van de bestanden hosts en services waarnaar hierboven wordt verwezen.

*Tabel 10. Locatie van de bestanden hosts en services*

| Besturingssysteem | Directory                                                                                                    |
|-------------------|----------------------------------------------------------------------------------------------------|
| Server 2003       | Windows 2000 XP/Windows   %SystemRoot%\system32\drivers\etc waarbij %SystemRoot%<br>een op het systeem gedefinieerde omgevingsvariabele is |
| Linux of UNIX     | /etc                                                                                                    |

#### **TCP/IP-knooppunt vanaf opdrachtregel toevoegen aan clientcatalogus:**

Door het TCP/IP-knooppunt op te nemen in de catalogus, voegt u een item toe aan de knooppuntdirectory van de Data Server Client met een beschrijving van het knooppunt op afstand. Dit item bevat de gekozen alias (*knooppuntnaam*), de *hostnaam* (of het *ip-adres*) en de *svcenaam* (of het *poortnummer*) die de client gebruikt voor toegang tot de host op afstand.

U moet beschikken over het machtigingsniveau Systeembeheer (SYSADM) of Systeembesturing (SYSCTRL), of zorgen dat de optie **catalog\_noauth** is ingesteld op ON. U kunt een knooppunt niet opnemen in de catalogus met het machtigingsniveau root.

U neemt een TCP/IP-knooppunt als volgt op in de catalogus:

- 1. Meld u op het systeem aan als gebruiker met machtigingsniveau Systeembeheer (SYSADM) of Systeembesturing (SYSCTRL).
- 2. Als u een Linux ofUNIX-client gebruikt, stelt u de verwerkingsomgeving voor het subsysteem in. Voer het opstartscript uit:

#### **Voor bash-, Bourne- of Korn-shell**

. *INSTHOME*/sqllib/db2profile

**Voor C-shell**

source *INSTHOME*/sqllib/db2cshrc

waarbij *INSTHOME* de home-directory is van het subsysteem.

- 3. Start de opdrachtregelinterface van DB2. Op een Windows-systeem geeft u de opdracht db2cmd op achter een opdrachtaanwijzing. Op een LinuxofUNIX-systeem, geeft u de opdracht db2 op achter een opdrachtaanwijzing.
- 4. Neem het knooppunt op in de catalogus door de volgende opdrachten op de opdrachtregel te typen:

```
db2 => catalog tcpip node naam_knooppunt remote hostnaam|ip-adres
  server servicenaam|poortnummer [remote_instance naam_instance]
 [system naam_systeem] [ostype os-type]
```

```
db2 => terminate
```
waarbij:

- v *knooppuntnaam* een lokale roepnaam is die u kunt instellen voor de computer met de database die u in de catalogus wilt opnemen.
- v *subsysteem\_op\_afstand* de naam is van het serversubsysteem waarop de database zich bevindt.
- v *naam\_systeem* de naam is van het DB2-systeem waarmee de server wordt aangeduid.
- *naam\_os-type* het type besturingssysteem van de server is.

#### **Opmerking:**

- a. De opdracht terminate zorgt voor het vernieuwen van de directorycache.
- b. Hoewel **subsysteem\_op\_afstand**, **systeem** en **os-type** optioneel zijn, zijn zij verplicht voor gebruikers die willen werken met de DB2-tools.
- c. De *servicenaam* die op de client wordt gebruikt, hoeft niet dezelfde te zijn als die op de server. De poortnummers die aan de namen zijn toegewezen *moeten* echter wel overeenkomen.
- d. Hoewel dit hier niet wordt aangegeven, biedt de opdracht catalog tcpip node de mogelijkheid om expliciet de IP-versie (IPv4 of IPv6) op te geven.

Als u een knooppunt in de catalogus wilt opnemen met de naam db2node op de server op afstand mijnserver.ibm.com die het poortnummer 50000 gebruikt, geeft u het volgende op achter een **db2**-aanwijzing:

```
db2 => catalog tcpip node db2node remote myserver server 50000
DB20000I De opdracht CATALOG TCPIP NODE is voltooid.
DB21056W Directorywijzigingen worden mogelijk pas doorgevoerd als
de directorycache wordt vernieuwd.
```
db2 => terminate DB20000I De opdracht TERMINATE is voltooid.

### **Database vanaf opdrachtregel toevoegen aan clientcatalogus**

Deze taak beschrijft hoe u vanuit de opdrachtregelinterface een database toevoegt aan de clientcatalogus.

Voordat een clienttoepassing toegang heeft tot een database op afstand, moet de database zijn opgenomen in de catalogus op de client. Wanneer u een database maakt, wordt deze automatisch in de catalogus op de server opgenomen, waarbij als databasealias de databasenaam wordt gebruikt, tenzij u een andere alias opgeeft.

De informatie in de databasedirectory wordt, samen met de informatie in de knooppuntdirectory (tenzij u een lokale database aan de catalogus toevoegt waarvoor geen knooppunt nodig is), op de IBM Data Server-client-client gebruikt om een verbinding tot stand te brengen met de database op afstand.

- v U hebt een geldig DB2-gebruikers-ID nodig. DB2 biedt niet de mogelijkheid om een database in de catalogus op te nemen met het machtigingsniveau root.
- v U moet beschikken over het machtigingsniveau Systeembeheer (SYSADM) of Systeembesturing (SYSCTRL), of zorgen dat de optie **catalog\_noauth** is ingesteld op ON.
- v Wanneer u een *niet-lokale* database aan de catalogus wilt toevoegen, hebt u de volgende gegevens nodig:
	- Databasenaam
	- Databasealias
	- Knooppuntnaam
	- Verificatietype (optioneel)
	- Commentaar (optioneel)

Raadpleeg het werkblad Parameterwaarden voor database toevoegen aan catalogus voor meer informatie over deze parameters en het noteren van de door u gebruikte waarden.

- v De volgende parameterwaarden zijn van toepassing wanneer u een *lokale* database toevoegt:
	- Databasenaam
	- Station
	- Databasealias
	- Verificatietype (optioneel)
	- Commentaar (optioneel)

Lokale databases kunnen op elk moment uit de catalogus worden verwijderd en daar weer aan worden toegevoegd.

U voegt als volgt een database op de client toe aan de catalogus:

- 1. Meld u bij het systeem aan met een geldig gebruikers-ID voor DB2.
- 2. Optioneel. Wijzig de kolom Uw waarden in ["Werkblad Parameterwaarden voor](#page-75-0) [database toevoegen aan catalogus" op pagina 68.](#page-75-0)
- 3. Als u de DB2-database op een Linux ofUNIX-platform gebruikt, moet u de verwerkingsomgeving voor het subsysteem instellen. Voer het opstartscript uit:

#### **Voor bash-, Bourne- of Korn-shell**

. *INSTHOME*/sqllib/db2profile

#### **Voor C-shell**

source *INSTHOME*/sqllib/db2cshrc

waarbij *INSTHOME* de home-directory is van het subsysteem.

- 4. Start de opdrachtregelinterface van DB2. Op een Windows-besturingssysteem geeft u de opdracht db2cmd op achter een opdrachtaanwijzing. Op een LinuxofUNIX-systeem, geeft u de opdracht db2 op achter een opdrachtaanwijzing.
- 5. Neem de database in de catalogus op door de volgende opdrachten op de opdrachtregel in te voeren:

db2 => catalog database *databasenaam* as *database\_alias* at node *knooppuntnaam* [ authentication *verificatiewaarde* ]

waarbij:

- v *databasenaam* de naam is van de database die u in de catalogus wilt opnemen.
- databasealias een lokale roepnaam is voor de database die u in de catalogus wilt opnemen.
- v *naam\_knooppunt* een roepnaam is die u kunt instellen voor de computer met de database die u in de catalogus wilt opnemen.
- v *verificatiewaarde* het type verificatie is dat wordt uitgevoerd wanneer er een verbinding tot stand wordt gebracht met de database. Deze parameter wordt standaard ingesteld op het verificatietype dat is opgegeven op de server. Het

<span id="page-75-0"></span>opgeven van een verificatietype kan een betere performance opleveren. Voorbeelden van geldige waarden zijn: SERVER, CLIENT, SERVER\_ENCRYPT, KERBEROS, DATA\_ENCRYPT, GSSPLUGIN en SERVER\_ENCRYPT\_AES.

Als u de database op afstand met de naam VOORBEELD onder de lokale alias MIJNVOORBEELD wilt opnemen in de catalogus op het knooppunt DB2NODE met het verificatietype SERVER, gebruikt u de volgende opdrachten:

db2 => catalog database voorbeeld as mijnvoorbeeld at node db2node authentication server

db2 => terminate

### **Werkblad Parameterwaarden voor database toevoegen aan catalogus:**

Gebruik het onderstaande werkblad om de parameterwaarden te noteren die benodigd zijn voor het toevoegen van een database aan een catalogus.

| Parameter                         | Beschrijving                                                                                                    | Voorbeeldwaarde | Uw waarde |
|-----------------------------------|----------------------------------------------------------------------------------------------------|-----------------|-----------|
| Databasenaam<br>(database_name)   | Wanneer een database wordt<br>gemaakt, wordt de databasealias<br>standaard ingesteld op de<br>databasenaam. Wanneer<br>bijvoorbeeld de database voorbeeld<br>op de server wordt gemaakt, wordt<br>er eveneens een databasealias<br>voorbeeld gemaakt. De<br>databasenaam stelt de alias van de<br>database op afstand voor (op de<br>server). | voorbeeld       |           |
| Databasealias<br>(database_alias) | Een willekeurige lokale roepnaam<br>die de database op afstand<br>aanduidt. Als u geen alias opgeeft,<br>wordt deze ingesteld op de<br>databasenaam (database_name).<br>Gebruik deze naam wanneer u een<br>verbinding met de database tot<br>stand brengt vanaf een client.                                                                   | mijnvoorbeeld   |           |
| Verificatie<br>(auth_value)       | Het type verificatie dat vereist is in<br>uw omgeving.                                                                                                    | Server          |           |
| Knooppuntnaam<br>(node_name)      | De naam van het item in de<br>knooppuntdirectory dat beschrijft<br>waar de database zich bevindt.<br>Gebruik voor de knooppuntnaam<br>(node_name) dezelfde waarde als<br>die u hebt gebruikt bij het<br>toevoegen van het knooppunt aan<br>de catalogus.                                                                                      | db2node         |           |

*Tabel 11. Werkblad Parameterwaarden voor database toevoegen aan catalogus*

### **Client-serververbinding testen vanuit de opdrachtregelinterface**

Nadat het knooppunt en de database in de catalogus zijn opgenomen, brengt u bij wijze van test de verbinding met de database tot stand. Voordat u de verbinding test:

v Het databaseknooppunt en de database moeten in de catalogus zijn opgenomen.

- v De waarden voor *gebruikers-ID* en *wachtwoord* moeten geldig zijn op het systeem waarop de machtiging wordt geverifieerd. De verificatieparameter op de client moet overeenkomen met die op de server of moet niet zijn ingevuld. Als geen verificatieparameter is opgegeven, wordt voor de client de standaardwaarde SERVER\_ENCRYPT gebruikt. Als de server SERVER\_ENCRYPT niet accepteert, probeert de client het opnieuw met de waarde die is geretourneerd door de server. Als op de client een andere verificatieparameter is opgegeven dan op de server is geconfigureerd, wordt een foutbericht afgebeeld.
- v De Database Manager moet worden gestart met het protocol dat is gedefinieerd in de registervariabele **DB2COMM**. Als de Database Manager niet is gestart, kunt u dit programma starten met de opdracht db2start op de databaseserver.

U test de verbinding tussen de client en de server als volgt:

1. Als u een Linux ofUNIX-platform gebruikt, stelt u de verwerkingsomgeving voor het subsysteem in. Voer het opstartscript uit:

#### **Voor bash-, Bourne- of Korn-shell**

. *INSTHOME*/sqllib/db2profile

#### **Voor C-shell**

source *INSTHOME*/sqllib/db2cshrc

waarbij *INSTHOME* de home-directory is van het subsysteem.

- 2. Start de opdrachtregelinterface van DB2. Op een Windows-systeem geeft u de opdracht db2cmd op achter een opdrachtaanwijzing. Op een LinuxofUNIX-systeem, geeft u de opdracht db2 op achter een opdrachtaanwijzing.
- 3. Geef de volgende opdracht op de client op om een verbinding tot stand te brengen tussen de client en de database op afstand:

db2 => connect to *database\_alias* user *gebruikers-ID*

U kunt bijvoorbeeld de volgende opdracht geven: connect to mijnvoorbeeld user jtris

U wordt gevraagd om uw wachtwoord in te voeren.

Als de verbinding tot stand is gebracht, ontvangt u een bericht met daarin de naam van de database waarmee u bent verbonden. Dat bericht ziet er ongeveer als volgt uit:

```
Database Connection Information
   Databaseserver = DB2 9.1.0
    SQL-machtigings-ID = JTRIS
    Lokale databasealias = mijnvoorbeeld
```
Nu kunt u de database gebruiken. Als u bijvoorbeeld een lijst wilt ophalen met alle tabelnamen in de catalogustabel van het systeem, geeft u de volgende SQL-instructie op:

select tabname from syscat.tables

Als u de databaseverbinding niet meer nodig hebt, verbreekt u de verbinding met de opdracht connect reset.

# **Hoofdstuk 4. IBM Data Server-clients gebruiken in een thin client-topologie (Windows)**

# **Overzicht thin client-topologie (Windows)**

Dit gedeelte bevat een beschrijving van een alternatieve methode voor de installatie van een IBM Data Server-client die optimaal gebruikmaakt van de Windows-ondersteuning voor *thin client-topologieën*. Thin client-topologieën worden alleen ondersteund in 32-bits omgevingen. U kunt deze methode gebruiken voor de installatie van IBM Data Server Client of DB2 Connect Personal Edition op Windows-besturingssystemen. Deze methode is niet geschikt voor de IBM Data Server Runtime Client of de IBM Data Server Driver Package.

Een thin client-topologie of *thin client-topologieomgeving* bestaat uit een thin client-*codeserver* plus een of meer *thin clients*. De IBM Data Server-client-code wordt geïnstalleerd op de codeserver in plaats van op elk van de clientwerkstations. Op elk van de thin client-werkstations is slechts een minimale hoeveelheid code en een minimale configuratie vereist. Wanneer een thin client een databaseverbinding tot stand brengt, wordt de IBM Data Server-client-code dynamisch vanaf de server geladen op het moment dat deze nodig is. De thin client maakt vervolgens op de gebruikelijke manier verbinding met de database.

De onderstaande afbeeldingen vormen een illustratie van de thin client-topologie. In de eerste afbeelding is de Data Server Client geïnstalleerd op de codeserver, die Data Server Client-code verstrekt aan de thin client-werkstations. Deze clientwerkstations maken vervolgens verbinding met een or meer DB2-servers.

In de tweede afbeelding wordt DB2 Connect Personal Edition gebruikt in plaats van de Data Server Client.DB2 Connect Personal Edition bevat de extra mogelijkheid om clients rechtstreeks verbinding te laten maken met een DB2-product op middelgrote systemen en mainframeplatforms.

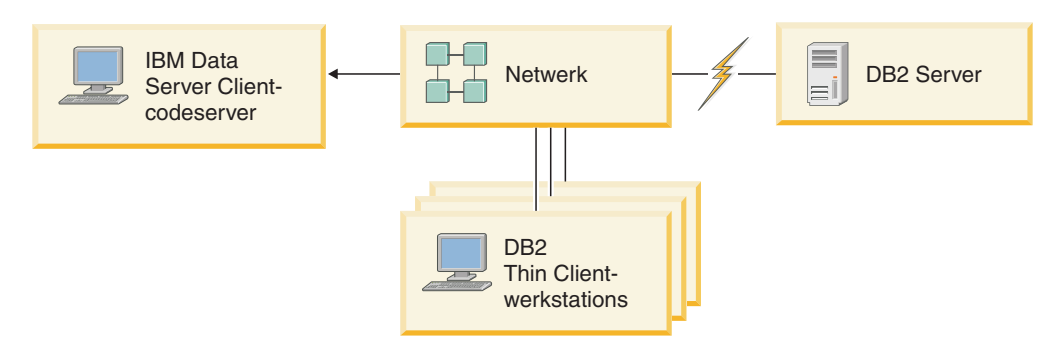

*Figuur 2. Thin client-topologie met IBM Data Server Client*

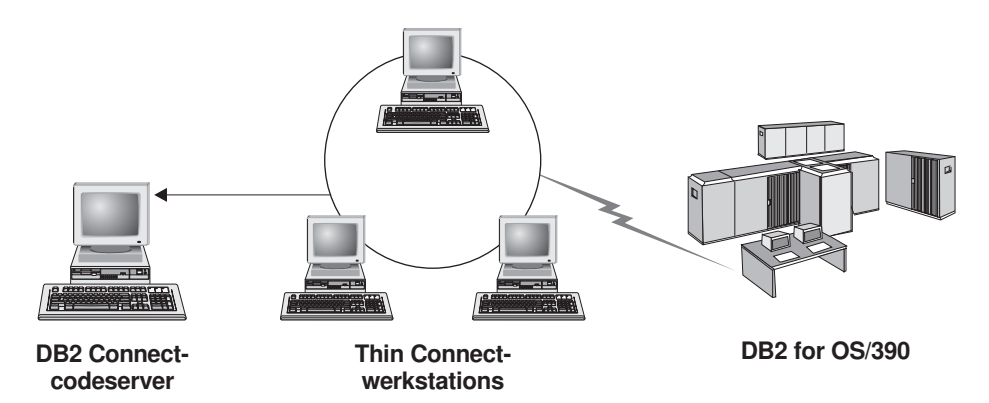

*Figuur 3. Thin client-topologie met DB2 Connect Personal Edition*

Gebruik de thin client-methode voor de installatie van clients als de clientwerkstations slechts zo nu en dan toegang moeten hebben tot een database, of wanneer het moeilijk is om de IBM Data Server-client op elk van de clientwerkstations te installeren. Wanneer u een dergelijke omgeving implementeert zijn de schijfruimtevereisten voor elk werkstation een stuk beperkter en kunt u de code slechts op één computer (de codeserver) installeren, updaten of upgraden.

DB2-programma's moeten via een LAN-verbinding vanaf een codeserver worden geladen. De mate waarin verlies van performance optreedt bij de initialisatie van het programma zal afhangen van variabelen zoals de systeembelasting en de snelheid van zowel het netwerk als de codeserver.

### **Opmerking:**

- Op elk van de thin client-werkstations moeten catalogusgegevens worden bijgehouden, net als in het geval van een gewone IBM Data Server-client. De catalogusbestanden bevatten alle informatie die een werkstation nodig heeft voor de verbinding met een database.
- De procedure voor de configuratie van databaseverbindingen voor elk thin-clientwerkstation kan worden geautomatiseerd via de opties in de Configuration Assistant (CA) voor het exporteren en importeren van profielen. Nadat u een eerste verbinding tussen een client en de server hebt geconfigureerd, kunt u een profiel met de configuratie-instellingen exporteren naar de overige clients.
- De procedure voor de configuratie van databaseverbindingen voor elk thin-clientwerkstation kan worden vermeden door gebruik te maken van het LDAP-protocol (Lightweight Directory Access Protocol) in uw omgeving. Nadat u een database vanaf een DB2-server hebt geregistreerd bij een LDAP-server, kan elke LDAP-client tijdens de totstandkoming van de verbinding automatisch de verbindingsgegevens ophalen.
- v De opdracht **db2rspgn** wordt niet ondersteund op de thin client.
- v Als u een thin client-omgeving configureert voor DB2 Connect Personal Edition, moet elk van de thin client-werkstations beschikken over een licentie voor dit programma.
- Als u de DB2-codeserver migreert van DB2 versie 8 naar DB2 versie 9.1 of hoger, moet u na de migratie thin clients instellen.

## **Overzicht thin client-configuratie (Windows)**

De configuratie van een thin client-omgeving bestaat uit het configureren van zowel de codeserver als van alle thin client-werkstations.

U kunt als volgt een thin client-omgeving instellen:

- 1. Een IBM Data Server Client of DB2 Connect Personal Edition installeren op de codeserver.
- 2. De codedirectory op de codeserver beschikbaar maken voor alle thin client-werkstations.
- 3. Responsbestand voor een thin client maken.
- 4. Netwerkstation op elk thin client-werkstation toewijzen aan de codeserver.
- 5. Elke thin client instellen door de opdracht thnsetup uit te voeren.

Deze installatie omvat geen productdocumentatie.

# **IBM Data Server Client of DB2 Connect Personal Edition op de codeserver installeren (Windows)**

Met deze taak installeert u IBM Data Server Client of DB2 Connect Personal Edition samen met de productcode die behoort bij de codeserver. Een werkstation met een thin client-versie van DB2 kan alleen code laden vanaf een codeserver met een thin client-versie van DB2, en een werkstation met een thin client-versie van DB2 Connect kan alleen code laden vanaf een codeserver met een thin client-versie van DB2 Connect. Thin clients worden alleen ondersteund in 32-bits omgevingen.

Data Server Client of DB2 Connect Personal Edition op de codeserver installeren:

- 1. Plaats de product-DVD in het station en start de installatiewizard.
- 2. Selecteer in de wizard een installatie **Op maat**.
- 3. Selecteer in het venster De te installeren onderdelen selecteren de optie **Serverondersteuning** en vervolgens **Thin Client Code Server**.
- 4. Voer de resterende stappen van de installatiewizard uit.

De volgende stap is het toegankelijk maken van de codedirectory op de codeserver voor alle thin client-werkstations.

## **De codedirectory toegankelijk maken voor alle thin client-werkstations (Windows)**

Als u de vereiste code wilt laden vanaf de codeserver, moet elk van de beoogde thin client-werkstations de directory kunnen lezen waarin de broncode van IBM Data Server Client of DB2 Connect Personal Edition is geïnstalleerd.

De benodigde stappen om de codedirectory toegankelijk te maken (voor lezen) voor alle thin client-werkstations zijn voor bijvoorbeeld Windows XP als volgt:

- 1. Start Windows Verkenner op de codeserver.
- 2. Selecteer de directory op de codeserver die door de thin client-werkstations moet worden gebruikt. In dit voorbeeld selecteert u de directory d:\sqllib om deze als share in te stellen voor gemeenschappelijk gebruik.
- 3. Kies **Bestand** → **Eigenschappen** uit de menubalk.
- 4. Klik op de tab **Delen**.
- 5. Selecteer de optie **Deze map delen**.
- 6. Geef in het veld **Sharenaam** een naam op met een lengte van maximaal acht tekens. Zo kunt u bijvoorbeeld NTCODESV opgeven.
- 7. Alle thin client-gebruikers leestoegang tot de codedirectory geven:
	- a. Klik op **Machtigingen**. Het venster Machtigingen voor share wordt geopend.
	- b. In de lijst **Naam van groep of gebruiker** selecteert u de groep **Iedereen**.

**Opmerking:** Er kan toegang worden verleend aan de groep **Iedereen**, aan een groep die u speciaal gedefinieerd hebt voor gebruikers van een thin client of aan afzonderlijke gebruikers van een thin client.

- c. Selecteer **Lezen**.
- d. Kies **OK** totdat alle vensters gesloten zijn.

De volgende stap is het maken van een responsbestand voor thin clients.

## **Responsbestand maken voor thin client (Windows)**

Thin clients worden alleen ondersteund in 32-bits omgevingen. Een *responsbestand* wordt gebruikt om elk thin client-werkstation in te stellen. Een responsbestand is een tekstbestand dat de installatie- en configuratiegegevens voor een automatische installatie bevat. Het bestand bestaat uit een lijst van sleutelwoorden plus de bijbehorende waarden. U kunt een responsbestand voor de thin client-installatie maken door het voorbeeldresponsbestand te bewerken dat deel uitmaakt van het DB2-databaseproduct.

Het voorbeeldresponsbestand db2thin.rsp bevindt zich in de directory c:\sqllib\thnsetup, waarin c:\sqllib de locatie is waarop u de codeserver voor de thin client hebt geïnstalleerd. In een responsbestand fungeert het sterretje (\*) als commentaarteken. Alle regels waar een sterretje voor staat, worden tijdens de installatie genegeerd. Als u een sleutelwoord wilt inschakelen, verwijdert u het sterretje. Als u geen sleutelwoord opgeeft, of als dit is uitgeschakeld met een commentaarteken, wordt er een standaardwaarde gebruikt.

Het sleutelwoord **ODBC\_SUPPORT** (gebruikt om de ondersteuning voor ODBC te installeren) is bijvoorbeeld standaard als volgt in het responsbestand opgenomen: \*COMP =ODBC\_SUPPORT

Als u ODBC wilt installeren, verwijdert u het sterretje van de regel, zoals hier is aangegeven:

COMP =ODBC\_SUPPORT

Voor sommige sleutelwoorden moeten waarden worden ingesteld. Als u deze sleutelwoorden wilt inschakelen, verwijdert u het sterretje. Zorg er echter wel voor dat u de waarde rechts van het gelijkteken vervangt door de waarde die u wilt gebruiken voor dit sleutelwoord.

Hier ziet u een voorbeeld van het sleutelwoord DB2.DIAGLEVEL:

```
\starDB2.DIAGLEVEL = 0 - 4
```
Als u voor dit sleutelwoord de waarde 4 wilt opgeven, brengt u de volgende wijziging aan:

DB2.DIAGLEVEL = 4

Als u klaar bent met het aanpassen van het responsbestand, slaat u het op onder een andere naam, zodat u het oorspronkelijke voorbeeldbestand behoudt. U kunt het gewijzigde bestand bijvoorbeeld test.rsp noemen en het opslaan in dezelfde directory als waarvoor u de gemeenschappelijke machtigingen hebt ingesteld (bijvoorbeeld d:\sqllib).

U gaat dit responsbestand in een volgende stap gebruiken om met de opdracht thnsetup thin clients in te stellen.

## **Netwerkstation op alle thin clients toewijzen aan de codeserver (Windows)**

Elke thin client moet aan een codeserver worden toegewezen.

U moet aangemeld zijn bij het werkstation als geldige gebruiker met toegang tot de gemeenschappelijke directory op de codeserver. U hebt toegang tot de codeserver als er een lokaal gedefinieerde gebruikersaccount is gemaakt op de codeserver.

U wijst als volgt een netwerkstation van de thin client toe:

- 1. Start Windows Verkenner.
- 2. Uit het menu **Extra** kiest u **Netwerkverbinding maken**.
- 3. In de lijst **Station** selecteert u het station waaraan u de locatie van de codeserver wilt toewijzen.
- 4. In het veld **Map** geeft u als volgt de locatie van de share op: \\*computernaam*\*sharenaam*

waarbij:

*computernaam*

de computernaam van de codeserver is.

*sharenaam*

- de sharenaam van de gemeenschappelijke directory op de codeserver is.
- 5. Selecteer het aankruisvakje **Opnieuw verbinding maken bij aanmelden** om een permanente share te maken.

De volgende stap is het inschakelen van de thin clients.

### **Thin clients instellen met de opdracht thnsetup (Windows)**

Hiermee wordt het thin client-werkstation geconfigureerd en worden de vereiste verbindingen met de codeserver ingesteld.

Zorg ervoor dat Microsoft Visual C++ 2005 of de juiste runtimecomponenten van de Visual C++-bibliotheken zijn geïnstalleerd voordat u de opdracht **thnsetup** geeft. De runtimebibliotheek is beschikbaar via de website voor het downloaden van Microsoft-runtimebibliotheken. Er zijn twee opties: kies vcredist\_x86.exe voor 32-bits systemen of vcredist x64.exe voor 64-bits systemen.

Voer de onderstaande stappen uit op elk werkstation dat u wilt gebruiken als thin client.

U kunt als volgt een thin client instellen:

1. Voer de opdracht **thnsetup** uit. U kunt de volgende parameters gebruiken:

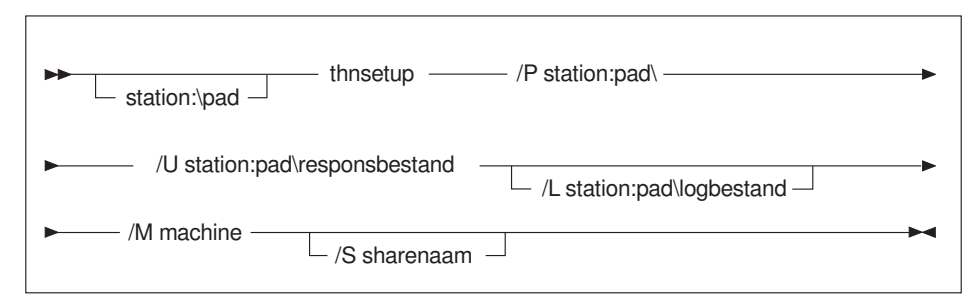

waarbij:

- **/P** het pad is waar de DB2-code is geïnstalleerd op de codeserver. Deze parameter is verplicht. Als u nog geen permanent netwerkstation hebt toegewezen aan de codeserver moet de waarde van deze parameter de stationsletter zijn waarmee het netwerkstation wordt aangegeven.
- **/U** de volledige naam van het responsbestand is. Deze parameter is verplicht. Standaard bevindt het bestand zich op de codeserver in de directory *c:\sqllib\*thnsetup, waarbij *c:\sqllib\* het station waarop u de thin client-codeserver hebt geïnstalleerd.
- **/L** de volledige naam is van het logboekbestand dat door het installatieprogramma wordt gebruikt voor de vastlegging van installatiegegevens en foutberichten. Deze parameter is optioneel. Als u geen naam opgeeft voor het logboekbestand, wordt de standaardnaam db2.log gebruikt. Dit bestand wordt gemaakt in de directory db2log op het station waarop uw besturingssysteem is geïnstalleerd.
- **/M** de naam van de codeserver is. Deze parameter is verplicht.
- **/S** de sharenaam is van de codeserver waarop het DB2-product is geïnstalleerd. Deze parameter is alleen vereist als er geen permanent netwerkstation is toegewezen. Deze parameter is verplicht op de besturingssystemen Windows XP en Windows Server 2003.
- 2. Wanneer de opdracht thnsetup is voltooid, moet u de berichten controleren in het logboekbestand (db2.log in de directory y:\db2log, waarbij *y* het station is waarop de DB2-code is geïnstalleerd).

Lees eventuele foutberichten. Welke foutberichten in het logboekbestand aanwezig zijn, is afhankelijk van de fouten die tijdens de installatiepoging zijn opgetreden. Het logboekbestand bevat de redenen voor eventuele fouten.

Stel dat u een thin client-werkstation wilt instellen onder de volgende omstandigheden:

- v De gemeenschappelijke directory op een codeserver is lokaal toegewezen aan het station *x*.
- v Het responsbestand heeft de naam test.rsp.
- v Het responsbestand bevindt zich in dezelfde directory als de codeserver.

Geef op het thin client-werkstation de volgende opdracht op achter een DOS-aanwijzing:

x:\thnsetup\thnsetup /P x: /U x:\thnsetup\test.rsp /M *machinenaam*

# **Hoofdstuk 5. Merge-modules**

## **Typen merge-modules**

### **Merge-modules voor niet-DB2-subsystemen (Windows)**

Er zijn twee typen merge-modules beschikbaar: merge-modules voor DB2-subsystemen en merge-modules voor niet-DB2-subsystemen

U wordt geadviseerd om niet-DB2-subsysteem merge-modules te gebruiken.

Wanneer u merge-modules van Windows Installer voor niet-DB2-subsystemen gebruikt, kunt u eenvoudig IBM Data Server Driver Package-functies toevoegen aan elk product dat gebruikmaakt van de Windows Installer.

Wanneer u de modules combineert, wordt u gevraagd om de naam van de kopie. Op één machine kunnen meerdere kopieën van IBM Data Server Driver Package-producten worden geïnstalleerd en elke kopie wordt aangeduid met een unieke naam. Dit is de naam die wordt gebruikt wanneer de installatie wordt uitgevoerd op de doelsystemen. Kies een naam waarvan u verwacht dat deze nog niet in gebruik is voor een ander stuurprogramma van IBM Data Server of DB2-kopie. Geschikte namen bevatten bijvoorbeeld de naam van uw toepassing, mijntoep dsdrivercopy 1. Als de naam niet uniek is, zal de installatie mislukken.

Zie de documentatie bij uw installatieprogramma of op de website http://msdn.microsoft.com voor meer informatie over de technologie van Merge-modules.

De volgende merge-module is beschikbaar voor gebruik:

#### **IBM Data Server Driver Package.msm**

Deze module biedt ondersteuning voor toepassingen die gebruik maken van ODBC, CLI, .NET, OLE DB, PHP, Ruby, JDBC of SQLJ voor toegang tot gegevens. Daarnaast biedt dit pakket uw toepassing de mogelijkheid om gebruik te maken van IBM Data Server Provider for .NET (DB2 .NET Data Provider en IDS .NET Data Provider). De IBM Data Server Provider .NET is een uitbreiding van de ADO.NET-interface waarmee uw .NET-toepassingen snel en veilig gebruik kunnen maken van gegevens op DB2- of Informix-databases.

DSDRIVER wordt gemaakt door gebruik van de merge-modules die hierboven wordt beschreven. Registratie van IBM Data Server Provider for .NET is gebaseerd op de versie van het .NET Framework die op uw systeem is geïnstalleerd. Voorafgaand aan de installatie moet u bijvoorbeeld Microsoft .Net framework 2.0 installeren.

De onderstaande merge-modules bevatten taalspecifieke berichte die worden gebruikt door IBM Data Server Driver Package. Afhankelijk van de taal of talen van uw programma, neemt u de onderdelen op en installeert u deze in de juiste merge-module.

IBM DSDRIVER Messages - Arabic.msm IBM DSDRIVER Messages - Bulgarian.msm

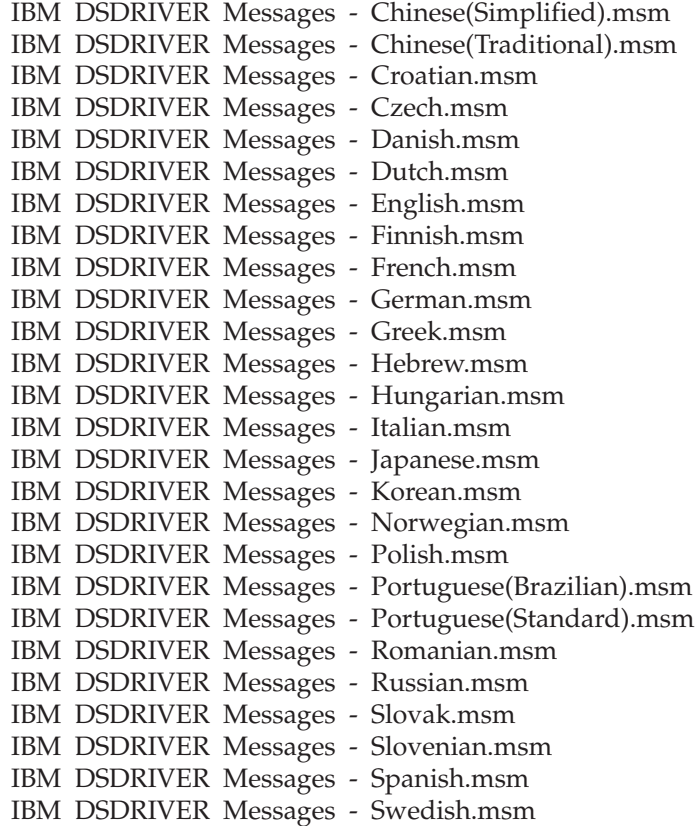

## **Merge-modules voor DB2-subsystemen (Windows)**

DB2 Versie 9.7 ondersteunt twee typen merge-modules: merge-modules voorDB2-subsystemen en niet-DB2-subsystemen. U wordt geadviseerd om merge-modules voor niet-DB2-subsystemen te gebruiken.

Merge-modules voor DB2-subsystemen vereisen extra overhead en onderhoud, maar kunnen worden gebruikt wanneer:

- een toepassing een DB2-subsysteemomgeving vereist, of
- v een toepassing functies vereist die alleen wordt geboden door een merge-module voor DB2-subsystemen. (In dit gedeelte wordt een lijst met de merge-modules voor DB2-subsystemen afgebeeld.)

Wanneer u merge-modules voor DB2-subsystemen van Windows Installer gebruikt, kunt u eenvoudig IBM Data Server Runtime Client-functies toevoegen aan elk product dat gebruikmaakt van de Windows Installer.

Wanneer u de modules combineert, wordt u gevraagd om de naam van de DB2-kopie. Op één machine kunnen meerdere kopieën van DB2-producten worden geïnstalleerd en elke kopie wordt aangeduid met een unieke naam. Dit is de naam die wordt gebruikt wanneer de installatie wordt uitgevoerd op de doelsystemen. Kies een naam waarvan u verwacht dat deze nog niet in gebruik is voor een andere DB2-kopie. Geschikte namen bevatten bijvoorbeeld de naam van uw toepassing, mijntoep\_db2copy\_1. Als de naam niet uniek is, zal de installatie mislukken.

Zie de documentatie bij uw installatieprogramma of op de website http://msdn.microsoft.com voor meer informatie over de technologie van Merge-modules.

De volgende Merge-modules zijn beschikbaar voor gebruik:

#### **DB2 Base Client Merge Module.msm**

Deze module biedt de functie die vereist is voor databaseverbindingen en SQL- en DB2-opdrachten. Met deze module kunt u het communicatieprotocol Named Pipes gebruiken om gegevens over te brengen in een client-serveromgeving, bevat de systeembindbestanden die DB2 gebruikt voor taken als het maken van databases en het verkrijgen van toegang tot hostdatabases op afstand en biedt diverse hulpprogramma's voor het beheren van lokale databases en databases op afstand. Met deze module kunt u ook een responsbestand maken waarmee DB2 tijdens de installatie kan worden geconfigureerd. De configuratieoptie geeft de locatie aan van een responsbestand dat wordt gebruikt voor het configureren van de DB2-kopie. Bij configuratie valt te denken aan het definiëren van subsystemen, het instellen van configuratieparameters voor Database Manager of registervariabelen voor DB2-profielen. U kunt ook de Opdrachtregelinterface (CLP) bij deze module gebruiken.

Voor informatie over de verschillende aanpasbare acties en de voorgestelde volgorde, kunt u de Merge-module bekijken met een programma zoals Orca.

#### **DB2 JDBC and SQLJ Support.msm**

Deze module bevat JDBC- en SQLJ-ondersteuning waarmee Java-voorbeelden kunnen worden gebouwd en uitgevoerd met behulp van het JDBC-stuurprogramma.

#### **DB2 LDAP Exploitation Merge Module.msm**

Met deze module kan de DB2-kopie een LDAP-directory gebruiken voor het opslaan van databasedirectory- en configuratiegegevens.

#### **DB2 ODBC Support Merge Module.msm**

Deze module biedt ondersteuning voor toepassingen die via ODBC (Open Database Connectivity) toegang verkrijgen tot gegevens.

#### **DB2 OLE DB Support Merge Module.msm**

Deze module biedt een set interfaces waarmee toepassingen op uniforme wijze toegang hebben tot gegevens in verschillende gegevensbronnen.

#### **IBM Data Server Provider for .NET Merge Module.msm**

Met behulp van deze module kan uw toepassing gebruikmaken van de IBM Data Server Provider for .NET. De IBM Data Server Provider for .NET is een uitbreiding van de ADO.NET-interface waarmee uw .NET-toepassingen snel en veilig gebruik kunnen maken van DB2-databases.

De onderstaande herdistribueerbare merge-modules van Microsoft worden geleverd bij de IBM Data Server Runtime Client-merge-modules. U moet deze Microsoft-merge-modules includeren wanneer u Data Server Runtime Client-merge-modules samenvoegt.

Microsoft NT32: Microsoft\_VC80\_CRT\_x86.msm Microsoft\_VC80\_MFC\_x86.msm policy\_8\_0\_Microsoft\_VC80\_CRT\_x86.msm policy\_8\_0\_Microsoft\_VC80\_MFC\_x86.msm

Microsoft NT64: Microsoft\_VC80\_CRT\_x86\_x64.msm Microsoft\_VC80\_MFC\_x86\_x64.msm policy\_8\_0\_Microsoft\_VC80\_CRT\_x86\_x64.msm policy\_8\_0\_Microsoft\_VC80\_MFC\_x86\_x64.msm

U kunt de Microsoft-merge-modules vinden op de IBM Data Server Runtime Client-DVD in de directory van de merge-module.

De onderstaande merge-modules bevatten IBM Data Server-client-berichten die worden gebruikt door de DB2-kopie. Afhankelijk van de taal of talen van uw programma, neemt u de onderdelen op en installeert u deze in de juiste merge-module.

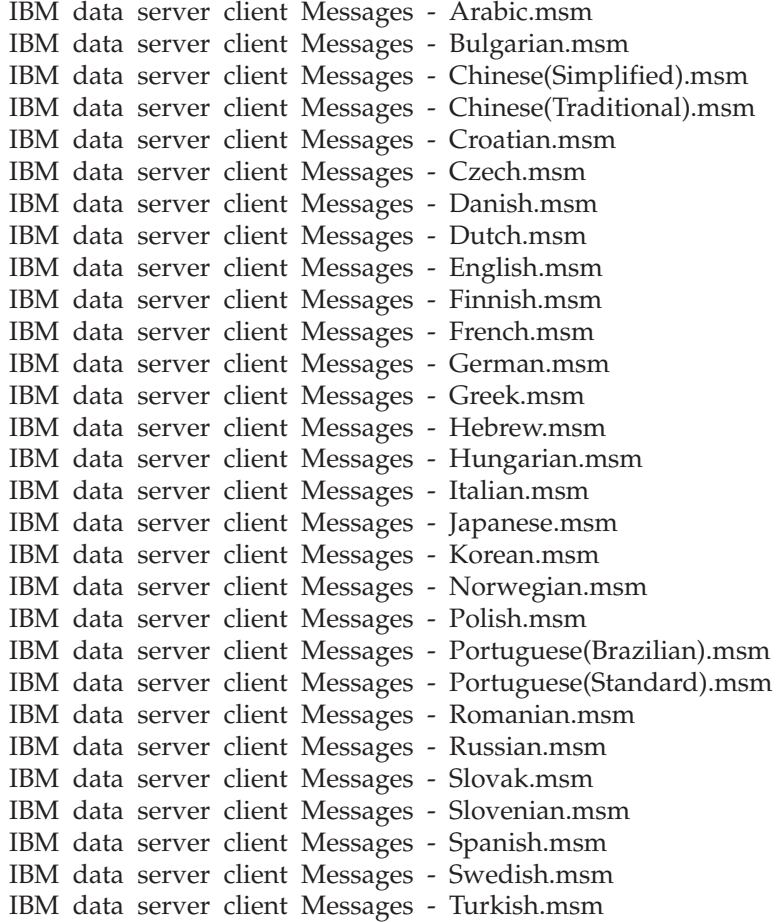

# **Hoofdstuk 6. Aanvullende installatieopties**

## **Opdrachtregelopties voor installatie**

# **Opdrachtregelopties voor installatie van IBM Data Server Runtime Client**

IBM Data Server Runtime Client kan worden geïnstalleerd met de opdracht db2setup.exe op Linux- of UNIX-besturingssystemen of de opdracht setup.exe op Windows-besturingssystemen. De parameters van de twee opdrachten zijn niet gelijk.

De onderstaande lijst bevat een overzicht van de meest gebruikte opdrachtregelopties voor Windows Installer die beschikbaar zijn bij het gebruik van setup.exe voor de installatie van de IBM Data Server Runtime Client op Windows-besturingssystemen. Zie<http://www.msdn.microsoft.com/> voor meer informatie over de beschikbare Windows Installer-opties.

**/w** Met deze optie wordt setup.exe pas afgesloten wanneer de installatie is voltooid.

**/l\*v[***naam logboek***]**

Met deze optie kunt u een logboek van de installatie maken. U kunt het logboek gebruiken om eventuele problemen op te lossen die tijdens de installatie optreden. Als u een directory opgeeft, moet deze directory bestaan of worden gemaakt voordat u de installatie uitvoert. Als dat niet het geval is, mislukt de installatie en ontvangt u een foutmelding.

- **/v** Met deze optie kunt u extra opdrachtregelopties en algemene eigenschappen doorgeven aan de Windows Installer. U moet deze optie gebruiken om een installatie met responsbestand uit te voeren.
- **/qn** Met deze optie kunt u een automatische installatie uitvoeren zonder gebruikersinterface, met uitzondering van een venster dat door het Windows-installatieprogramma wordt weergegeven wanneer de bestanden van het installatiepakket worden uitgepakt voordat de feitelijke installatie begint.
- **/qb!** Met deze optie geeft u een basisgebruikersinterface weer waarin u eenvoudige voortgangs- en foutberichten ziet en verbergt u de knop **Annuleren**, met uitzondering van een knop met die naam in een venster dat door het Windows-installatieprogramma wordt weergegeven wanneer de bestanden van het installatiepakket worden uitgepakt voordat de feitelijke installatie begint.
- **/L** Met deze optie kunt u een taal-ID opgeven om de installatietaal te wijzigen. Als u bijvoorbeeld Nederlands wilt opgeven als installatietaal, geeft u de taal-ID voor Nederlands op. U typt dan de opdracht setup.exe /L 1034.

*Tabel 12. Taal-ID's*

| <b>Taal</b>             | <b>Aanduiding</b> |
|-------------------------|-------------------|
| Arabisch (Saudi-Arabië) | 1025              |
| Bulgaars                | 1026              |

| <b>Taal</b>                     | Aanduiding |
|---------------------------------|------------|
| Chinees (Vereenvoudigd)         | 2052       |
| Chinees (Traditioneel)          | 1028       |
| Kroatisch                       | 1050       |
| Tsjechisch                      | 1029       |
| Deens                           | 1030       |
| Nederlands (Standaard)          | 1043       |
| Engels                          | 1033       |
| Fins                            | 1035       |
| Frans (Standaard)               | 1036       |
| Duits                           | 1031       |
| Grieks                          | 1032       |
| Hebreeuws                       | 1037       |
| Hongaars                        | 1038       |
| Italiaans (Standaard)           | 1040       |
| Japans                          | 1041       |
| Koreaans                        | 1042       |
| Noors (Bokmal)                  | 1044       |
| Pools                           | 1045       |
| Portugees (Braziliaans)         | 1046       |
| Portugees (Standaard)           | 2070       |
| Roemeens                        | 1048       |
| Russisch                        | 1049       |
| Slowaaks                        | 1051       |
| Sloveens                        | 1060       |
| Spaans (Traditionele sortering) | 1034       |
| Zweeds                          | 1053       |
| Turks                           | 1055       |

*Tabel 12. Taal-ID's (vervolg)*

Hieronder ziet u de algemene eigenschappen die u bij de installatie van Data Server Runtime Client kunt opgeven:

- v Deze parameters moeten de laatste parameters op de opdrachtregel zijn.
- v **RSP\_FILE\_PATH** Bevat het volledige pad naar het responsbestand waarmee de installatie van Data Server Runtime Client. Deze parameter is alleen geldig als **/qn** wordt opgegeven.

Als u een installatie met behulp van een responsbestand wilt uitvoeren, moet de volgende opdrachtregelparameter worden gebruikt:

setup /v"/qn RSP\_FILE\_PATH=*[Volledig pad van responsbestand]*"

In het voorbeeld wordt ervan uitgegaan dat er nog geen eerdere kopie van de client is geïnstalleerd. Als er al een of meer kopieën aanwezig zijn, luidt de opdracht anders. Als u een tweede kopie wilt installeren met behulp van een responsbestand, gebruikt u de volgende opdracht:

# **Opdrachtregelopties voor de installatie van IBM Data Server Driver-pakket (Windows)**

De IBM Data Server Driver Package kan worden geïnstalleerd door de opdracht DB2 setup uit te voeren vanaf de opdrachtregel.

Voor fixpackimages kunt u het Driver-pakket dat het installatieprogramma bevat downloaden vanaf de website IBM Support Fix Central: [http://www.ibm.com/](http://www.ibm.com/support/fixcentral/) [support/fixcentral/.](http://www.ibm.com/support/fixcentral/)Pakketen met Data Server-client en -stuurprogramma's vindt u onder de productgroep **Information Management** via de link **IBM Data Server Client Packages**. Selecteer de juiste versie en het juiste platform en klik op **Continue**. Klik ook in het volgende scherm op **Continue** en u krijgt een lijst te zien met alle client- en stuurprogrammapakketten die voor Windows beschikbaar zijn.

De onderstaande lijst bevat een overzicht van de opdrachtregelopties die beschikbaar zijn voor de opdracht setup. Voor meer informatie over de Windows Installer-opties raadpleegt u [http://www.msdn.microsoft.com/.](http://www.msdn.microsoft.com/)

**/n [***naam kopie***]**

Hiermee geeft u op welke kopie bij de installatie moet worden gebruikt. Met deze optie overschrijft u het installatiepad dat is opgegeven in het responsbestand. Als de kopie bestaat, wordt een onderhoudsinstallatie van de kopie uitgevoerd. Als de kopie niet bestaat, wordt op basis van de opgegeven kopienaam een nieuwe installatie uitgevoerd.

- **/o** Hiermee geeft u aan dat een installatie van een nieuwe kopie met een gegenereerde standaardnaam moet worden uitgevoerd.
- **/u [***responsbestand***]**

Hiermee geeft u het volledige pad en de bestandsnaam van het responsbestand op.

- **/m** Hiermee zorgt u ervoor dat het voortgangsvenster tijdens de installatie wordt afgebeeld. Er wordt echter niet om het invoeren van gegevens gevraagd. Gebruik deze optie in combinatie met de optie **/u**.
- **/l [***logboekbestand***]**

Hiermee geeft u het volledige pad en de bestandsnaam van het logboekbestand op.

**/p [***installatiedirectory***]**

Hiermee wijzigt u het installatiepad voor het product. Met deze optie overschrijft u het installatiepad dat is opgegeven in het responsbestand.

- **/i** *taal* Geeft de uit twee letters bestaande taalcode op van de taal waarin u de installatie uitvoert.
- **/?** Genereert gebruiksgegevens.

Na installatie van IBM Data Server Driver Package kunt u desgewenst het configuratiebestand, db2dsdriver.cfg, vullen met databasedirectorygegevens.

Hieronder ziet u enkele voorbeelden van het gebruik van de opdrachtregelparameters:

v Als u een nieuwe kopie met een gegenereerde standaardnaam wilt uitvoeren, gebruikt u de volgende opdracht:

setup /o

- v Als u een tweede kopie wilt installeren, gebruikt u de volgende opdracht: setup /n "*NAAM\_KOPIE*"
- v Als u een installatie wilt uitvoeren met behulp van een responsbestand, gebruikt u de volgende opdracht: setup /u "[*Volledig pad naar het responsbestand*]"

U vindt een voorbeeld van een responsbestand in de subdirectory \samples.

# **Hoofdstuk 7. Clients verwijderen**

## **Een IBM Data Server-client verwijderen**

In dit onderwerp wordt beschreven hoe u een IBM Data Server-client kunt verwijderen.

Voer een van de volgende stappen uit om een IBM Data Server-client te verwijderen:

- Om een IBM Data Server-client van een Linux- of UNIX-besturingssysteem te verwijderen, voert u de opdracht db2\_deinstall -a uit vanuit de directory *DB2DIR*/install, waarbij *DB2DIR* de locatie is die u hebt opgegeven bij de installatie van IBM Data Server-client.
- Om een IBM Data Server-client van een Windows-besturingssysteem te verwijderen, gebruikt u het venster Software dat u opent via het Configuratiescherm van Windows. Raadpleeg de Help-informatie bij uw besturingssysteem voor meer informatie over het verwijderen van softwareproducten van uw Windows-besturingssysteem.

**Opmerking:** Onder Windows kunt u via het venster Software elke gewenste kopie van IBM Data Server-clients verwijderen. U kunt een IBM Data Server Client ook verwijderen met behulp van de opdracht db2unins. Deze methode kan echter niet worden gebruikt om IBM Data Server Runtime Client of IBM Data Server Driver Package te verwijderen. Zie voor meer informatie het onderwerp over de opdracht db2unins.

# **Bijlage A. Overzicht van de technische informatie over DB2**

Technische informatie voor DB2 is beschikbaar via de volgende hulpprogramma's en methoden:

- DB2 Informatiecentrum
	- Onderwerpen (taken, concepten en naslagmateriaal)
	- Help bij DB2-tools
	- Voorbeeldprogramma's
	- Informatie voor zelfstudie
- DB2-boeken
	- PDF-bestanden (downloadbaar)
	- PDF-bestanden (op de DB2 PDF DVD)
	- Gedrukte boeken
- Help binnen opdrachtvensters
	- Help bij opdrachten
	- Help bij berichten

**Opmerking:** Updates voor het DB2 Informatiecentrum komen met een grotere regelmaat beschikbaar dan voor de PDF-documentatie of de gedrukte publicaties. Als u zeker wilt zijn dat u beschikt over de meest recente informatie, installeer de documentatie-updates dan op het moment dat deze beschikbaar komen, of raadpleeg het DB2 Informatiecentrum op ibm.com.

Via ibm.com kunt u online gebruikmaken van aanvullende technische informatie met betrekking tot DB2, zoals technotes, white papers en IBM Redbooks. Raadpleeg daarvoor de DB2 Information Management-softwarebibliotheek op de website [http://www.ibm.com/software/data/sw-library/.](http://www.ibm.com/software/data/sw-library/)

### **Documentatiefeedback**

Wij stellen uw feedback over de DB2-documentatie zeer op prijs. Stuur een e-mailbericht naar db2docs@ca.ibm.com als u suggesties hebt over verbeteringen in de DB2-documentatie. Het DB2-documentatieteam verwerkt al uw feedback, maar kan deze niet rechtstreeks beantwoorden. Als u waar mogelijk specifieke voorbeelden geeft, kunnen wij uw opmerkingen beter beoordelen. Als u feedback levert over een specifiek onderwerp of Help-bestand, vermeld dan ook de titel ervan en de URL.

Gebruik dit e-mailadres niet voor berichten aan DB2 Customer Support. Als u een technisch probleem met DB2 wilt melden waarvoor de documentatie geen oplossing biedt, neem dan voor assistentie contact op met het lokale IBM-servicecentrum.

## <span id="page-95-0"></span>**Technische DB2-documentatie in gedrukte versie of PDF-indeling**

In de onderstaande tabellen wordt een beschrijving gegeven van de DB2-bibliotheek die beschikbaar is op het IBM Publications Center op [www.ibm.com/e-business/linkweb/publications/servlet/pbi.wss.](http://www.ibm.com/e-business/linkweb/publications/servlet/pbi.wss) U kunt de Engelse en vertaalde PDF-versies van de handleidingen van DB2 Versie 9.7 downloaden van [www.ibm.com/support/docview.wss?rs=71&uid=swg2700947.](http://www.ibm.com/support/docview.wss?rs=71&uid=swg27009474)

De tabellen geven aan welke boeken in druk verkrijgbaar zijn, al zijn deze mogelijk niet alle beschikbaar in uw land of regio.

Het bestelnummer wordt steeds verhoogd wanneer een handleiding wordt bijgewerkt. Zorg dat u de meest recente versie van de handleiding leest zoals hieronder weergegeven.

**Opmerking:** Updates voor het *DB2 Informatiecentrum* komen met een grotere regelmaat beschikbaar dan voor de PDF-documentatie of de gedrukte publicaties.

| Naam                                                               | Bestelnummer | In druk verschenen | Laatst bijgewerkt |
|--------------------------------------------------------------------|--------------|--------------------|-------------------|
| Administrative API<br>Reference                                    | SC27-2435-02 | Ja                 | september 2010    |
| Administrative Routines<br>and Views                               | SC27-2436-02 | Nee                | september 2010    |
| Call Level Interface<br>Guide and Reference,<br>Volume 1           | SC27-2437-02 | Ja                 | september 2010    |
| Call Level Interface<br>Guide and Reference,<br>Volume 2           | SC27-2438-02 | Ja                 | september 2010    |
| Command Reference                                                  | SC27-2439-02 | Ja                 | september 2010    |
| Data Movement Utilities<br>Guide and Reference                     | SC27-2440-00 | Ja                 | Augustus 2009     |
| Data Recovery and High<br>Availability Guide and<br>Reference      | SC27-2441-02 | Ja                 | september 2010    |
| Database Administration<br>Concepts and<br>Configuration Reference | SC27-2442-02 | Ja                 | september 2010    |
| Database Monitoring<br>Guide and Reference                         | SC27-2458-02 | Ja                 | september 2010    |
| Database Security Guide                                            | SC27-2443-01 | Ja                 | November 2009     |
| DB2 Text Search Guide                                              | SC27-2459-02 | Ja                 | september 2010    |
| Developing ADO.NET<br>and OLE DB<br>Applications                   | SC27-2444-01 | Ja                 | November 2009     |
| Developing Embedded<br><b>SQL</b> Applications                     | SC27-2445-01 | Ja                 | November 2009     |
| Developing Java<br><b>Applications</b>                             | SC27-2446-02 | Ja                 | september 2010    |

*Tabel 13. Technische informatie over DB2*

| Naam                                                                                         | <b>Bestelnummer</b> | In druk verschenen | Laatst bijgewerkt |
|----------------------------------------------------------------------------------------------|---------------------|--------------------|-------------------|
| Developing Perl, PHP,<br>Python, and Ruby on<br>Rails Applications                           | SC27-2447-01        | Nee                | september 2010    |
| Developing User-defined<br>Routines (SQL and<br>External)                                    | SC27-2448-01        | Ja                 | November 2009     |
| Getting Started with<br>Database Application<br>Development                                  | GI11-9410-01        | Ja                 | November 2009     |
| Getting Started with<br>DB2 Installation and<br>Administration on Linux<br>and Windows       | GI11-9411-00        | Ja                 | Augustus 2009     |
| Globalization Guide                                                                          | SC27-2449-00        | Ja                 | Augustus 2009     |
| Installing DB2 Servers                                                                       | GC27-2455-02        | Ja                 | september 2010    |
| IBM Data Server-clients<br>installeren                                                       | GC14-2065-01        | Nee                | september 2010    |
| Naslagboek bij berichten,<br>Deel 1                                                          | SC14-2069-00        | Nee                | Augustus, 2009    |
| Naslagboek bij berichten,<br>Deel 2                                                          | SC14-2070-00        | Nee                | Augustus, 2009    |
| Net Search Extender<br>Administration and<br>User's Guide                                    | SC27-2469-02        | Nee                | september 2010    |
| Partitioning and<br>Clustering Guide                                                         | SC27-2453-01        | Ja                 | November 2009     |
| pureXML Guide                                                                                | SC27-2465-01        | Ja                 | November 2009     |
| Query Patroller<br>Administration and<br>User's Guide                                        | SC27-2467-00        | Nee                | Augustus 2009     |
| Spatial Extender and<br>Geodetic Data<br>Management Feature<br>User's Guide and<br>Reference | SC27-2468-01        | Nee                | september 2010    |
| SQL Procedural<br>Languages: Application<br>Enablement and Support                           | SC27-2470-02        | Ja                 | september 2010    |
| SQL Reference, Volume 1                                                                      | SC27-2456-02        | Ja                 | september 2010    |
| SQL Reference, Volume 2                                                                      | SC27-2457-02        | Ja                 | september 2010    |
| Troubleshooting and<br>Tuning Database<br>Performance                                        | SC27-2461-02        | Ja                 | september 2010    |
| Upgrading to DB2<br>Version 9.7                                                              | SC27-2452-02        | Ja                 | september 2010    |
| Visual Explain Tutorial                                                                      | SC27-2462-00        | Nee                | Augustus 2009     |
| Nieuwe functies in DB2<br>Versie 9.7                                                         | SC14-2068-02        | Ja                 | september 2010    |

*Tabel 13. Technische informatie over DB2 (vervolg)*

*Tabel 13. Technische informatie over DB2 (vervolg)*

| Naam                                    | <b>Bestelnummer</b>       | In druk verschenen Laatst bijgewerkt |                |
|-----------------------------------------|---------------------------|--------------------------------------|----------------|
| Workload Manager<br>Guide and Reference | SC27-2464-02              | ١a                                   | september 2010 |
| XQuery Reference                        | SC <sub>27</sub> -2466-01 | Nee                                  | November 2009  |

*Tabel 14. Technische informatie over DB2 Connect*

| Naam                                                           | <b>Bestelnummer</b>       | In druk verschenen | Laatst bijgewerkt |
|----------------------------------------------------------------|---------------------------|--------------------|-------------------|
| DB2 Connect Personal<br>Edition installeren en<br>configureren | SC14-2067-02              | Ja                 | september 2010    |
| Installing and<br>Configuring DB2<br>Connect Servers           | SC <sub>27</sub> -2433-02 | Ja                 | september 2010    |
| DB <sub>2</sub> Connect<br>Gebruikershandleiding               | SC14-2066-02              | Ja                 | september 2010    |

*Tabel 15. Technische informatie over Information Integration*

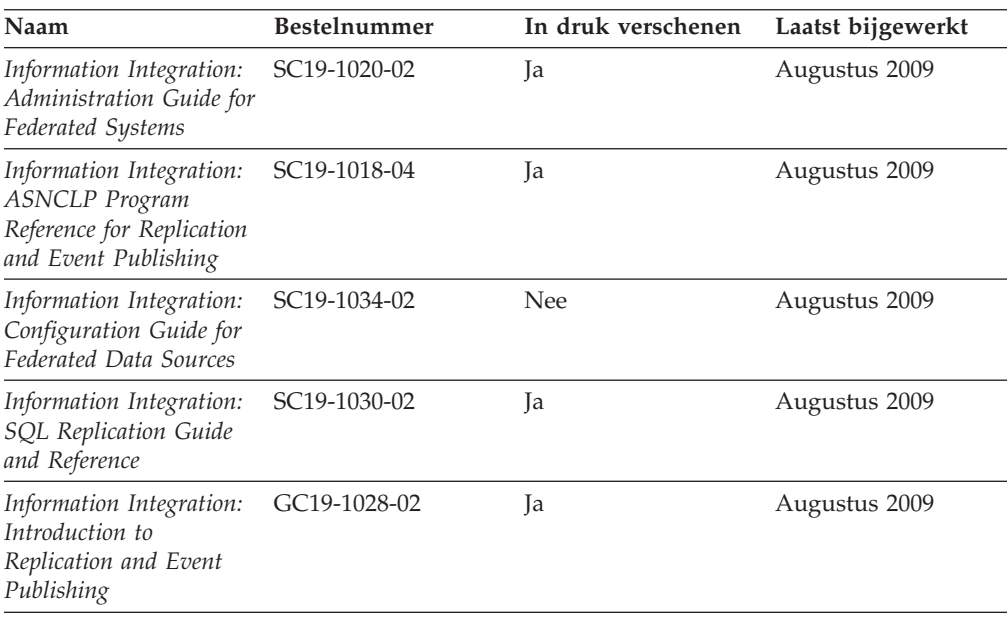

## **Gedrukte DB2-handleidingen bestellen**

Als u gedrukte exemplaren van DB2-boeken nodig hebt, kunt u deze in veel landen of regio's online aanschaffen, echter niet in alle. U kunt gedrukte DB2-documentatie altijd bestellen bij uw lokale IBM-leverancier. Houd er rekening mee dat sommige boeken op de DVD *DB2 PDF Documentation* niet in druk verschijnen. Geen van beide delen van de publicatie *DB2 Naslagboek bij berichten* is bijvoorbeeld in druk verkrijgbaar.

Gedrukte versies van veel van de DB2-boeken die op de DVD DB2 PDF Documentation aanwezig zijn, kunnen tegen betaling bij IBM worden besteld. Afhankelijk van de plek waar u uw bestelling plaatst, kunt u boeken mogelijk ook online bestellen bij het IBM Publications Center. Als online bestellen in uw land of regio niet mogelijk is, kunt u DB2-boeken in druk altijd bestellen bij uw lokale

IBM-leverancier. Houd er rekening mee dat niet alle boeken op de DVD DB2 PDF Documentation ook in druk verschenen zijn.

**Opmerking:** De meest recente en complete DB2-documentatie is beschikbaar in het DB2 Informatiecentrum op [http://publib.boulder.ibm.com/infocenter/db2luw/](http://publib.boulder.ibm.com/infocenter/db2luw/v9r7) [v9r7.](http://publib.boulder.ibm.com/infocenter/db2luw/v9r7)

U kunt als volgt gedrukte exemplaren van de DB2-boeken bestellen:

- v Zoek eerst uit of u de gedrukte DB2-documentatie in uw land of regio online kunt bestellen via de website van het IBM Publications Center op [http://www.ibm.com/shop/publications/order.](http://www.ibm.com/shop/publications/order) Nadat u een land, regio of taal hebt geselecteerd, krijgt u de voor u relevante informatie voor het bestellen van publicaties te zien en kunt u de bestelinstructies voor uw locatie volgen.
- v U kunt gedrukte DB2-documentatie als volgt bij uw lokale IBM-leverancier bestellen:
	- 1. Zoek de contactgegevens van uw lokale leverancier op op een van de volgende websites:
		- De wereldwijde directory van IBM-adressen op [www.ibm.com/planetwide](http://www.ibm.com/planetwide)
		- De IBM Publications-website op [http://www.ibm.com/shop/](http://www.ibm.com/shop/publications/order) [publications/order.](http://www.ibm.com/shop/publications/order) Als u uw land, regio of taal selecteert, krijgt u toegang tot de voor uw locatie meest geschikte homepage voor publicaties. Volg op deze pagina de link "About this site".
	- 2. Geef als u telefonisch contact opneemt aan dat u een DB2-publicatie wilt aanschaffen.
	- 3. Geef aan de IBM-vertegenwoordiger de titels en de bestelnummers op van de boeken die u wilt bestellen. De titels en bestelnummers vindt u in ["Technische DB2-documentatie in gedrukte versie of PDF-indeling" op](#page-95-0) [pagina 88.](#page-95-0)

### **Help bij SQL-status afbeelden vanaf de opdrachtregel**

DB2-producten zenden een parameter SQLSTATE terug waarvan de waarde de status aangeeft na uitvoering van een SQL-instructie. Help bij SQLSTATE biedt informatie over de SQL-status en de klassencodes van de SQL-status.

Om Help bij de SQL-status op te roepen, opent u het opdrachtvenster en typt u: ? *sqlstatus* of ? *klassencode*

waarin *sqlstatus* een geldige SQL-status van vijf cijfers is en *klassencode* de eerste twee cijfers van de SQL-status.

Met bijvoorbeeld ? 08003 beeldt u de Help-informatie voor SQL-status 08003 af, terwijl u met ? 08 de informatie voor klassencode 08 afbeeldt.

### **Verschillende versies van het DB2 Informatiecentrum gebruiken**

Voor de onderwerpen van DB2 Versie 9.8 gaat u naar het *DB2 Informatiecentrum* op [http://publib.boulder.ibm.com/infocenter/db2luw/v9r8/.](http://publib.boulder.ibm.com/infocenter/db2luw/v9r8/)

Voor de onderwerpen van DB2 Versie 9.7 gaat u naar het *DB2 Informatiecentrum* op [http://publib.boulder.ibm.com/infocenter/db2luw/v9r7/.](http://publib.boulder.ibm.com/infocenter/db2luw/v9r7/)

Voor de onderwerpen van DB2 Versie 9.5 gaat u naar het *DB2 Informatiecentrum* op [http://publib.boulder.ibm.com/infocenter/db2luw/v9r5.](http://publib.boulder.ibm.com/infocenter/db2luw/v9r5)

Voor de onderwerpen van DB2 Versie 9.1 gaat u naar het *DB2 Informatiecentrum* op [http://publib.boulder.ibm.com/infocenter/db2luw/v9/.](http://publib.boulder.ibm.com/infocenter/db2luw/v9/)

Voor de onderwerpen van DB2 Versie 8 gaat u naar het *DB2 Informatiecentrum* op [http://publib.boulder.ibm.com/infocenter/db2luw/v8/.](http://publib.boulder.ibm.com/infocenter/db2luw/v8/)

### **Onderwerpen uit het DB2 Informatiecentrum in andere talen afbeelden**

Het DB2 Informatiecentrum probeert onderwerpen af te beelden in de taal die is opgegeven in uw browservoorkeuren. Als een onderwerp niet vertaald is in de gewenste taal, wordt het onderwerp in het DB2 Informatiecentrum afgebeeld in het Engels.

- v U kunt als volgt onderwerpen in een andere taal afbeelden in de browser Internet Explorer:
	- 1. In Internet Explorer klikt u achtereenvolgens op **Extra** —> **Internet-opties** —> **Talen...**. Het venster Taalvoorkeuren wordt geopend.
	- 2. Zorg ervoor dat de gewenste taal bovenaan staat in de lijst van talen.
		- Als u een nieuwe taal wilt toevoegen aan de lijst, klikt u op de knop **Toevoegen...**.

**Opmerking:** Het toevoegen van een taal garandeert niet dat de computer beschikt over de lettertypen die vereist zijn om de onderwerpen in de gewenste taal af te beelden.

- Als u een taal in de lijst naar boven wilt verplaatsen, selecteert u die taal en klikt u op de knop **Omhoog verplaatsen** totdat de desbetreffende taal als eerste in de lijst van talen wordt afgebeeld.
- 3. Vernieuw de pagina om het DB2 Informatiecentrum af te beelden in de gewenste taal.
- v U kunt onderwerpen als volgt in de gewenste taal afbeelden in een Firefox- of Mozilla-browser:
	- 1. Selecteer de knop in het vak **Talen** van het venster **Extra** —> **Opties** —> **Geavanceerd**. Het venster Talen wordt afgebeeld.
	- 2. Zorg ervoor dat de gewenste taal bovenaan staat in de lijst van talen.
		- Als u een nieuwe taal wilt toevoegen aan de lijst, selecteert u de gewenste taal in de vervolgkeuzelijst en klikt u op de knop **Toevoegen**.
		- Als u een taal in de lijst naar boven wilt verplaatsen, selecteert u die taal en klikt u op de knop **Omhoog verplaatsen** totdat de desbetreffende taal als eerste in de lijst van talen wordt afgebeeld.
	- 3. Vernieuw de pagina om het DB2 Informatiecentrum af te beelden in de gewenste taal.

In bepaalde combinaties van browsers en besturingssystemen moet u ook de landinstellingen van het besturingssysteem instellen op de gewenste locale en taal.

# **Het DB2 Informatiecentrum dat is geïnstalleerd op uw computer of intranetserver bijwerken**

Een lokaal geïnstalleerd DB2 Informatiecentrum moet regelmatig worden bijgewerkt.

Er moet al een DB2 Versie 9.7 Informatiecentrum zijn geïnstalleerd. Zie het onderwerp "Het DB2 Informatiecentrum installeren met behulp van de DB2 Installatiewizard" in *Installing DB2 Servers*. alle vereisten en beperkingen die golden voor de installatie van het Informatiecentrum, gelden ook voor het bijwerken van het Informatiecentrum.

Een bestaand DB2 Informatiecentrum kan automatisch of handmatig worden bijgewerkt:

- v Automatische updates Updates van bestaande functies en talen van het Informatiecentrum. Een bijkomend voordeel van automatische updates is dat het Informatiecentrum slechts een minimale periode tijdens de update niet beschikbaar is. Bovendien kunnen automatische updates worden aangebracht als onderdeel van andere batchtaken die periodiek worden uitgevoerd.
- v Handmatige updates Gebruik deze methode wanneer u functies of talen tijdens het updateproces wilt toevoegen. U hebt bijvoorbeeld oorspronkelijk een lokaal Informatiecentrum geïnstalleerd met de talen Engels en Nederlands en u wilt nu ook de Franse versie installeren. Tegelijk met de handmatige installatie van de Franse versie worden dan de functies en talen van het bestaande Informatiecentrum bijgewerkt. Voor een handmatige update moet u het Informatiecentrum echter handmatig stoppen, bijwerken en opnieuw starten. Het Informatiecentrum is tijdens dit gehele updateproces niet beschikbaar.

Dit onderwerp beschrijft de details van het automatische updateproces. Zie het onderwerp "Het DB2 Informatiecentrum dat is geïnstalleerd op uw computer of intranetserver handmatig bijwerken" voor instructies voor handmatige updates.

Als u het op uw computer of intranetserver geïnstalleerde DB2 Informatiecentrum automatisch wilt bijwerken, gaat u als volgt te werk:

- 1. Op het besturingssysteem Linux doet u het volgende:
	- a. Ga naar de directory waar het Informatiecentrum is geïnstalleerd. Standaard is het DB2 Informatiecentrum geïnstalleerd in de directory /opt/ibm/db2ic/V9.7.
	- b. Ga vanuit de installatiedirectory naar de directory doc/bin.
	- c. Start het scriptbestand ic-update met de opdracht: ic-update
- 2. Op Windows-besturingssystemen:
	- a. Open een opdrachtvenster.
	- b. Ga naar de directory waar het Informatiecentrum is geïnstalleerd. Standaard is het DB2 Informatiecentrum geïnstalleerd in de directory <Program Files>\IBM\DB2 Information Center\Version 9.7, waarin <Program Files> de locatie van de programmadirectory voorstelt.
	- c. Ga vanuit de installatiedirectory naar de directory doc\bin.
	- d. Start het bestand ic-update.bat met de opdracht:

ic-update.bat

Het DB2 Informatiecentrum wordt automatisch opnieuw gestart. Als er updates beschikbaar waren, worden in het Informatiecentrum de nieuwe en bijgewerkte onderwerpen afgebeeld. Als er geen updates voor het Informatiecentrum beschikbaar waren, wordt aan het logboek een bericht toegevoegd. Het logbestand bevindt zich in de directory doc\eclipse\configuration. De naam van het logbestand is een gegenereerd toevalsgetal. Bijvoorbeeld 1239053440785.log.

# **Het DB2 Informatiecentrum dat is geïnstalleerd op uw computer of intranetserver handmatig bijwerken**

Als u het DB2 Informatiecentrum lokaal hebt geïnstalleerd, kunt u de documentatieupdates via IBM downloaden en installeren.

Als u een lokaal geïnstalleerd *DB2 Informatiecentrum* handmatig wilt bijwerken, gaat u als volgt te werk:

- 1. Stop het *DB2 Informatiecentrum* op uw computer en start het opnieuw in de stand-alone werkstand. Als u het Informatiecentrum in deze werkstand start, kunnen andere gebruikers in het netwerk geen toegang tot het Informatiecentrum krijgen, waardoor u updates kunt aanbrengen. De Werkstationversie van DB2 Information Center werkt altijd stand-alone.
- 2. Gebruik de updatefunctie om te bepalen welke updates beschikbaar zijn. Als er updates zijn die u moet aanbrengen, kunt u de updatefunctie ook gebruiken om deze te verkrijgen en te installeren.

**Opmerking:** Als uw omgeving vereist dat updates van het *DB2 Informatiecentrum* worden geïnstalleerd op een computer die geen verbinding heeft met het internet, maak dan een kopie van de updatelocatie op een lokaal bestandssysteem met behulp van een computer die wel een internetverbinding heeft en waarop het *DB2 Informatiecentrum* is geïnstalleerd. Als veel gebruikers op uw netwerk de documentatie-updates installeren, kunt u de tijd die daarvoor nodig is verkleinen door een lokale kopie van de updatelocatie en een proxy voor de updatelocatie te maken. Als er updatepakketten beschikbaar zijn, gebruik dan de functie Update om de

pakketten op te halen. De functie Update is echter alleen beschikbaar in de werkstand stand-alone.

3. Stop het stand-alone Informatiecentrum en start de service *DB2 Informatiecentrum* op uw computer.

**Opmerking:** Op Windows 2008, Windows Vista (en hoger), moeten de opdrachten die verderop in deze sectie staan, worden uitgevoerd als beheerder. Om een opdrachtvenster of grafisch hulpprogramma te starten met volledige beheerdersmachtiging, klikt u met de rechtermuisknop op de snelkoppeling en selecteert u **Uitvoeren als beheerder**.

Als u het op uw computer of intranetserver geïnstalleerde *DB2 Informatiecentrum* wilt bijwerken, gaat u als volgt te werk:

- 1. Stop het *DB2 Informatiecentrum*.
	- v Op het besturingssysteem Windows, klikt u op **Start** → **Configuratiescherm** → **Systeembeheer** → **Services**. Klik vervolgens met de rechtermuisknop op de service **DB2 Information Center** en kies **Stoppen**.
	- Op het besturingssysteem Linux geeft u de volgende opdracht op: /etc/init.d/db2icdv97 stop
- 2. Start het Informatiecentrum in de stand-alone werkstand.
	- Op het besturingssysteem Windows doet u het volgende:
		- a. Open een opdrachtvenster.
		- b. Ga naar de directory waar het Informatiecentrum is geïnstalleerd. Standaard wordt het *DB2 Informatiecentrum* geïnstalleerd in de directory *Program\_Files*\IBM\DB2 Information Center\Version 9.7, waarbij *Program\_Files* staat voor de locatie van de directory Program Files.
		- c. Ga vanuit de installatiedirectory naar de directory doc\bin.
- d. Start het bestand help\_start.bat met de opdracht: help\_start.bat
- v Op het besturingssysteem Linux doet u het volgende:
	- a. Ga naar de directory waar het Informatiecentrum is geïnstalleerd. Standaard wordt het *DB2 Informatiecentrum* geïnstalleerd in de directory /opt/ibm/db2ic/V9.7.
	- b. Ga vanuit de installatiedirectory naar de directory doc/bin.
	- c. Start het script help\_start met de opdracht: help\_start

De standaardwebbrowser wordt geopend en het stand-alone Informatiecentrum wordt afgebeeld.

- 3. Klik op de knop **Update** ( ). (JavaScript™ moet worden ingeschakeld in uw browser.) Klik in het rechtervenster van het Informatiecentrum op **Find Updates**. Er wordt een lijst van de updates voor de bestaande documentatie afgebeeld.
- 4. Om het installatieproces te starten, selecteert u de onderdelen die u wilt installeren en klikt u op **Install Updates**.
- 5. Nadat het installatieproces is voltooid, klikt u op **Finish**.
- 6. Stop het stand-alone Informatiecentrum:
	- Ga op Windows-systemen naar de subdirectory doc\bin van de installatiedirectory en start het bestand help\_end.bat met de opdracht: help end.bat

**Opmerking:** Het batchbestand help\_end bevat de benodigde opdrachten om op een veilige manier de processen te stoppen die met het batchbestand help\_start zijn gestart. Stop help\_start.bat niet met bijvoorbeeld de toetsencombinatie Ctrl-C of op een andere wijze.

v Ga op Linux-systemen naar de subdirectory doc/bin van de installatiedirectory en start het script help\_end met de opdracht: help\_end

**Opmerking:** Het script help\_end bevat de benodigde opdrachten om op een veilige manier de processen te stoppen die met het script help\_start zijn gestart. Stop het script help\_start niet op een andere wijze.

- 7. Start het *DB2 Informatiecentrum* opnieuw.
	- v Op het besturingssysteem Windows, klikt u op **Start** → **Configuratiescherm** → **Systeembeheer** → **Services**. Klik vervolgens met de rechtermuisknop op de service **DB2 Information Center** en kies **Starten**.
	- Op het besturingssysteem Linux geeft u de volgende opdracht op: /etc/init.d/db2icdv97 start

Het bijgewerkte *DB2 Informatiecentrum* bevat de nieuwe en bijgewerkte onderwerpen.

### **DB2-documenten voor zelfstudie**

U kunt de verschillende aspecten van de DB2-producten ook leren kennen via de zelfstudiedocumenten van DB2. De in deze publicaties opgenomen lessen geven stapsgewijze instructies daarvoor.

### **Vooraf**

U kunt de XHTML-versie van de zelfstudielessen bekijken via het Informatiecentrum op [http://publib.boulder.ibm.com/infocenter/db2help/.](http://publib.boulder.ibm.com/infocenter/db2luw/v9)

Sommige zelfstudielessen maken gebruik van voorbeeldgegevens of een voorbeeldprogramma. Zie de afzonderlijke lessen voor een beschrijving van speciale vereisten voor bepaalde taken.

### **DB2-documenten voor zelfstudie**

U kunt de zelfstudiehandleiding bekijken door op de titel ervan te klikken.

**"pureXML" in** *pureXML Guide*

Opzet van een DB2-database voor de opslag van XML-gegevens en het uitvoeren van basisbewerkingen met de opgeslagen native XML-gegevens.

**"Visual Explain" in** *Visual Explain Tutorial*

Analyse, optimalisatie en afstemming van SQL-instructies ter verhoging van de performance met behulp van Visual Explain.

## **DB2-problemen oplossen**

Er is een uitgebreide verzameling gegevens over het opsporen en oplossen van problemen beschikbaar om u te ondersteunen bij het gebruik van DB2-databaseproducten.

#### **DB2-documentatie**

Informatie over het oplossen van problemen vindt u in de publicatie *Troubleshooting and Tuning Database Performance* en in het gedeelte Database (basisbegrippen) in het *DB2 Informatiecentrum*. U vindt daarin aanwijzingen over hoe u problemen herkent en lokaliseert met behulp van de diagnostische tools en hulpprogramma's van DB2, oplossingen voor een aantal van de meest voorkomende problemen en nadere adviezen over hoe u problemen oplost die u in de DB2-databaseproducten kunt tegenkomen.

#### **Website DB2 Technical Support**

Raadpleeg de website DB2 Technical Support als u problemen ondervindt en hulp nodig hebt bij het vinden van oorzaken en oplossingen. Deze site bevat links naar de meest recente DB2-publicaties, TechNotes, APAR's (Authorized Program Analysis Reports, ofwel programmafixes), fixpacks en andere nuttige informatie. U kunt in deze kennisdatabase zoeken naar de oplossingen voor uw problemen.

De website DB2 Technical Support is te vinden op [http://www.ibm.com/](http://www.ibm.com/software/data/db2/support/db2_9/) [software/data/db2/support/db2\\_9](http://www.ibm.com/software/data/db2/support/db2_9/)

### **Voorwaarden en bepalingen**

Het gebruik van deze Publicaties is toegestaan indien aan de volgende voorwaarden en bepalingen wordt voldaan:

**Privé-gebruik:** U bent gerechtigd om deze Publicaties te reproduceren voor persoonlijk, niet-commercieel gebruik, mits alle kennisgevingen over de eigendomsrechten ervan behouden blijven. Het is niet toegestaan om deze Publicaties, of delen ervan, te verspreiden, openbaar te maken of te bewerken zonder de uitdrukkelijke toestemming van IBM.

**Commercieel gebruik:** U mag deze Publicaties uitsluitend binnen uw onderneming reproduceren, verspreiden en bekendmaken, mits alle kennisgevingen over de eigendomsrechten ervan behouden blijven. Het is niet toegestaan om deze Publicaties te bewerken, of deze geheel of gedeeltelijk te reproduceren, te verspreiden of openbaar te maken buiten uw onderneming zonder de uitdrukkelijke toestemming van IBM.

Tenzij uitdrukkelijk toegestaan in deze bepalingen, worden geen andere toestemmingen, licenties of rechten verleend, uitdrukkelijk noch stilzwijgend, voor de Publicaties of enige andere informatie, gegevens, software of andere intellectuele eigendommen die hierin zijn opgenomen.

IBM behoudt zich het recht voor naar eigen inzicht de hierin verleende machtigingen in te trekken wanneer het gebruik van de Publicaties schadelijk is voor de eigen belangen of indien, naar het oordeel van IBM, de bovenstaande instructies niet correct worden opgevolgd.

U mag deze informatie uitsluitend downloaden of (opnieuw) exporteren indien dit in overeenstemming is met alle toepasselijke wet- en regelgeving, inclusief de exportregels van de Verenigde Staten.

IBM VERSTREKT GEEN GARANTIES VOOR DE INHOUD VAN DEZE PUBLICATIES. DE PUBLICATIES WORDEN VERSTREKT "AS IS", ZONDER ENIGE GARANTIE, UITDRUKKELIJK OF STILZWIJGEND, MET INBEGRIP VAN DE GARANTIES VOOR HET VOORGENOMEN GEBRUIK WAARVOOR DEZE ZIJN BESTEMD EN VAN GESCHIKTHEID VOOR EEN BEPAALD DOEL.

# **Bijlage B. Kennisgevingen**

Deze publicatie heeft betrekking op een gelicentieerd programma. Op gelicentieerde programma's rust auteursrecht. Zij blijven eigendom van IBM. Op gelicentieerde programma's zijn de Algemene voorwaarden en bepalingen van toepassing. Deze zijn verkrijgbaar bij uw IBM-leverancier.

Deze informatie is samengesteld voor producten en services die in de Verenigde Staten op de markt worden gebracht.

Het kan zijn dat IBM niet alle beschreven producten, services of functies in andere landen aanbiedt. Neem contact op met uw IBM-vertegenwoordiger voor informatie over de producten en diensten die momenteel beschikbaar zijn in uw land of regio. Verwijzing in deze publicatie naar producten en diensten van IBM houdt niet in dat uitsluitend IBM-producten of -diensten kunnen worden gebruikt. Functioneel gelijkwaardige producten of diensten kunnen in plaats daarvan worden gebruikt, mits dergelijke producten of diensten geen inbreuk maken op intellectuele eigendomsrechten of andere rechten van IBM. De gebruiker is verantwoordelijk voor de samenwerking van IBM-producten of -diensten met producten of diensten van anderen, tenzij uitdrukkelijk anders aangegeven door IBM.

Mogelijk heeft IBM octrooien of octrooiaanvragen met betrekking tot bepaalde in deze publicatie genoemde producten. Aan het feit dat deze publicatie aan u ter beschikking wordt gesteld, kan geen recht op licentie of enig ander recht worden ontleend.

In deze publicatie kunnen technische onjuistheden en drukfouten staan.

Mogelijk bevat deze publicatie verwijzingen naar producten die wel zijn geannonceerd maar op dit moment niet in uw land verkrijgbaar zijn, of naar producten die niet in uw land zijn geannonceerd. Verwijzing naar niet-geannonceerde producten houdt niet in dat IBM deze ook zal uitbrengen. IBM beslist op grond van zakelijke en technische overwegingen over de annoncering van een product.

Informatie met betrekking tot niet door IBM gemaakte producten is afkomstig van de leveranciers van deze producten, hun gepubliceerde annonceringen of andere openbaar toegankelijke bronnen. IBM heeft deze producten niet uitvoerig en onder alle omstandigheden getest en kan derhalve de prestaties, compatibiliteit en andere beweringen met betrekking tot niet door IBM gemaakte producten niet bevestigen. Vragen over de mogelijkheden van niet door IBM gemaakte producten moeten worden gericht aan de leveranciers van deze producten.

### **Online publicaties**

Met betrekking tot online versies van dit boek bent u gerechtigd:

v de documentatie die zich op de gegevensdrager bevindt te kopiëren, te wijzigen en af te drukken voor gebruik binnen uw onderneming, mits u de auteursrechtenvermelding, alle waarschuwingen en andere verplichte verklaringen op elke kopie of gedeeltelijke kopie reproduceert; en

• het oorspronkelijke, ongewijzigde exemplaar van de documentatie over te dragen bij overdracht van het betreffende IBM-product (machine of programma) dat u gerechtigd bent over te dragen. Bij overdracht dient u alle kopieën van de documentatie te vernietigen.

U bent verantwoordelijk voor de betaling van alle belastingen die voortvloeien uit deze autorisatie.

ER WORDEN GEEN UITDRUKKELIJKE OF STILZWIJGENDE GARANTIES GEGEVEN, WAARONDER BEGREPEN DE GARANTIES VAN VERKOOPBAARHEID OF GESCHIKTHEID VOOR EEN BEPAALD DOEL.

In bepaalde rechtsgebieden kunnen stilzwijgende garanties niet worden uitgesloten. In dat geval is de bovenstaande uitsluiting niet op u van toepassing.

Niet-nakoming van de bovengenoemde voorwaarden houdt beëindiging in van deze autorisatie. Bij beëindiging van de autorisatie dient u de voor een machine leesbare documentatie te vernietigen.

### **Merken**

IBM, het IBM-logo en ibm.com zijn merken van Internation Business Machines Corp., die wereldwijd in een groot aantal rechtsgebieden zijn geregistreerd. Andere namen van producten en diensten kunnen merken zijn van IBM of andere ondernemingen. Er is een actuele lijst met handelsmerken van IBM beschikbaar op internet op ["Copyright and trademark information"](http://www.ibm.com/legal/copytrade.html) op www.ibm.com/legal/ copytrade.shtml.

De volgende termen zijn merken van andere ondernemingen

- Linux is een merk van Linus Torvalds in de Verenigde Staten en/of andere landen.
- Java en alle op Java gebaseerde merken en logo's zijn merken van Sun Microsystems, Inc. in de Verenigde Staten en/of andere landen.
- UNIX is een merk van The Open Group in de Verenigde Staten en andere landen.
- Intel, het Intel-logo, Intel Inside®, het Intel Inside-logo, Intel® Centrino®, het Intel Centrino-logo, Celeron®, Intel® Xeon®, Intel SpeedStep®, Itanium en Pentium zijn merken van Intel Corporation of dochterondernemingen daarvan in de Verenigde Staten en/of andere landen.
- Microsoft, Windows, Windows  $NT^{\circledast}$  en het Windows-logo zijn merken van Microsoft Corporation in de Verenigde Staten en/of andere landen.

Andere benamingen van bedrijven, producten of diensten kunnen merken van derden zijn.
### **Trefwoordenregister**

#### **A**

AIX installatie van [DB2-serverproducten 12](#page-19-0) [IBM Data Server-clients 12](#page-19-0)

### **B**

[bestand db2dsdriver.cfg 44](#page-51-0) besturingssysteemvereisten [Windows 23](#page-30-0) besturingssystemen installatievereisten [AIX 12](#page-19-0) [HP-UX 14](#page-21-0) [Linux 16](#page-23-0) [Solaris Operating Environment 21](#page-28-0)

## **C**

catalogiseren [databases 66](#page-73-0) [hostdatabases 66](#page-73-0) [Named Pipes 62](#page-69-0) [TCP/IP-knooppunten 65](#page-72-0) [werkblad parameterwaarden voor database 68](#page-75-0) client-servercommunicatie verbindingen [configureren 51](#page-58-0) [testen met opdrachtregelinterface \(CLP\) 68](#page-75-0) [Werkblad TCP/IP-parameters 62](#page-69-0) clientprofielen [configureren met de importfunctie 60](#page-67-0) [maken met de exportfunctie 59](#page-66-0) clients configuraties [niet-ondersteund 54](#page-61-0) [ondersteund 54](#page-61-0) serververbindingen [configureren met Configuration Assistant 56](#page-63-0) [configureren met opdrachtregelinterface \(CLP\) 61](#page-68-0) clients op afstand [IBM Data Server Driver-pakket 45](#page-52-0)[, 48](#page-55-0) [netwerkstation toewijzen aan codeserver 47](#page-54-0) codedirectory [thin clients 73](#page-80-0) codeservers installateren [DB2 Connect Personal Edition 73](#page-80-0) [IBM Data Server Client 73](#page-80-0) netwerkstations toewijzen [client op afstand 47](#page-54-0) [thin client 75](#page-82-0) communicatieprotocollen [overzicht 55](#page-62-0) configuratie client-to-serververbindingen [Configuration Assistant \(CA\) 56](#page-63-0) [opdrachtregelinterface \(CLP\) 61](#page-68-0) [TCP/IP-werkblad 62](#page-69-0)

configuratie *(vervolg)* TCP/IP [client 64](#page-71-0) Configuration Assistant (CA) [catalogusdatabases 51](#page-58-0) [clientprofielen 59](#page-66-0) configureren [client-servercommunicatie 51](#page-58-0) [client-to-serververbindingen 56](#page-63-0) [clientprofielen 60](#page-67-0) [databaseverbindingen 56](#page-63-0) [databaseverbindingen testen 60](#page-67-0) [Discovery, functie 58](#page-65-0) [LDAP 60](#page-67-0)

#### **D**

databases catalogiseren [opdrachtregelinterface \(CLP\) 66](#page-73-0) [handmatig toevoegen 56](#page-63-0) verbindingen [configureren 56](#page-63-0)[, 58](#page-65-0) [testen 60](#page-67-0) DB2 Connect installateren [vereisten 25](#page-32-0) Personal Edition [installatie \(Windows\) 73](#page-80-0) thin client [codedirectory 73](#page-80-0) [installateren 73](#page-80-0) [installatie 71](#page-78-0) [netwerkstation toewijzen aan codeserver 75](#page-82-0) [responsbestanden 74](#page-81-0) [topologieoverzicht 71](#page-78-0) [DB2-documentatie bestellen 90](#page-97-0) DB2 Informatiecentrum [bijwerken 92](#page-99-0)[, 94](#page-101-0) [talen 92](#page-99-0) [versies 91](#page-98-0) [db2dsdpreg, opdracht 48](#page-55-0) db2rfe, opdracht [root-functies inschakelen 31](#page-38-0)[, 35](#page-42-0) directorystructuren [rootinstallaties vergeleken met niet-rootinstallaties 30](#page-37-0) discovery,functie [databaseverbinding configureren 58](#page-65-0) documentatie [gedrukt 88](#page-95-0) [overzicht 87](#page-94-0) [PDF-bestanden 88](#page-95-0) [voorwaarden en bepalingen voor gebruik 96](#page-103-0)

#### **F**

fixpacks [niet-rootinstallaties 37](#page-44-0)

# **G**

gebruikersaccounts [IBM Data Server-clients 25](#page-32-0) geheugen vereisten [overzicht 11](#page-18-0)

### **H**

handleidingen [bestellen 90](#page-97-0) hardware vereisten [DB2-serverproducten \(AIX\) 12](#page-19-0) [DB2-serverproducten \(HP-UX\) 14](#page-21-0) [DB2-serverproducten \(Linux\) 16](#page-23-0) [DB2-serverproducten \(Solaris-gebruiksomgeving\) 21](#page-28-0) [IBM Data Server-clients \(AIX\) 12](#page-19-0) [IBM Data Server-clients \(HP-UX\) 14](#page-21-0) [IBM Data Server-clients \(Linux\) 16](#page-23-0) [IBM Data Server-clients \(Solaris-gebruiksomgeving\) 21](#page-28-0) [Windows 23](#page-30-0) Help-informatie [configuratietaal 92](#page-99-0) [SQL-instructies 91](#page-98-0) hostdatabases [clientverbindingen 25](#page-32-0) HP-UX installeren [DB2-servers 14](#page-21-0) [IBM Data Server-clients 14](#page-21-0) kernelconfiguratieparameters [aanbevolen waarden 15](#page-22-0) [wijzigen 15](#page-22-0)

# **I**

IBM Data Server-clients catalogiseren [Named Pipes-knooppunten 62](#page-69-0) [TCP/IP-knooppunten 65](#page-72-0) [gebruikersaccounts 25](#page-32-0) [IBM Data Server Client 1](#page-8-0)[, 2](#page-9-0) [IBM Data Server Driver-pakket 1](#page-8-0) [IBM Data Server Runtime Client 1](#page-8-0)[, 2](#page-9-0) installateren [codeservers 73](#page-80-0) [overzicht 6](#page-13-0) [Windows 25](#page-32-0) installatie van [overzicht 7](#page-14-0) installeren [UNIX 28](#page-35-0) [Windows 40](#page-47-0) [overzicht 1](#page-8-0) [typen 2](#page-9-0) [verbinden met 25](#page-32-0) IBM Data Server Driver-pakket [beperkingen 38](#page-45-0) client op afstand [instellen 45](#page-52-0) [topologieoverzicht 45](#page-52-0) [configuratiebestand 44](#page-51-0) installateren [Linux 49](#page-56-0) [netwerk 46](#page-53-0)

IBM Data Server Driver-pakket *(vervolg)* installateren *(vervolg)* [UNIX 49](#page-56-0) installeren [opdrachtregelopties 83](#page-90-0) [Windows 44](#page-51-0) [netwerkshare 47](#page-54-0) IBM Data Server Runtime Client [installateren 81](#page-88-0) IBM Data Server-stuurprogramma's [typen 2](#page-9-0) importfunctie [clientprofielen configureren 60](#page-67-0) installatie DB2-producten [als niet-rootgebruiker 34](#page-41-0) vereisten [AIX 12](#page-19-0) [HP-UX 14](#page-21-0) [Linux 16](#page-23-0) [Solaris Operating Environment 21](#page-28-0) installatie ongedaan maken [IBM-serverclients 85](#page-92-0) [niet-rootinstallaties 37](#page-44-0) installatie van vereisten [Windows 23](#page-30-0) instances [verwijderen 37](#page-44-0)

#### **K**

[kennisgevingen 99](#page-106-0) kernelconfiguratieparameters HP-UX [aanbevolen 15](#page-22-0) [opdracht db2osconf 15](#page-22-0) [wijzigen 15](#page-22-0) [kernelparameters wijzigen op Linux 20](#page-27-0) [Solaris Operating System 22](#page-29-0) kernelparameters wijzigen [Linux 20](#page-27-0)

#### **L**

Lightweight Directory Access Protocol (LDAP) [ondersteuning van directory 60](#page-67-0) Linux bibliotheken [libaio.so.1 16](#page-23-0) [libstdc so.5 16](#page-23-0) DB2 verwijderen [niet-rootsubsystemen 37](#page-44-0) installateren [IBM Data Server Driver-pakket 49](#page-56-0) installatie van [DB2-servers 16](#page-23-0) [IBM Data Server-clients 16](#page-23-0) [kernelparameters wijzigen 20](#page-27-0)

#### **M**

merge-modules [DB2-subsysteem 78](#page-85-0) [niet-DB2-subsystemen 77](#page-84-0)

### **N**

Named Pipes [ondersteund protocol 55](#page-62-0) [werkblad voor parameterwaarden 61](#page-68-0) netwerkshare [IBM Data Server Driver-pakket 47](#page-54-0) netwerkstations [clients op afstand toewijzen aan codeserver 47](#page-54-0) [thin clients toewijzen aan codeserver 75](#page-82-0) niet-rootinstallaties [beperkingen 31](#page-38-0) [directorystructuur 30](#page-37-0) [fixpacks 37](#page-44-0) [installatie ongedaan maken 37](#page-44-0) [installeren 34](#page-41-0) [overzicht 30](#page-37-0) [root-gebaseerde functies inschakelen 35](#page-42-0) [verschillen 30](#page-37-0) niet-rootsubsystemen [verwijderen 37](#page-44-0)

# **O**

[opdracht configuratiebestand maken 42](#page-49-0) opdracht db2dsdcfgfill [databasedirectorygegevens kopiëren 44](#page-51-0) [details 42](#page-49-0) opdracht db2osconf [parameterwaarden voor kernelconfiguratie vaststellen 15](#page-22-0) opdrachten [catalog database 66](#page-73-0) [catalog npipe 62](#page-69-0) [catalog tcpip 65](#page-72-0) [db2dsdcfgfill 42](#page-49-0) [db2dsdpreg 48](#page-55-0) db2osconf [parameterwaarden voor kernelconfiguratie](#page-22-0) [vaststellen 15](#page-22-0) db2rfe [ondervangen van beperkingen van](#page-38-0) [niet-rootinstallaties 31](#page-38-0) [root-gebaseerde functies inschakelen 35](#page-42-0) db2setup [installeren, Data Server-clients 28](#page-35-0) [thnsetup 75](#page-82-0) opdrachtregelinterface (CLP) catalogiseren [databases 66](#page-73-0) [knooppunten 65](#page-72-0) configureren [client-to-serververbindingen 61](#page-68-0) [TCP/IP 64](#page-71-0) opdrachtregelopties [IBM Data Server Driver-pakket, installatie 83](#page-90-0) [installatie van IBM Data Server Runtime Client 81](#page-88-0)

### **P**

parameters waardenwerkbladen [catalogusdatabases 68](#page-75-0) [configuratie van client-serververbindingen 62](#page-69-0) [Named Pipes 61](#page-68-0) probleembepaling [beschikbare informatie 96](#page-103-0) [zelfstudiemateriaal 96](#page-103-0)

probleemoplossing [online informatie 96](#page-103-0) [zelfstudiemateriaal 96](#page-103-0)

### **R**

responsbestanden maken [thin client 74](#page-81-0) root-gebaseerde functies [niet-rootinstallaties 35](#page-42-0) rootinstallaties [directorystructuur 30](#page-37-0) [vergelijking met niet-rootinstallaties 30](#page-37-0)

### **S**

schijfruimte [vereisten 11](#page-18-0) servers [clientverbindingen 56](#page-63-0)[, 61](#page-68-0) softwarevereisten [AIX 12](#page-19-0) [HP-UX 14](#page-21-0) [Linux 16](#page-23-0) [Solaris Operating Environment 21](#page-28-0) [Windows 23](#page-30-0) Solaris Operating Environment installatievereisten [DB2-servers 21](#page-28-0) [IBM Data Server-clients 21](#page-28-0) Solaris Operating System [kernelparameters wijzigen 22](#page-29-0) SQL-instructies Help-informatie [afbeelden 91](#page-98-0) SSL. [ondersteunen 55](#page-62-0)

#### **T**

TCP/IP configureren [clients 64](#page-71-0) [ondersteunde platforms 55](#page-62-0) [TCP/IPv6-ondersteuning 55](#page-62-0) testen [client-to-serververbindingen 68](#page-75-0) [databaseverbindingen 60](#page-67-0) thin clients [codedirectory 73](#page-80-0) [inschakelen 75](#page-82-0) [installateren 73](#page-80-0) [netwerkstations toewijzen aan codeserver 75](#page-82-0) [responsbestanden 74](#page-81-0) [standaardinstallatie 71](#page-78-0) [topologie 71](#page-78-0) [thnsetup, opdracht 75](#page-82-0) toewijzen [netwerkstations van thin clients aan codeserver 75](#page-82-0)

# **U**

UNIX installateren [IBM Data Server-clients 28](#page-35-0) [IBM Data Server Driver-pakket 49](#page-56-0) verwijderen [niet-root-DB2-subsystemen 37](#page-44-0) updates [DB2 Informatiecentrum 92](#page-99-0)[, 94](#page-101-0)

# **V**

```
verwijderen
   niet-rootsubsystemen 37
voorbeelden
   verbinding maken met een database op afstand 68
voorwaarden en bepalingen
   publicaties 96
```
### **W**

```
Windows
   installateren
      IBM Data Server-clients (procedure) 25
   installeren
      IBM Data Server-clients (procedure) 40
      IBM Data Server Driver-pakket 44
Windows-besturingssysteem
   installatie van
      DB2-servers (vereisten) 23
      IBM Data Server-clients (vereisten) 23
```
# **Z**

zelfstudiemateriaal [overzicht 95](#page-102-0) [probleembepaling 96](#page-103-0) [probleemoplossing 96](#page-103-0) [Visual Explain 95](#page-102-0)

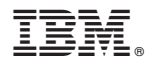

Printed in Denmark

IBM Nederland B.V. Postbus 9999 1006 CE Amsterdam Verkoopafdelingen & Informatie 020-5135151

GC14-2065-01

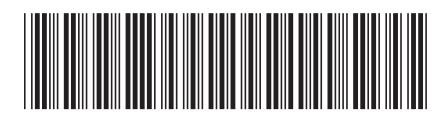